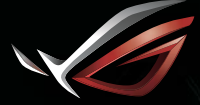

REPUBLIC OF<br>GAMERS

## Quick Start Guide Guid **GAMING HEADSET** Quick Start ROG Strix Fusion 700

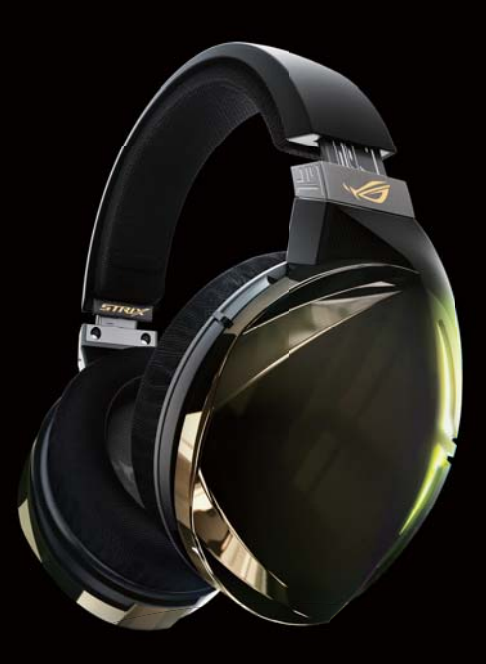

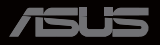

#### Q13892 / First Edition / April 2018

## **Contents**

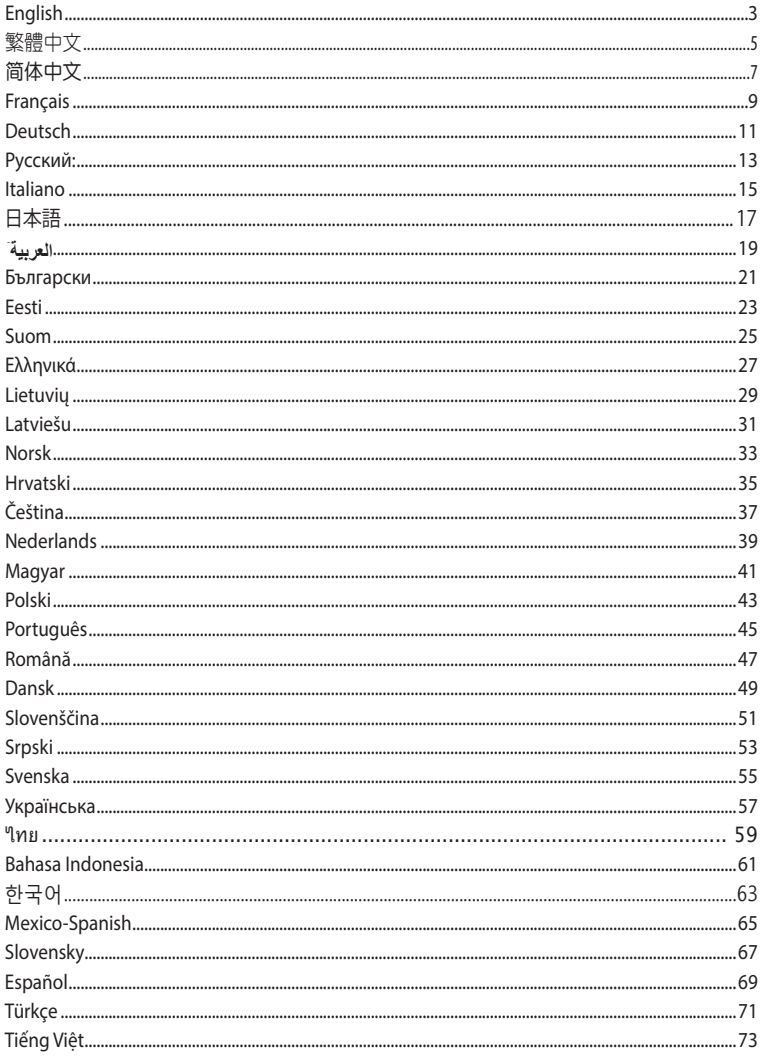

## **Getting started**

## **To set up your ROG Strix Fusion:**

- 1. Connect the USB end of the micro-USB to USB cable to your computer's USB port and the 1. Connect the USB end of the micro-USB to USB cable to your computer's USB end to your headset.
- 2. Download Aura software from http://www.asus.com then install it on your computer. 2. Download Aura software from http://www.asus.com then install it on your computer.

#### **To pair your ROG Strix Fusion:** 1. Pure your now behave usion.

- 1. Turn on the Bluetooth of your Bluetooth device.
- 2. Press the Bluetooth button for 4 seconds and select **ROG Strix HS BT** to pair with your device on the Bluetooth device to establish a connection. the Bluetooth device to establish a connection. **Device Features** The Bluetooth device to establish a connection.<br>The Bluetooth device to establish a connection.<br>The sure of strix function of the Sluetooth device, press the button for 2 seconds to turn.
- 3. If you'd like to disconnect your Bluetooth device, press the button for 2 seconds to turn it off.

#### **To set up Aura sync with Aura Headset app:** B. Virtual surround on/off

- 1. Enable pairing mode by tapping and then holding the headset's touch plate for 5 seconds.
- 2. Turn on the app and Bluetooth then select the other Fusion headset you'd like to sync.
- 3. Choose the desired color or lighting effect on the app, and then tap "Apply" to complete.

the pairing mode.

Aura Headset

## **Device features**

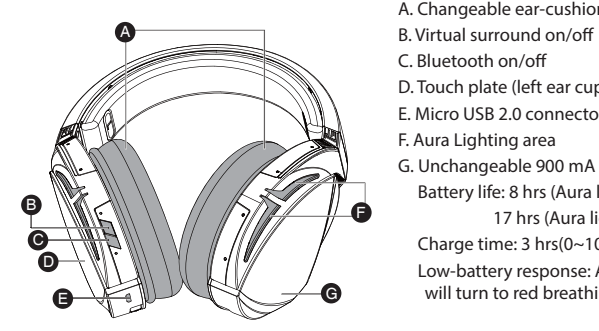

- A. Changeable ear-cushions
- B. Virtual surround on/off
- C. Bluetooth on/off
- $\Box\$  D. Touch plate (left ear cup)
- E. Micro USB 2.0 connector
	-
- G. Unchangeable 900 mA Battery  $\mathbb{Z}$  Battery life: 8 hrs (Aura lights on)/
	- 17 hrs (Aura lights off)
	- Charge time: 3 hrs(0~100%)
	- Low-battery response: Aura Lighting area will turn to red breathing effect.

## **Touch Plate Control**

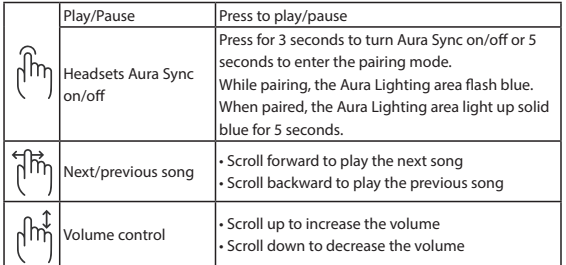

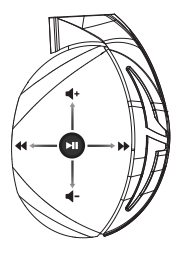

## **Package contents**

- 1 x ROG Strix Fusion 700 Gaming headset
- 2 x ROG Hybrid ear-cushions
- 1 x ROG micro-USB to USB cable
- 1 x Headset carrying bag
- 1 x Quick Start Guide
- 1 x Warranty card

## **System requirements**

- Windows® 10 / Windows® 8.1 / Windows® 7
- Internet connection (for downloading optional software)
- USB port

## **Battery Care**

- Do not disassemble or remove the battery. Doing so may cause harm or physical injury.
- Follow the warning labels for your personal safety.
- Risk of explosion if the battery is replaced by an incorrect type.
- Do not throw the battery in fire.
- Stop using the device if there is battery leakage.
- The battery and its components must be recycled or disposed properly.
- Keep the battery and other small components out of children's reach.

## **Proper Disposal**

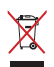

DO NOT throw this product in municipal waste. This product has been designed to enable proper reuse of parts and recycling. The symbol of the crossed out wheeled bin indicates that the product (electrical, electronic equipment and mercury-containing button cell battery) should not be placed in municipal waste. Check local regulations for disposal of electronic products.

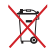

DO NOT throw this product in municipal waste. The symbol of the crossed out wheeled bin indicates that the battery should not be placed in municipal waste.

## 遊戲耳麥 ROG Strix Fusion 700

## 開始設定

#### 設定您的 ROG Strix Fusion:

- 1. 將 micro-USB 轉 USB 連接線的 USB 接頭插入電腦的 USB 連接埠并將 micro-USB 一端插入耳麥插孔。
- 2. 請至 http://www.asus.com/tw 下載 AURA 軟體然後在電腦上進行安裝。

#### 為您的 ROG Strix Fusion 進行配對:

- 1. 開啟行動裝置的藍牙。
- 2. 按下藍牙按鈕 4 秒鐘,然後選擇 ROG Strix HS BT 以與行動裝置配對,建立藍牙 Gaming Headset 連線。 ROG Strix Fusion 700
- 3. 若您想要中斷同行動裝置的藍牙連線,按下藍牙按鈕 2 秒鐘即可關閉藍牙連線。

### 使用 Aura Headset App 建立 Aura Sync: **Getting Started**

- 1. 輕觸並長按耳麥的觸控區域 5 秒鐘以啟用配對模式。
- 2.開啟裝置的藍牙和 App,然後選擇您想要同步的 Fusion 耳麥。
- 3.在 App 上選擇您喜愛的顏色或燈效,然後選擇「套用」即可完成。

## 裝置功能 3. If you'd like to re-pair the headset, press Bluetooth bottom for X seconds to re-pair.

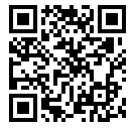

Aura Headset

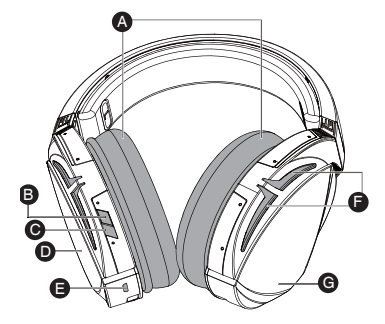

- A. 可拆式耳墊
- в. 虛擬環繞音效開啟 / 關閉
- C. 藍牙開啟 / 關閉
- D. 觸控區域(左耳罩)
- E. Micro USB 2.0 插孔
- F. Aura 燈效區

Sync on/off or 5 seconds to enter

G. 非可拆式 900mA 電池 電池使用時間: - 3.3 hrs...<br>8 小時(Aura 燈效開啟) 17 小時(Aura 燈效關閉) 充電時間:3 小時(0~100%) 低電量指示:Aura 燈效區將會變 為紅色呼吸效果。

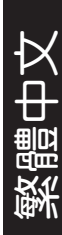

### 觸控區域控制

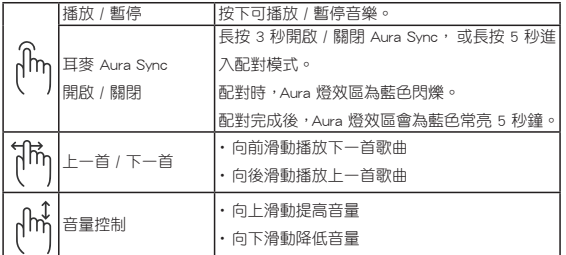

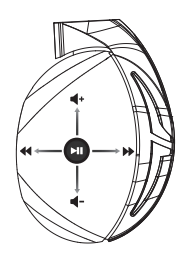

## 包裝內容物

- •1 x ROG Strix Fusion 700 遊戲耳麥
- • 2 x ROG Hybrid 耳墊
- • 1 x ROG micro-USB 轉 USB 連接線
- • 1 x 耳麥攜行袋
- • 1 x 快速使用指南
- $\cdot$  1  $\times$  保固卡

## 系統需求

- • Windows® 10 / Windows® 8.1 / Windows® 7 作業系統
- • 網路連線(用於下載選配軟體)
- • USB 連接埠

## 電池保養

- •請勿拆下或移除電池, 這樣可能會對您造成人身傷害。
- 為了您的個人安全,請認真閱讀警示標籤的注意事項。
- 若以不正確的型號的電池替代原裝電池, 可能會引起爆炸。
- • 請勿將電池投入火中。
- 若發現電池洩漏,請停止使用耳麥。
- 請妥善回收或處理電池及其配件。
- • 請將電池和其他小配件遠離兒童。

## 廢棄物處理

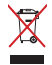

請勿將本產品當作一般垃圾丟棄。本產品零組件設計為可回收利用。這個打叉的垃 圾桶標誌表示本產品(電器與電子設備)不應視為一般垃圾丟棄,請依照您所在地區 有關廢棄電子產品的處理方式處理。

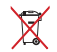

請勿將內含汞的電池當作一般垃圾丟棄。這個打叉的垃圾桶標誌表示電池不應視為 一般垃圾丟棄。

## 游戲耳麥 ROG Strix Fusion 700

## 開始設置

設置您的 ROG Strix Fusion:

- 1. 将 micro-USB 转 USB 连接线的 USB 接头插入电脑的 USB 接口并将 micro-USB 一端插入耳麥插孔。
- 2. 请至 http://www.asus.com.cn 下载 AURA 软件然后在电脑上讲行安装。

為您的 ROG Strix Fusion 進行配對:

- 1. 开启移动设备的蓝牙。
- 1.开启移动设备的蓝牙。<br>2.按下蓝牙按钮 4 秒钟,然后选择 ROG Strix HS BT 以同移动设备配对,建立蓝 牙連接。 · 按下蓝牙按钮 4 秒钟,然后选择 ROG Strix HS BT 以同移动设备配对<br>,按下蓝牙按钮 4 秒钟,然后选择 ROG Strix HS BT 以同移动设备配对<br>;若您想要中断同移动设备的蓝牙连接,按下蓝牙按钮?秒轴即可关闭蓝5
- 3. 若您想要中断同移动设备的蓝牙连接,按下蓝牙按钮 2 秒钟即可关闭蓝牙连接。

使用【Aura Headset App】建立 Aura Sync: **Getting Started**

- 1. 轻触并长按耳麦的触摸区域 5 秒钟以启用配对模式。
- 2.开启设备的蓝牙和 App,然后选择您想要同步的 Fusion 耳麦。
- 3.在 App 上选择您喜爱的颜色或灯效,然后选择"应用"即可完成。

#### 設備功能 3. If you'd like to re-pair the headset, press Bluetooth bottom for X seconds to re-pair. 2. Press Bluetooth bottom for X seconds to turn on Bluetooth connection.

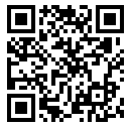

Aura Headset

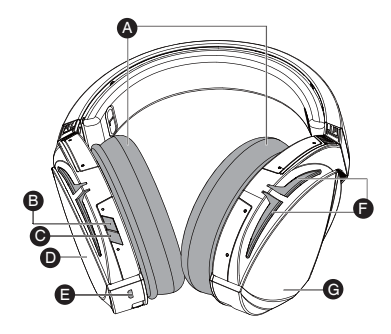

- A. 可拆式耳墊
- B. 虛擬環繞音效開啟 / 關閉 A.Changeable ear-cushion
- الكبر الموسى التي ين التي ين التي ين التي ين التي ين التي ين التي ين التي ين ال<br>C. 蓝牙开启 / 关闭
- D. 触摸区域(左耳罩)
- E. Micro USB 2.0 插孔
- F. Aura 灯效区
- G. 非可拆式 900mA 電池 G. Unchangeable 900 mA Battery Battery life: XX hrs(RGB lights on)/ 电池使用时间: 8 小时(Aura 灯效开启) 17 小时(Aura 灯效关闭) 充電時間:3 小時(0~100%) area will turn to red breathing effect. 低电量指示: Aura 灯效区将会变 為紅色呼吸效果。

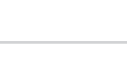

簡體中文

触摸区域控制

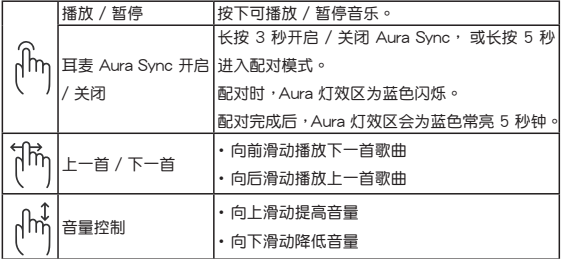

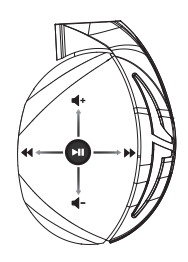

## 包裝內容物

- •1 x ROG Strix Fusion 700 游戲耳麥
- •2 x ROG Hybrid 耳墊
- •1 x ROG micro-USB 轉 USB 連接線
- •1 x 耳麥便攜袋
- •1 x 快速使用指南
- $\cdot$  1  $\times$  保修卡

### 系統需求

- •Windows® 10 / Windows® 8.1 / Windows® 7 操作系統
- 网络连接 (用于下载选配软件)
- •USB 接口

電池保養

- •请勿拆下或移除电池,这样可能会对您造成人身伤害。
- •为了您的个人安全,请认真阅读警示标签的注意事项。
- •若以不正确的型号的电池替代原装电池,可能会引起爆炸。
- •請勿將電池投入火中。
- •若发现由池泄漏,请停止使用耳麦。
- 请妥善回收或处理电池及其配件。
- 请将电池和其他小配件远离儿章。

废弃物处理

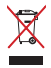

请勿将本产品当作一般垃圾丢弃。本产品零组件设计为可回收利用。这个打叉的垃 圾桶標誌表示本產品 (電器與電子設備) 不應視為一般垃圾丟棄, 請依照您所在地 区有关废弃电子产品的处理方式处理。

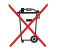

请勿将内含汞的电池当作一般垃圾丢弃。这个打叉的垃圾桶标志表示电池不应视为 一般垃圾丟棄。

#### **Mise en route**

#### **Pour configurer votre ROG Strix Fusion :**

- 1. Connectez l'extrémité USB du câble micro USB-vers-USB au port USB de votre ordinateur et l'extrémité micro USB à votre casque.
- 2. Téléchargez et installez le logiciel Aura sur votre ordinateur à partir du site http://www.asus.com

### **Pour associer votre ROG Strix Fusion :**

- **Pour associer votre ROG Strix Fusion :**<br>1. Activez le Bluetooth de votre appareil Bluetooth.
- 2. Appuyez sur le bouton Bluetooth pendant 4 secondes et sélectionnez **ROG Strix HS BT** pour associer votre appareil sur l'appareil Bluetooth et établir une connexion. 1. Activez le Bluetooth de votre appareil Bluetooth.<br>
2. Appuyez sur le bouton Bluetooth pendant 4 secondes et sélectionnez **ROG Strix HS BT** pour associalist<br>
2. Appareil sur l'appareil Bluetoth et de la connection for a
- 3. Si vous souhaitez déconnecter votre appareil Bluetooth, appuyez sur le bouton pendant 2 secondes pour le **Device Features** désactiver.

#### Pour configurer la synchronisation Aura avec l'application pour casque Aura <mark>:</mark> .<br>Ipplication pour casque

- 1. Activez le mode d'association en appuyant et en maintenant enfoncée la plaque tactile du casque pendant 5 secondes.
- 2. Activez l'application et le Bluetooth puis sélectionnez le casque Fusion supplémentaire que vous souhaitez synchroniser.
- synchroniser.<br>3. Choisissez la couleur ou l'effet lumineux souhaité sur l'application, puis appuyez sur "Appliquer" pour terminer.  $\alpha$ r

## **Caractéristiques de l'appareil Device Features**

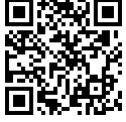

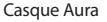

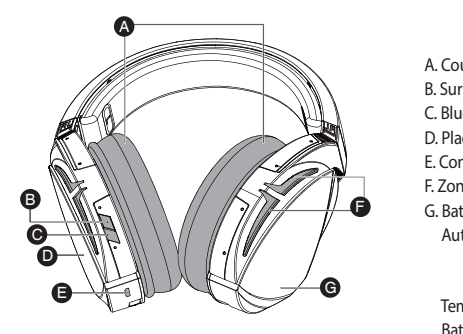

- A. Coussinets interchangeables
- C. Bluetooth on/off B. Surround virtuel activé/désactivé
- D. Touch plate E. Micro USB 2.0 connector C. Bluetooth activé/désactivé
- **F. Aura Lighting area** D. Plaque tactile (écouteur gauche)
	- E. Connecteur micro USB 2.0
- **Example 1** F. Zone d'éclairage Aura
- $\mathcal{H}$   $\blacksquare$  G. Batterie non amovible 900 mA de Batterie non amovible 500
	- Autonomie de la batterie:<br>8 hrs (Voyants RGB allumés)/
		- 17 hrs (Voyants RGB éteints)
		- Temps de charge : 3 hrs (0~100%)

 Batterie faible : L'éclairage Aura se met en effet de extending pulsation rouge. • Scroll down to reduce the volume

### **Commandes de la plaque tactile**

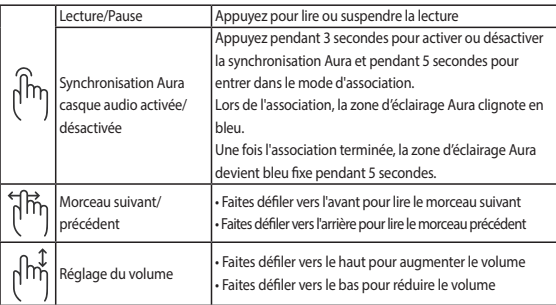

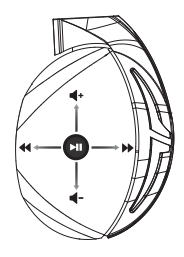

## **Contenu de la boîte**

- 1 x Casque de jeu ROG Strix Fusion 700
- 2 x Coussinets ROG Hybrid
- 1 x Câble micro USB-vers-USB ROG
- 1 x Housse de transport pour casque
- 1 x Guide de démarrage rapide
- 1 x Carte de garantie

### **Configuration requise**

- Windows® 10 / Windows® 8.1 / Windows® 7
- Connexion internet (pour le téléchargement de logiciels optionnels)
- Port USB

## **Entretien de la batterie**

- Ne tentez pas de démonter ou de retirer la batterie. Le faire peut causer des blessures physiques graves.
- Lisez et suivez les indications de toutes les étiquettes d'avertissement pour éviter d'éventuelles blessures.
- Risque d'explosion si la batterie n'est pas correctement remplacée.
- Ne jetez pas la batterie au feu.
- Cessez d'utiliser l'appareil si la batterie fuit.
- La batterie et ses composants doivent être recyclés ou jetés de façon appropriée.
- Gardez la batterie et ses composants hors de portée des enfants.

#### **Mise au rebut**

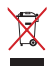

Ne jetez PAS ce produit avec les déchets ménagers. Ce produit a été conçu pour permettre une réutilisation et un recyclage appropriés des pièces. Le symbole représentant une benne barrée d'une croix indique que le produit (équipement électrique, électronique et batterie contenant du mercure) ne doit pas être jeté avec les déchets ménagers. Consultez les réglementations locales pour la mise au rebut des produits électroniques.

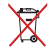

Ne jetez PAS ce produit avec les déchets ménagers. Le symbole représentant une benne barrée d'une croix indique que la batterie ne doit pas être jetée avec les déchets ménagers.

## **Erste Schritte**

## **So richten Sie Ihren ROG Strix Fusion ein: Getting Started**

- 1. Verbinden Sie das USB-Ende des mitgelieferten Kabels mit dem USB-Anschluss Ihres Computers und das Micro-USB-Ende mit Ihrem Kopfhörer.
- 2. Laden Sie die Aura Software unter http://www.asus.com herunter und installieren Sie sie dann auf Ihrem Computer.

## So koppeln Sie Ihren ROG Strix Fusion:

- 3. Schalten Sie die Bluetooth-Funktion an Ihrem Bluetooth-Gerät ein.<br>1. Schalten Sie die Bluetooth-Funktion an Ihrem Bluetooth-Gerät ein.
- 2. Drücken Sie die Bluetooth-Taste zum Herstellen einer Verbindung mit Ihrem Gerät für 4 Sekund-<br>2. Drücken Sie die Bluetooth-Taste zum Herstellen einer Verbindung mit Ihrem Gerät für 4 Sekund-<br>2. Mann Sie Ibr Bluetooth-Ge en und wählen Sie am Bluetooth-Gerät zum Koppeln **ROG Strix HS BT**. **Device Features**
- 3. Wenn Sie Ihr Bluetooth-Gerät trennen möchten, drücken Sie die Bluetooth-Taste zum Ausschalten für 2 Sekunden. A

## .<br>So richten Sie die Aura Synchronisierung mit der Aura Headset App ein:

- 1. Aktivieren Sie den Kopplungsmodus, indem Sie die Touch-Plate am Kopfhörer 5<br>1. Connect to den Kopplungsmodus, indem Sie die Touch-Plate am Kopfhörer 5 Sekunden lang angetippt halten. nne wur zeund zeutwusse.<br>dem Sie die Touch-Plate
- 2. Starten Sie die App und aktivieren Sie Bluetooth. Wählen Sie dann den anderen Fusion Kopfhörer aus, mit dem Sie sich synchronisieren möchten.
- norer aus, mit dem sie sien synemomsieren moenten.<br>3. Wählen Sie die gewünschte Farbe oder einen Lichteffekt in der App aus, tippen Sie dann zum Fertigstellen auf "Übernehmen".

#### **Gerätefunktionen** D **Device Features**

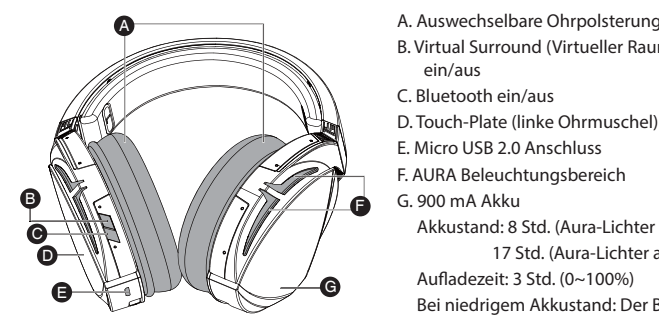

- A. Auswechselbare Ohrpolsterung
- B. Virtual Surround (Virtueller Raumklang) ein/aus
- $\Box$ | C. Bluetooth ein/aus
	- D. Touch-Plate (linke Ohrmuschel)
- E. Micro USB 2.0 Anschluss
- E. United 800 Electrifications<br>F. AURA Beleuchtungsbereich
	-
- **Akkustand: 8 Std. (Aura-Lichter ein)/** 17 Std. (Aura-Lichter aus)

area will turn to red breather and<br>Aufladezeit: 3 Std. (0~100%)

 Bei niedrigem Akkustand: Der Bereich der Aura Beleuchtung zeigt einen roten, pulsierenden Effekt.

### **Touch-Plate-Steuerung**

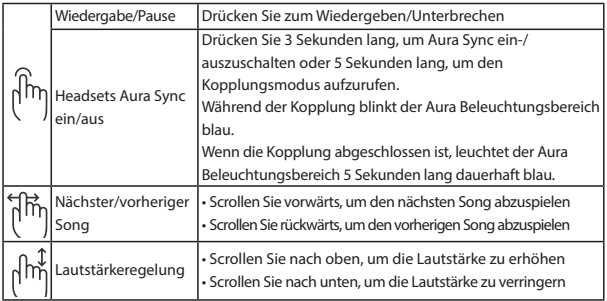

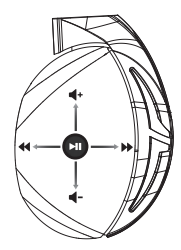

## **Verpackungsinhalt**

- 1 x ROG Strix Fusion 700 Gaming-Headset
- 2 x ROG Hybrid Ohrpolsterung im Kopfhörer
- 1 x ROG Micro-USB-zu-USB-Kabel
- 1 x Tragetasche für das Headset
- 1 x Schnellstartanleitung
- 1 x Garantiekarte

### **Systemvoraussetzungen**

- Windows® 10 / Windows® 8.1 / Windows® 7
- Internetverbindung (für optionale Software-Downloads)
- USB Anschluss

## **Wartung des Akkus**

- Bauen Sie den Akku nicht auseinander und entfernen Sie ihn nicht. Sonst kann es zu Beschädigungen oder Verletzungen kommen.
- Befolgen Sie zu Ihrer persönlichen Sicherheit die Warnetiketten.
- Falls der Akku durch einen falschen Typ ersetzt wird, besteht Explosionsgefahr.
- Werfen Sie den Akku nicht ins Feuer.
- Benutzen Sie das Gerät nicht mehr, falls der Akku ausläuft.
- Der Akku und seine Komponenten müssen ordnungsgemäß recycelt oder entsorgt werden.
- Halten Sie Akku und andere kleine Teile von Kindern fern.

## **Ordnungsgemäße Entsorgung**

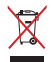

Dieses Produkt NICHT im normalen Hausmüll entsorgen. Dieses Produkt wurde entwickelt, um ordnungsgemäß wiederverwertet und entsorgt werden zu können. Das Symbol der durchgestrichenen Mülltonne zeigt an, dass das Produkt (elektrisches, elektronisches Zubehör und quecksilberhaltige Akkus) nicht im normalen Hausmüll entsorgt werden darf. Erkundigen Sie sich bei Ihren lokalen Behörden über die ordnungsgemäße Entsorgung elektronischer Produkte.

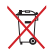

Dieses Produkt NICHT im normalen Hausmüll entsorgen. Das Symbol der durchgestrichenen Mülltonne zeigt an, dass Batterien nicht im normalen Hausmüll entsorgt werden dürfen.

#### **Начало работы**

### Для настройки ROG Strix Fusion:

- 1. Подключите разъем USB кабеля к компьютеру, а разъем micro-USB к гарнитуре.
- 2. Скачайте программное обеспечение Aura с http://www .asus.com и установите его на Ваш компьютер. micro-USB end to your heads in production of

#### **Для сопряжения ROG Strix Fusion:**

- 1. Включите Bluetooth на вашем устройстве.
- 2. Нажмите и удерживайте кнопку Bluetooth в течение 4 секунд и выберите **ROG Strix HS BT** для Gaming Headset 1. Turn on the Bluetooth of your mobile phone. ли в результате в результате в результате в результате в результате в результате в результате в результате в р<br>В результате в результате в результате в результате в результате в результате в результате в результате в резу
- сопряжения устроиства.<br>3. Для отключения устройства Bluetooth нажмите и удерживайте кнопку в течение 2 секунд.<br>По система били оним онивании 1UPA с развошно принятизмом в Летофорф.

#### **Для настройки синхронизации AURA с помощью приложения Aura Headset:**

1. Включите режим сопряжения, коснувшись и не отпуская сенсорную панель гарнитуры в течение 5 секунд.

While pairing, the Aura LEDs

- 2. Запустите приложение и включите Bluetooth, затем выберите другую гарнитуру Fusion для синхронизации.<br>
2. Connect the micro-USB end of the micro-USB port and the micro-USB port and the micro-USB port and the micr D. Micro USB 2.0 connector
- еликрепизации.<br>3. Выберите цвет или эффект подсветки в приложении и нажмите "Apply".

3. If you'd like to re-pair the headset, press Bluetooth bottom for X seconds to re-pair. D **Функции устройства**

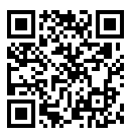

Гарнитура Aura

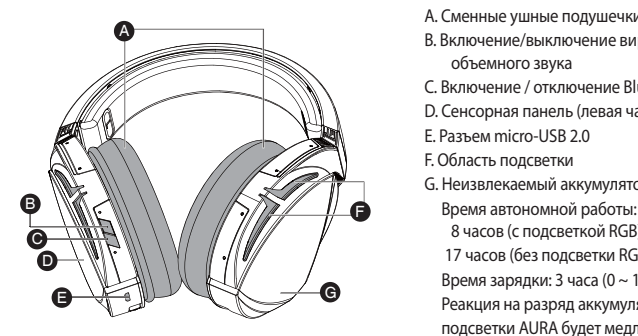

- A. Сменные ушные подушечки
- В. Включение/выключение виртуального объемного звука
- С. Включение / отключение Bluetooth
- **NIM** D. Сенсорная панель (левая чашка)
	- E. Micro USB 2.0 connector F. Aura Lighting area E. Разъем micro-USB 2.0
		-
- G. Неизвлекаемый аккумулятор 900 мА Время автономной работы:
	- 8 часов (с подсветкой RGB) /

17 часов (без подсветки RGB) area will turn to red breathing effect. Время зарядки: 3 часа (0 ~ 100%) Реакция на разряд аккумулятора: область подсветки AURA будет медленно мигать красным цветом. • Scroll down to reduce the volume

#### **Управление сенсорной панелью**

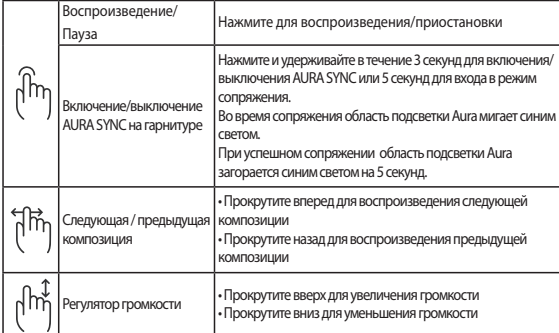

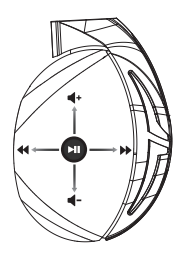

#### **Комплект поставки**

- Игровая гарнитура ROG Strix Fusion 700
- 2 ушные подушечки ROG Hybrid
- Кабель с разъемом micro-USB
- Сумка для гарнитуры
- Краткое руководство
- Гарантийный талон

#### **Системные требования**

- Windows 10 / Windows 8.1 / Windows 7
- Подключение к сети Интернет (для загрузки дополнительного программного обеспечения)
- Порт USB

#### **Уход за аккумулятором**

- Не пытайтесь разобрать или извлечь аккумулятор самостоятельно. Это может причинить вам травму.
- Прочитайте предупреждающие надписи, предназначенные для вашей безопасности.
- При установке аккумулятора несоответствующего типа возможен взрыв.
- НЕ бросайте аккумулятор в огонь.
- При наличии утечки прекратите использование устройства.
- Аккумулятор и его компоненты должны быть правильно утилизированы.
- Храните аккумулятор и другие мелкие компоненты в недоступном для детей месте.

#### **Утилизация**

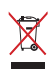

Не выбрасывайте это устройство вместе с бытовым мусором. Устройство предназначено для повторного использования и переработки. Символ перечеркнутого мусорного бака означает, что продукт (электрическое и электронное оборудование и содержащие ртуть аккумуляторы) нельзя выбрасывать вместе с бытовым мусором. Ознакомьтесь с правилами утилизации таких продуктов.

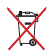

Не выбрасывайте это устройство вместе с бытовым мусором. Символ перечеркнутого мусорного бака означает, что аккумулятор нельзя выбрасывать вместе с бытовым мусором.

## **Per iniziare**

#### **Per installare il vostro ROG Strix Fusion:**

- 1. Collegate l'estremità USB del cavo micro-USB > USB ad una porta USB del vostro computer e l'estremità micro-USB al vostro headset.
- 2. Scaricate il software Aura da http://www.asus.com quindi installatelo sul vostro computer.

#### Per accoppiare il vostro ROG Strix Fusion:

- 1. Attivate il Bluetooth sul vostro dispositivo Bluetooth.
- 2. Premete il pulsante Bluetooth per 4 secondi e selezionate **ROG Strix HS BT**, sul vostro dispositivo Bluetooth, **Device Features** per stabilire la connessione e completare l'associazione con il vostro dispositivo Bluetooth. per stabilire la connessione e completare l'associazione con il vostro dispositivo Blue<br>3. Se volete scollegare il vostro dispositivo Bluetooth premete il pulsante per 2 secondi.
- Se volete scollegare il vostro dispositivo Bluetooth premete il pulsante per 2 secondi.<br>In c**onfigurare la sincronizzazione Aura tramite app Aura Headset:**

## Per configurare la sincronizzazione Aura tramite app Aura Headset:

- 1. Abilitate la modalità di associazione toccando e tenendo premuta la superficie touch per 5 secondi.
- 2. Avviate l'app e attivate il Bluetooth quindi selezionate l'altro headset Fusion che volete sincronizzare.<br>Cetting Startedonia della Contrattuttura della Contrattuttura della Contrattura della Contrattura della Contra
- 3. Selezionate il colore o l'effetto di illuminazione desiderato tramite l'app, quindi selezionate "Applica" per completare. 1. Connect the USB end of the micro-USB to USB cable to your computer's USB port and the

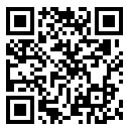

Headset Aura

## **Touch Plate Control Device Features Funzionalità del dispositivo**

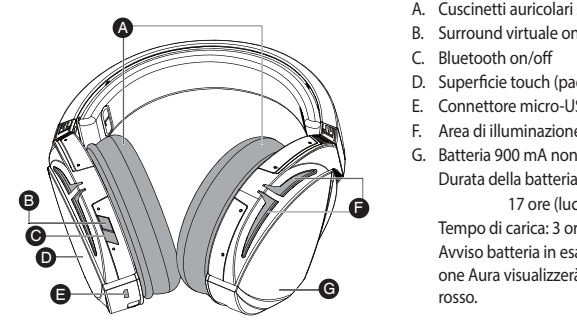

- A. Cuscinetti auricolari sostituibili
- B. Surround virtuale on/off
- 
- D. Superficie touch (padiglione sinistro)
- E. Connettore micro-USB 2.0
- E. Area di illuminazione Aura
- G. Batteria 900 mA non sostituibile ese)/ Durata della batteria: 8 ore (luci Aura accese)/ 17 ore (luci Aura spente)

Tempo di carica: 3 ore (0~100%)

e area de Volume de Volume de Volume de Volume de Volume de Volume de Volume de Volume de Volume de Volume de<br>Notas de Volume de Volume de Volume de Volume de Volume de Volume de Volume de Volume de Volume de Volume de V Avviso batteria in esaurimento: L'area di illuminazi-

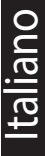

### **Comandi della superficie touch**

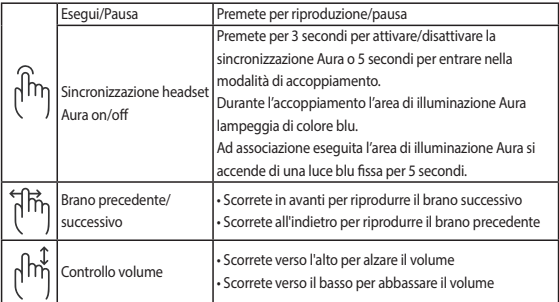

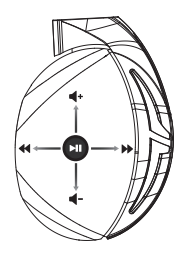

## **Contenuto della confezione**

- 1 x Headset gaming ROG Strix Fusion 700
- 2 x Cuscinetti auricolari ROG Hybrid
- 1 x Cavo ROG micro-USB > USB
- 1 x Borsa di trasporto headset
- 1 x Guida rapida
- 1 x Certificato di garanzia

## **Requisiti di sistema**

- Windows® 10 / Windows® 8.1 / Windows® 7
- Connessione ad Internet (per il download di software opzionale)
- Porta USB

## **Cura della batteria**

- Non disassemblate né rimuovete la batteria. Se lo fate potreste causare danni o infortuni.
- Sequite le istruzioni fornite per la vostra sicurezza.
- Rischio di esplosione se la batteria è sostituita con una di un altro tipo non compatibile.
- Non buttate la batteria nel fuoco.
- Interrompete l'utilizzo del dispositivo se si verifica una perdita dalla batteria.
- La batteria e le sue componenti devono essere smaltite, o riciclate, correttamente.
- Tenete la batteria, e le altre componenti di piccole dimensioni, lontano dalla portata dei bambini.

## **Corretto smaltimento**

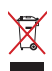

NON BUTTATE questo prodotto nei bidoni dei rifiuti municipali. Questo prodotto è stato concepito per permettere il riutilizzo di alcune parti e il riciclaggio di altre. Il simbolo X sul bidone dei rifiuti indica che il prodotto (elettrico, elettronico, batterie contenenti mercurio) non deve essere buttato nei bidoni dei rifiuti municipali. Controllate le normative locali vigenti per il corretto smaltimento dei prodotti elettronici.

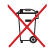

NON BUTTATE questo prodotto nei bidoni dei rifiuti municipali. Il simbolo X sul bidone dei rifiuti indica che la batteria non deve essere buttata nei bidoni dei rifiuti municipali.

## 使用の<del>ま</del>引き<br>- コーラ

セットアップ

- こ<br>1. Micro USB ケーブルの Type-A コネクターをシステムへ接続し、もう一端の Micro-B コネクターを本機の Micro USB 2.0 ボートに接続します。
- 2. AURA LED の設定を変更する場合は、ASUS オフィシャルサイトから AURA ソフトウェアをダウンロードし、 コンピューターにインストールします。(http://www.asus.com) **System requirements**

## ROG Strix Fusion とペアリングする (初期設定)

- 2. Press Bluetooth bottom for X seconds to turn on Bluetooth connection. 3. If you'd like to re-pair the headset, press Bluetooth bottom for X seconds to re-pair. 1. スマートフォンやコンピューターのBluetooth™ 機能をオンにします。
- **Device Features** す。スマートフォンやコンピューターのBluetooth™ 機器リストから「**ROG Strix HS BT**」を選択し本機との 2. 本機の電源がオフの状態で電源/Bluetooth™ ボタンを4秒長押しすると、ペアリングモードが開始されま ペアリングを実行します。

## A **ROG Strix Fusion の電源をオンにする**

KUG Strix Fusion の電源をオンに9る<br>・ 本機の電源/Bluetooth™ ボタンを1秒長押しし、電源をオンにします。

#### **ROG Strix Fusion の電源をオフにする**

・ 本機の電源/Bluetooth™ホタンを1秒長押しし、電源をオンにします。<br>**ROG Strix Fusion の電源をオフにする**<br>・ 本機の電源/Bluetooth™ボタンを2秒長押し、本機の電源をオフにします。

#### G. Unchangeable 900 mA Battery **AURA Headset アプリで AURA LEDを設定する**

- $B$ attery life:  $X$  hrs $(\mathbb{R}G)$ 1. スマートフォンやタブレットの Bluetooth® 機能をオンにします。
- 2. 本機のタッチセンサーに軽く触れ 5 秒後に離し AURA Sync のペアリングモードを開始します。

3. If you'd like to re-pair the headset, press Bluetooth bottom for X seconds to re-pair.

- 3. AURA Headset アプリを起動して画面右下のアイコンをタップし、設定を行う機器を選択し「SYNC」をタッ<br>- ディナナ プします。
- 。<br>2. 好みの色や点灯方法を選択し「APPLY」をタップします。

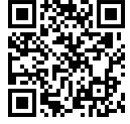

idset<br>E AURA Headset

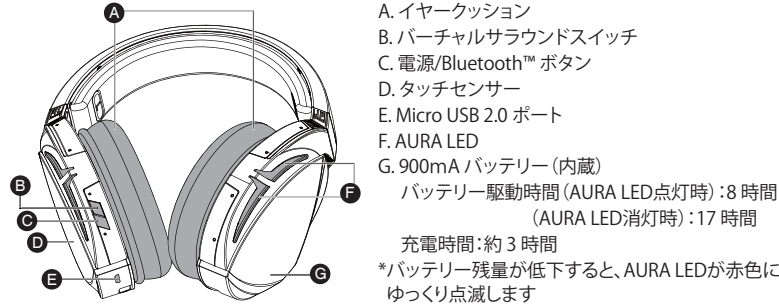

F. AURA LED > / ● バッテリー駆動時間 (AURA LED点灯時) :8 時間 E. Micro USB 2.0 ポート G. 900mA バッテリー (内蔵)

(AURA LED消灯時): 17 時間

充電時間:約 3 時間 Low-battery response: Aura Lighting area will turn to red breathing effect.

ゆっくり点滅します

日 本 語

**Touch Plate Control**

**機能**

## **タッチセンサーの操作方法**

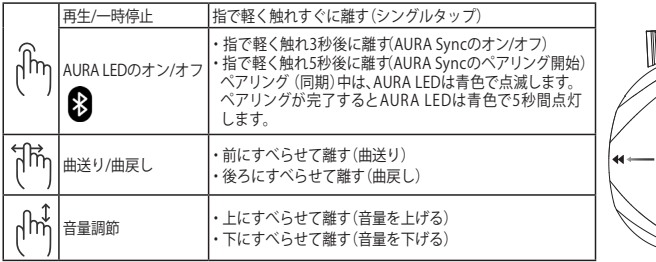

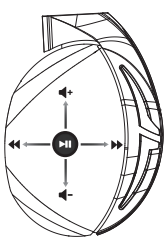

## **パッケージ内容**

- ROG Strix Fusion 700 ゲーミングヘッドセット×1
- • ROG Hybrid イヤークッション×2
- • Micro USB ケーブル(Type-A Micro-B)×1
- • 専用キャリーバッグ×1
- • クイックスタートガイド×1
- • 製品保証書×1

### **システム要件**

- Windows® 10 / Windows® 8.1 / Windows® 7
- インターネット接続(ソフトウェアインストール用)
- • USBポート

## **充電式電池**

- • 充電式電池は、絶対に解体しないでください。解体すると金属端子が露出し、ショートの原因と なります。
- • 安全に関する警告ラベルの指示に従ってください。
- • 製品に内蔵されている充電池は、お客様ご自身で交換や取り外しをしないでください。(製品 廃棄時を除く)
- • 充電式電池をショート、加熱、または火の中に入れないでください。ショート、加熱、または火の 中に入れると、電池が発熱、破裂して、けがや火災の原因となります。
- • 充電式電池が漏液したり異臭がするときは、直ちに火気より遠ざけてください。漏液した電解 液に引火し、破裂、発火する原因となります。
- • 不要になった電池は、お住まいの地域の各自治体の指示に従い適切に処分してください。
- • 本製品は、乳幼児の手の届かないところに置いてください。不用意な取り扱いは危険をともな います。

## **廃棄・リサイクルについて**

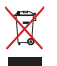

本製品は、リサイクルおよび再利用を考慮した高品質の材料や部品類を使用して設計、製造さ れています。本製品は電気製品または電子装置であり、地域のゴミと一緒に捨てられません。廃 棄の際は地域の条例等の指示に従ってください。

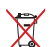

バッテリーを一般ゴミとして廃棄しないでください。リサイクル、廃棄の際は電子機器の廃棄に 関する地域の条例等に従ってください。

## **البدء سماعة األلعاب** ROG Strix Fusion 700

#### :ROG Strix Fusion سماعة لضبط

- .1 ِّ وصل طرف USB الخاص بكبل USB-micro إلى USB بمنفذ USB الموجود بحاسوبك وطرف USB-micro بالسماعة.
	- .2 قم بتنزيل برنامج AURA من com.asus.www://http ثم قم بتثبيته على حاسوبك.

#### **القتران سماعة الرأس fusion strix rog**

- .1 قم بتشغيل البلوتوث من جهاز البلوتوث خاصتك.
- ١ \_ قم بتثنغيل البلوتوث من جهاز البلوتوث خاصتك.<br>٢ إضغط على الزر البلوتوث لمدة 4 ثوانٍ وحدد ROG Strix HS BT...لإصلاح جهازك على جهاز البلوتوث لإنشاء اتصال. ٢ . إضغط على الزر البلوتوث لمدة 4 ثوانٍ وحدد ROG Strix HS BT...لإصلاح جهازك<br>٣ . إذا كنت تود فصل جهاز البلوتوث خاصتك، إضغط على الزر لمدة ٢ ثوانٍ لإيقاف تشغيلها.
	-

#### **العداد مزامنة Aura( األلوان األساسية للضوء( مع تطبيق سماعات Aura:**

- ا . تمكين وضع الاقتران بالنقر مع الاستمرار على لوحة اللمس الخاصة بسماعة الرأس لمدة ٥ ثوانٍ.
	- .2 قم بتشغيل التطبيق والبلوتوث ثم حدد سماعة Fusion التي تود مزامنتها. To set up your ROG Strix Fusion:
	- م.<br>٣. اختر اللون أو تـأثير الإضاءة المرغوب بالتطبيق ثم اضغط "Apply" (تطبيق) للاستكمال.

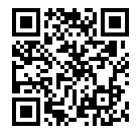

Aura Headset تطبيق

- A. وسادة أذن قابلة للتغيير وسادة أذن للتغيير
- B. تشغيل/إيقاف تشغيل المحيط االفتراضي C. تشغيل/إيقاف Bluetooth
	-
	- D. لوحة اللمس )غطاء األذن اليسرى(
		- موصل 2.0 Micro USB .E Micro USB 2.0 موصل F. منطقة إضاءة منطقة إضاءة Aura
- G. بطارية غير قابلة لالستبدال سعة 900 مللي أمبير

 عمر البطارية: 8 ساعة )تشغيل مصابيح RGB)/ 17 ساعة)إيقاف تشغيل مصابيح RGB ) وقت الشحن: ٣ ساعة (١٠٠٠/٠) استجابة إنخفاض البطارية: ستتحول منطقة Aura

Lighting لتأثير اللون األحمر.

ميزات الجهاز المعادل المواضح المعادل المواضح المواضح المواضح المواضح المواضح المواضح المواضح المواضح المواضح ال<br>المواضح

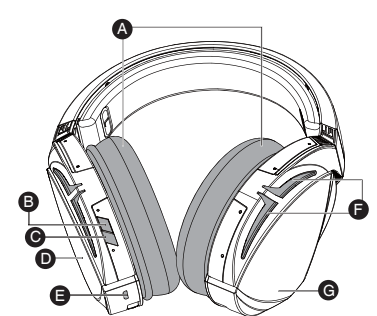

Click to play/plause

**العربية**

F. Aura Lighting area

بد $\mathbf{r}_\mathbf{s}$ area will turn to red breathing effect.

**التحكم بلوحة اللمس**

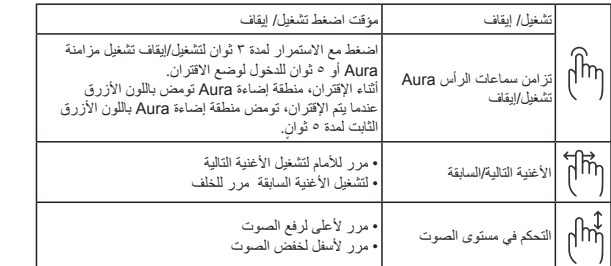

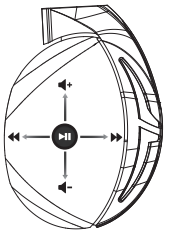

#### **محتويات العبوة**

- عدد 1 سماعة ألعاب 700 Fusion Strix ROG
	- عدد2 أغطية السماعة Hybrid ROG
	- عدد 1 كبل USB-micro إلى USB من ROG
		- عدد 1 حقيبة حفظ سماعة الرأس
			- عدد 1 دليل تشغيل سريع
				- عدد 1 ضمان

#### **متطلبات النظام**

- Windows<sup>®</sup> 10 / Windows<sup>®</sup> 8.1 / Windows<sup>®</sup> 7
	- اتصال باإلنترنت )لتنزيل البرامج االختيارية(
		- منفذ USB

## **العناية بالبطارية**

- ال تعمد إلى تفكيك البطارية أو إزاتها. سيتسبب القيام بذلك في حدوث أذى أو إصابة بدنية.
	- اتبع الملصقات التحذيرية من أجل سالمتك.
	- ُ إذا تم استبدال البطارية بأخرى غير صحيحة تكون عرضة لالنفجار
		- ِ ال تلق البطارية في النيران.
		- توقف عن استخدام البطارية في حالة وجود تسرب.
	- يمكن استبدال البطارية ومكوناتها أو التخلص منها بصورة صحيحة.
- ً احفظ البطارية والمكونات الصغيرة األخرى بعيدا عن متناول األطفال.• منفذ USB

#### **قد تنفجر البطارية إذا تم استبدالها بأخرى من نوع غير مالئم،**

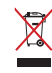

ال تتخلص من البطارية بإلقائها في النفايات المحلية. وقد تم تصميم هذا المنتج لتمكين إعادة استخدام األجزاء وإعادة تدويرها. وتشير سلة الأجزاء المحذوفة ذات العجلات انة ينبغي وضع المنتج (المعدات الكهربائية والإلكترونية وبطارية خلية الأزرار التي نحتوي على الزئبق) في موضع البلدية المخصص للنفايات. ارجع إلى التنظيمات المحلية المعينة بالتخلص من الأجهزة اإللكترونية.

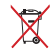

ال تتخلص من البطارية بإلقائها في النفايات المحلية. سلة النفايات المشطوب عليها يشير إلى حظر التخلص من البطارية فى النفايات البلدية.

#### **Първи стъпки**

## За да настроите Вашите слушалки ROG Strix Fusion:

- 1. Свържете USB края на micro-USB към USB кабела към USB порта на Вашия компютър, а micro-USB края към Вашите слушалки.
- micro-USB end the micro-use and the micro-use and the micro-use and the micro-use of the micro-use and the Man<br>2. Disternere coфтуера AURA or http://www.asus.com, след което го инсталирайте на Вашия компютър.

#### Сдвояване на ROG Strix Fusion:

- 1. Включете Bluetooth на Вашето Bluetooth устройство.
- 2. Натиснете бутона Bluetooth за 4 секунди и изберете **ROG Strix HS BT** за сдвояване на Вашето устройство на Bluetooth устройството и установяване на връзка.
- 3. Ако искате да изключите своето Bluetooth устройство, натиснете бутона за 2 секунди, за да го изключите. A

# го изключите.<br><mark>Настройка на Aura синхронизиране с приложението Aura Headset:</mark>

- **Настройка на Aura синхронизиране с приложението Aura Headset:**<br>1. Разрешете режим на сдвояване като натиснете и после задържите сензорната платка на слушалките в продължение на 5 секунди.
- 2. Включете приложението и Bluetooth, след което изберете другите слушалки Fusion, които **искате да синхронизирате.**
- текате да елляроплопрате.<br>3. Изберете желания цвят или светлинен ефект в приложението, след което натиснете Apply (Приложи), за да завършите.

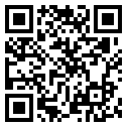

Aura Headset

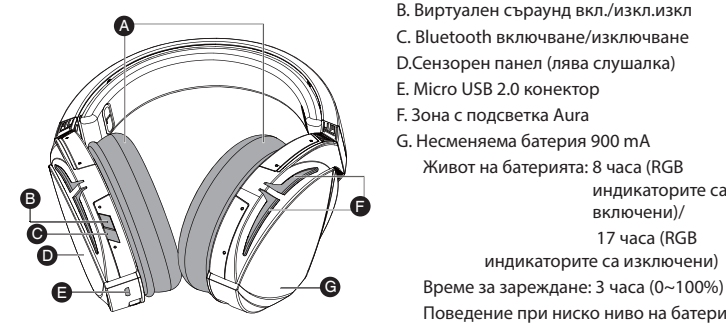

- A. Сменяеми възглавнички
- B. Виртуален съраунд вкл./изкл.изкл Sync on/off or 5 seconds to enter
- **C. Bluetooth включване/изключване**
- **SAN В. В. О.Сензорен панел (лява слушалка)** 
	-
- **SCROLL F. Зона с подсветка Aura**
- f. G. Несменяема батерия 900 mA
	- Живот на батерията: 8 часа (RGB Battery life: XX hrs(RGB lights on)/ индикаторите са гланистор.<br>Включени)/

 $Cov<sub>1</sub>$ Low-battery response: Aura Lighting 17 часа (RGB

- индикаторите са изключени)
- 

Поведение при ниско ниво на батерията: Зоната Aura Lighting започва да свети с пулсираща червена светлина.

ynnywm na yc**ipo** 

Play/Plause **Функции на устройството**

#### **Управление на сензорен панел**

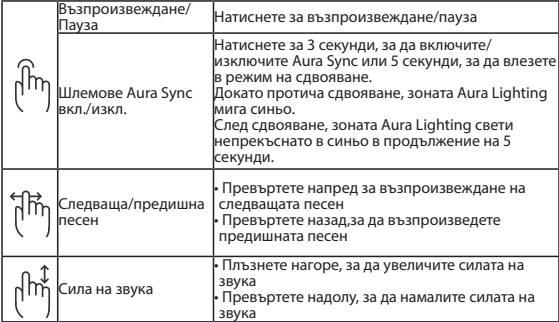

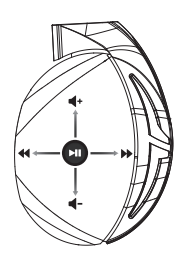

#### **Съдържание на пакета**

- 1 x Геймърски слушалки с микрофон ROG Strix Fusion 700
- 2 x ROG хибридни възглавнички за уши
- 1 x ROG micro-USB към USB кабел
- 1 x Торбичка за носене на слушалките
- 1 x Ръководство за бърз старт
- 1 x Гаранционна карта

#### **Изисквания към системата**

- Windows<sup>®</sup> 10 / Windows® 8.1 / Windows® 7
- Интернет връзка (за изтегляне на допълнителен софтуер)
- USB порт

## **Грижа за батерията**

- Не разглобявайте и не отстранявайте батерията. В противен случай е възможна повреда или физическо нараняване.
- Следвайте предупредителните етикети за Вашата лична безопасност.
- Има риск от експлозия, ако батерията е сменена с грешен тип.
- Не хвърляйте батерията в огъня.
- Спрете използването на устройството при протекла батерия.
- Батерията и нейните компоненти трябва да се рециклират или изхвърлят правилно.
- Дръжте батерията и другите малки компоненти далеч от деца.

#### **Правилно изхвърляне**

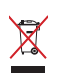

НЕ изхвърляйте батерията заедно с битовите отпадъци. Този продукт е проектиран, така че да могат частите му да бъдат рециклирани. Символът на зачеркната с Х кофа за отпадъци на колелца означава, че продуктът (електрическо, електронно устройство и съдържаща живак клетъчна батерия) не трябва да се изхвърля заедно с останалите битови отпадъци. Направете справка с местните разпоредби за изхвърляне на електронни продукти.

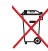

НЕ изхвърляйте батерията заедно с битовите отпадъци. Този символ на зачеркната с Х кофа за отпадъци на колелца означава, че батерията не трябва да се изхвърля заедно с останалите битови отпадъци.

## Mänguri kõrvaklapid ROG Strix Fusion 700

## **Alustamine**

ROG Strix Fusioni alghäälestamiseks tehke järgmist:

- 1. Ühendage mikro-USB USB otsik oma arvuti USB-pessa ja mikro-USB teine otsik kõrvaklappidesse.
- 2. Kodulehelt http://www.asus.com laadige oma arvutisse alla AURA tarkvara.

#### **ROG Strix Fusioni paari sidumiseks tehke järgmist:**

- 1. Lülitage oma Bluetooth-seadmes sisse Bluetooth.
- 2. Hoidke all Bluetooth'i nuppu all 4 sekundit ja valige **ROG Strix HS BT** oma seadme Bluetooth'iga paari sidumiseks, et luua sideühendus.<br>
Kui soovite oma Bluetooth-seadme lahti üh
- paari sidurinseks, et idua sidedriendus.<br>3. Kui soovite oma Bluetooth-seadme lahti ühendada, hoidke nuppu all 2 sekundit.<br>**Aura sünkroonimiseks Aura peakomplektiga tehke järgmist:**

#### **Aura sünkroonimiseks Aura peakomplektiga tehke järgmist:**

- 1. Aktiveerige paari sidumise režiim koputades ja hoides näppu peakomplekti puuteplaadil 5 sekundit.
- 2. Lülitage rakendus ja Bluetooth sisse, seejärel valige teine Fusioni peakomplekt, mida soovite **Getting Started** sünkroonida.
- . valige rakendusest soovitud värv või valgusefekt ja seejärel koputage kinnitamiseks "Apply"<br>3. Valige rakendusest soovitud värv või valgusefekt ja seejärel koputage kinnitamiseks "Apply" (Rakenda).  $(NAREIIQa)$ .

## **Seadme andmed**

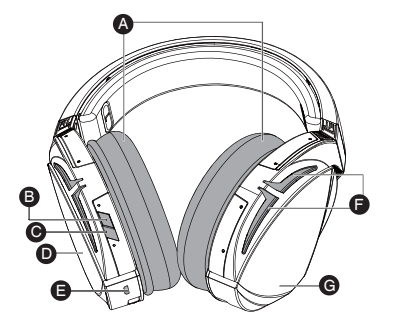

- A. Vahetatav kõrvapadi
- B. Virtuaalse ringheli sisse/välja lülitamine
- C. Bluetooth'i lülitamine sees/väljas
- D. Puuteplaat (vasak kõrvaklapp)
- E. Mikro-USB 2.0 pistik
- F. Aura tulede ala

Sync on/off or 5 seconds to enter

G. Mittevahetatav aku 900 mA Patarei tööiga: 8 tundi (Aura tuli põleb) / 17 tundi (Aura tuli ei põle)

Laadimisaeg: 3 tundi (0 kuni 100%) aku tühjenemise märguanne: Aura valguspind hakkab rütmiliselt vilkuma punaselt.

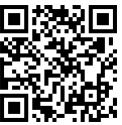

Aura kõrvaklapid

## **Puuteplaadiga juhtimine**

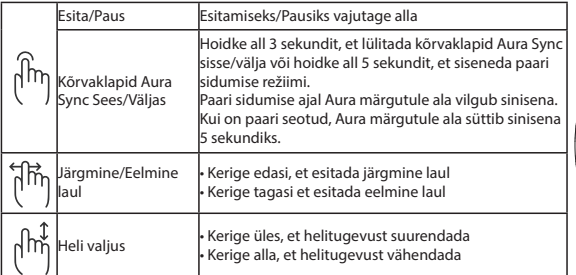

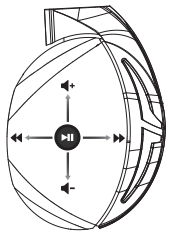

## **Pakendi sisu**

- Mänguri kõrvaklapid ROG Strix Fusion 700, 1 tk
- ROG hübriid-kõrvapadiad, 2 tk
- Mikro-USB liitmikuga USB-kaabel 1 tk
- Peakomplekti kott, 1 tk
- Kasutusjuhend, 1 tk
- Garantiitunnistus, 1 tk

## **Nõuded süsteemile**

- Windows® 10 / Windows® 8.1 / Windows® 7
- Internetiühendus (lisatarkvara allalaadimiseks)
- USB pesa

## **Aku kasutamise ettevaatusabinõud**

- Ärge võtke akupesa lahti ega eemaldage akut. Muidu võite saada kehavigastuse.
- Järgige isikukaitse ohutuskleebiste nõudeid.
- Kui asendada aku vale tüüpi akuga, siis võib tekkida plahvatuse oht.
- Ärge visake akut tulle.
- Kui aku lekib, siis ärge kõrvaklappe kasutage.
- Aku ja selle osad tuleb nõuetekohaselt ümber töödelda või utiliseerida.
- Hoidke aku ja muud väikeosad lastele kättesaamatus kohas.

## **Nõuetekohane hävitamine**

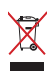

Ärge pange seda seadet sorteerimata tavaprügi hulka. Selle toote valmistamisel on kasutatud materjale, mis on korduvkasutatavad ja ümbertöödeldavad. Läbikriipsutatud ratastega prügikasti sümbol näitab, et toodet (elektrilist või elektroonilist seadet ning elavhõbedat sisaldavat nööppatareid) ei tohi olmeprügi hulka visata. Vt kohalikke elektroonikatoodete kõrvaldamise eeskirju.

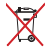

Ärge pange seda seadet sorteerimata tavaprügi hulka. Läbikriipsutatud ratastega prügikasti sümbol näitab, et akut ei tohi olmeprügi hulka visata.

## Pelikuulokkeet ROG Strix Fusion 700

#### **Näin pääset alkuun**

ROG Strix Fusion -kuulokkeiden asentaminen:

- 1. Liitä micro-USB USB-kaapelin USB-pää tietokoneen USB-porttiin ja micro-USB-pää kuulokkeisiin.
- 2. Lataa AURA-ohjelmisto osoitteesta http://www.asus.com ja asenna se tietokoneeseen.

## **Rog strix fusionin pariuttaminen:**

- 1. Kytke Bluetooth-laitteen Bluetooth päälle.
- 2. Paina Bluetooth-painiketta 4 sekuntia ja valitse **ROG Strix HS BT** pariuttaaksesi laitteen Pammeris Technikoga Pammerista.<br>Bluetooth-laitteella yhteyden muodostamiseksi.<br>Jos haluat katkaista Bluetooth-laitteen yhteyden
- 3. Jos haluat katkaista Bluetooth-laitteen yhteyden, paina painiketta 2 sekuntia kytkeäksesi sen pois<br>päältä. päältä.

## **Aura-synkronoinnin asettaminen Aura-kuulokesovelluksella:**

- 1. Ota pariutustila käyttöön napauttamalla ja sitten pitämällä kuulokkeiden kosketuslevyä painettuna 5 sekuntia.
- emistume seminum.<br>2. Kytke sovellus ja Bluetooth päälle ja valitse sitten toiset synkronoitavat Fusion-kuulokkeet.
- 3. Valitse haluttu väri tai valaistustehoste sovelluksella ja suorita sitten asetus loppuun napauttamalla "Apply (Käytä)". Download aura software from the installation of the install in the install in the i

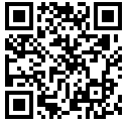

Aura-kuulokkeet

#### **Laitteen ominaisuudet Device Features**

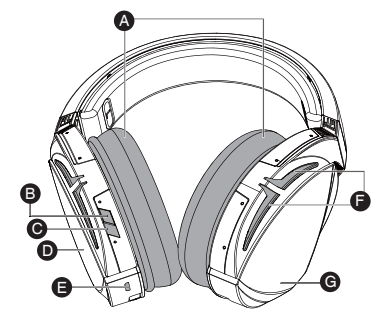

- A. Vaihdettavat korvatyynyt
- B. Virtuaalinen ympäristö Päälle/Pois
- C. Bluetooth päälle/pois
- e. Bluetooth paalie, pols<br>D. Kosketuslevy (vasen korvakuppi)
- E. Micro-USB 2.0 -liitinr
- F. Aura-valaistusalue
- G. Ei vaihdettavissa oleva 900 mA:n akku Akkukesto: 8 tuntia (Aura-valot päällä)/ 17 tuntia (Aura valot pois

päältä)

Latausaika: 3 tuntia (0-100 %) Akkuvirta vähissä -vaste: Auravalaistusalue muuttuu punaiseksi hengitystehosteeksi.

### **Kosketuslevyohjain**

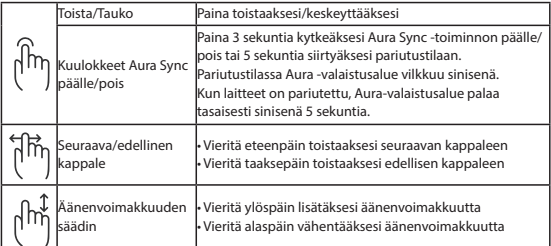

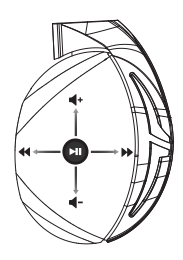

### **Pakkauksen sisältö**

- 1 x ROG Strix Fusion 700 -pelikuulokkeet
- 2 x ROG-hybridikorvatyynyt
- 1 x ROG micro-USB USB-kaapeli
- • 1 x Kuulokkeiden kantolaukku
- • 1 x Pikaopas
- • 1 x Takuu

#### **Järjestelmävaatimukset**

- Windows® 10 / Windows® 8.1 / Windows® 7
- Internet-yhteys (valinnaisen ohielmiston lataamista varten)
- USB-portti

## **Akun huolto**

- Älä pura tai irrota akkua. Se voi aiheuttaa vahinkoa tai fyysisen vamman.
- Noudata varoitustarroja oman turvallisuutesi vuoksi.
- Akun korvaaminen vääräntyyppisellä johtaa räjähdysriskiin.
- Älä heitä akkua tuleen.
- Lopeta laitteen käyttö, jos akku vuotaa.
- Akku ja sen komponentit on kierrätettävä tai hävitettävä oikein.
- Säilytä akkua ja pieniä osia lasten ulottumattomissa.

## **Oikea hävittäminen**

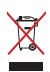

ÄLÄ hävitä tätä tuotetta kotitalousjätteen mukana. TämätuoteonsuunniteltuTämä tuote on suunniteltu siten, että sen osat voidaan käyttää uudelleen ja kierrättää. Rastilla ylivedetyn roskasäiliön symboli ilmoittaa, että tuotetta (sähkö-, elektroninen tuote ja elohopeaa sisältävä kennoakku) ei saa hävittää kunnallisjätteen mukana. Tarkista alueesi sähkölaitteita koskevat jätemääräykset.

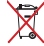

ÄLÄ hävitä tätä tuotetta kotitalousjätteen mukana. Symboli, jossa roskalaatikon päällä on risti, merkitsee, ettei akkua saa laittaa talousjätteisiin.

## **Ξεκινώντας**

Για να ρυθμίσετε τα ακουστικά ROG Strix Fusion:

- 1. Συνδέστε το άκρο USB του καλωδίου micro-USB σε USB στη θύρα USB του υπολογιστή σας και το 1. Extract the difference to individual micro-use of the set of the population of the micro-USB στα ακουστικά.
- 2. Πραγματοποιήστε λήψη του λογισμικού AURA από τη διεύθυνση http://www.asus.com και, στη συνέχεια, εγκαταστήστε το στον υπολογιστή σας. **System requirements**

### Για να πραγματοποιήσετε σύζευξη του rog strix fusion:

- 1. Ενεργοποιήστε τη λειτουργία Bluetooth στη συσκευή Bluetooth σας.
- 2. Πατήστε το πλήκτρο Bluetooth για 4 δευτερόλεπτα και επιλέξτε **ROG Strix HS BT** για να κάνετε σύζευξη της συσκευής σας με τη συσκευή Bluetooth και να δημιουργήσετε σύνδεση. **Device Features**
- σύζευξη της συσκευής σας με τη συσκευή Bluetooth και να δημιουργήσετε σύνδεση.<br>3. Αν θέλετε να αποσυνδέσετε τη συσκευή Bluetooth σας, πατήστε το πλήκτρο για 2 δευτερόλεπτα για να απενεργοποιήσετε τη λειτουργία. A ROG Strix Fusion 700

#### Για να ρυθμίσετε τον συγχρονισμό Aura με την εφαρμογή Aura Headset:

- 1. Ενεργοποιήστε τη λειτουργία σύζευξης πατώντας παρατεταμένα την επιφάνεια αφής των ακουστικών για 5 δευτερόλεπτα. E. Aura Lighting area
- ακούστικών για 5 σεστεροπεπτα.<br>2. Ενεργοποιήστε την εφαρμογή και τη λειτουργία Bluetooth και επιλέξτε το άλλο ζευγάρι ακουστικών Fusion που θέλετε να συγχρονίσετε.
- 3. Επιλέξτε το επιθυμητό χρώμα ή εφέ φωτισμού στην εφαρμογή και, στη συνέχεια κάντε κλικ στην XX hrs(RGB lights off) Charge time: 3 hrs(0~100%) E B micro-USB end to your headset. επιλογή "Apply" (Εφαρμογή) για να ολοκληρώσετε τη ρύθμιση.

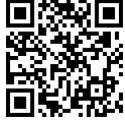

#### Aura Headset

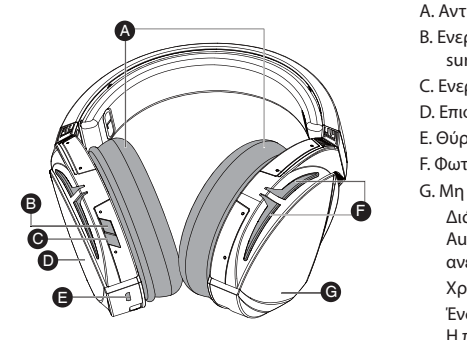

**Χαρακτηριστικά συσκευής Touch Plate Control Device Features**

- A. Αντικαταστάσιμο μαξιλαράκι αυτιών
- B. Ενεργοποίση/απενεργοποίηση Virtual surround
	- C. Ενεργοποίηση/απενεργοποίηση Bluetooth .<br>tooth<br>)) C. Evsovortoing
	- D. Επιφάνεια αφής (αριστερό ακουστικό)
	- E. Θύρα Micro USB 2.0
	- F. Φωτεινές ενδείξεις Aura
- G. Μη αντικαταστάσιμη μπαταρία 900 mA .<br>Διάρκεια ζωής μπαταρίας: 8 ώρες (λυχνίες LiupKeld CurfC μπαταρίας: 6 ωρες (λυ<br>Aura ενεργές)/ 17 ώρες (λυχνίες Aura <sup>γ</sup> βρίσκευμα το το το συνεργές) και το συνεργές αποτελεί των συνεργές από το συνεργές.

 $\angle$  Θ Χρόνος φόρτισης: 3 ώρες (0~100%) Ένδειξη χαμηλής φόρτισης μπαταρίας: Η περιοχή Aura αναβοσβήνει με κόκκινο χρώμα.

## **Έλεγχος επιφάνειας αφής**

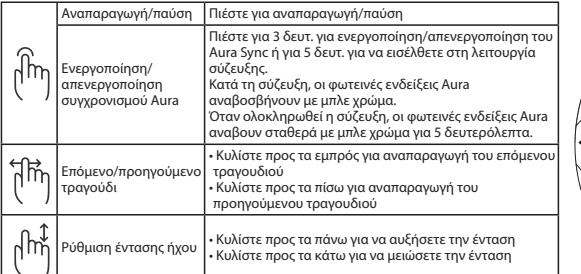

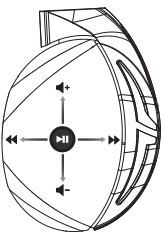

#### **Περιεχόμενο συσκευασίας**

- • 1 x σετ ακουστικών παιχνιδιού ROG Strix Fusion 700
- 2 x μαξιλαράκια αυτιών ROG Hybrid
- • 1 x καλώδιο ROG micro-USB σε USB
- 1 x Θήκη μεταφοράς ακουστικών
- 1 x εγχειρίδιο γρήγορης εκκίνησης
- 1 x εγγύηση

### **Απαιτήσεις συστήματος**

- • Windows® 10 / Windows® 8.1 / Windows® 7
- • Σύνδεση στο διαδίκτυο (για τη λήψη προαιρετικού λογισμικού)
- • Θύρα USB

## **Φροντίδα της μπαταρίας**

- • Μην αποσυναρμολογήσετε ή μην αφαιρέσετε τη μπαταρία. Αν το κάνετε μπορεί να προκληθεί βλάβη ή ανθρώπινος τραυματισμός.
- • Ακολουθείτε τις ετικέτες προειδοποίησης για την προσωπική σας ασφάλεια.
- Κίνδυνος έκρηξης σε περίπτωση αντικατάστασης της μπαταρίας με μπαταρία εσφαλμένου τύπου.
- • Μην πετάτε την μπαταρία σε φωτιά.
- Διακόψτε τη χρήση της συσκευής αν υπάρχει διαρροή της μπαταρίας.
- • Η μπαταρία και τα τμήματά της πρέπει να ανακυκλώνονται ή να απορρίπτονται με τον σωστό τρόπο.
- • Να φυλάσσετε τη μπαταρία και άλλα μικρά τμήματα σε μέρη στα οποία δεν έχουν πρόσβαση τα παιδιά.

## **Κατάλληλη απόρριψη**

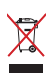

ΜΗΝ αποθέτετε αυτό το προϊόν στα δημοτικά απορρίμματα. Το προϊόν αυτό έχει σχεδιαστεί για να δώσει τη δυνατότητα της σωστής επανάληψης της χρήσης των εξαρτημάτων και της ανακύκλωσης. Το σύμβολο του διαγεγραμμένου κάδου απορριμμάτων υποδεικνύει ότι το προϊόν (ηλεκτρικός, ηλεκτρονικός εξοπλισμός και κυψελοειδής μπαταρία που περιέχει υδράργυρο) δεν θα πρέπει να απορρίπτονται με τα δημοτικά απόβλητα. Ελέγξτε τους τοπικούς κανονισμούς απόθεσης απορριμμάτων ηλεκτρονικών προϊόντων.

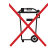

ΜΗΝ αποθέτετε αυτό το προϊόν στα δημοτικά απορρίμματα. Το σύμβολο του διαγεγραμμένου κάδου απορριμμάτων υποδεικνύει ότι η μπαταρία δεν θα πρέπει να απορρίπτεται στα δημοτικά απόβλητα.

## **Pradžia Getting Started**

Norėdami nustatyti savo "ROG Strix Fusion":

- 1. Prijunkite micro USB-USB jungties laido USB galą prie kompiuterio USB lizdo, o micro USB galą prie ausinių.
- n.<br>2. Atsisiųskite AURA programinę įrangą iš http://www.asus.com, tada įdiekite ją savo kompiuteryje.

#### Kaip susieti ausines "Rog Strix Fusion"

- 1. Savo "Bluetooth" įrenginyje įjunkite "Bluetooth".
- 2. 4 sekundes spauskite "Bluetooth" mygtuką ir pasirinkite "**ROG Strix HS BT**", kad susietumėte savo "Bluetooth" įrenginį ir nustatytumėte ryšį.
- "biuetootn" įrenginį ir nustatytumete rysį.<br>3. Jei norite atjungti savo "Bluetooth" įrenginį, 2 sekundes spauskite mygtuką ir išjunkite jį.

# 3. Jei norite atjungti savo "Bluetooth" įrenginį, 2 sekundes spauskite mygtuką ir išjunkite <u>jį</u><br><mark>Norėdami nustatyti "Aura" sinchronizavimą su "Aura" ausinių programėle:</mark>

- C. Bluetooth on/off D. Micro USB 2.0 connector 1. Įjunkite susiejimo režimą, spustelėdami jutiklinę ausinių plokštelę ir palaikydami ją nuspaudę 5 sekundes.
- .<br>2. Jjunkite programėlę ir "Bluetooth", tada pasirinkite kitas "Fusion" ausines, kurias norite sinchroni- $\mathcal{G}$  , where  $\mathcal{G}$  are  $\mathcal{G}$  and  $\mathcal{G}$ zuoti.
- zuoti.<br>3. Programėlėje pasirinkite norimą spalvą arba apšvietimo efektą, tada palieskite "Taikyti", kad užbaigtumėte. 2. Download Aura software from http://www.asus.com then install it on your computer.

## **Prietaisų funkcijos**<br>
3. It you the headset to respect the headset, press Bluetooth bottom for X seconds to repair. **Device Features**

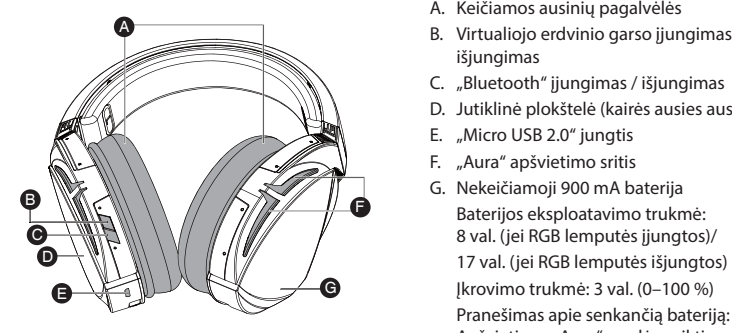

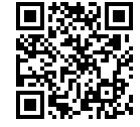

Aura ausinių

- A. Keičiamos ausinių pagalvėlės
- |<br>
B. Virtualiojo erdvinio garso įjungimas / išjungimas
	- C. "Bluetooth" įjungimas / išjungimas
- WWW D. Jutiklinė plokštelė (kairės ausies ausinė) /<br>nė)
	- E. Jumme profisere (from
- $\left\langle \llbracket \hspace{1.5mm} \llbracket \hspace{1.5mm} \llbracket \hspace{$ 
	- G. Nekeičiamoji 900 mA baterija Baterijos eksploatavimo trukmė: 8 val. (jei RGB lemputės įjungtos)/ 17 val. (jei RGB lemputės išjungtos) Įkrovimo trukmė: 3 val. (0–100 %) Apšvietimas "Aura" pradės veikti raudono pulsavimo efekto režimu.

## **Jutiklinės plokštelės valdymas**

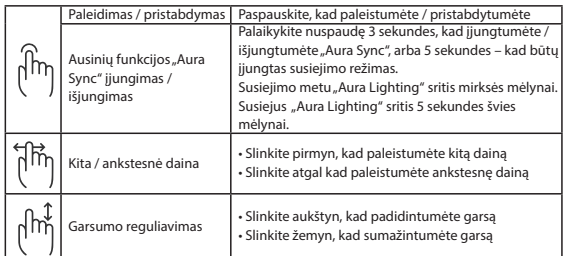

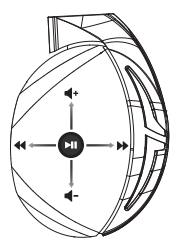

## **Pakuotės turinys**

- 1 x "ROG Strix Fusion 700" žaidimų ausinės
- 2 x ausinių pagalvėlės "ROG Hybrid"
- 1 x ROG micro USB-USB jungties laidas
- 1 x Ausinių nešiojimo maišelis
- 1 x Trumpasis darbo pradžios žinynas
- 1 x Garantijos kortelė

#### **Reikalavimai sistemai**

- Windows® 10 / Windows® 8.1 / Windows® 7
- Interneto ryšys (papildomai programinei įrangai atsisiųsti)
- • USB lizdas

## **Baterijos priežiūra**

- Neardykite ir neišimkite baterijos. Priešingu atveju galima žala ar sužalojimai.
- Vadovaukitės ispėjamosiomis etiketėmis, kad užtikrintumėte savo saugumą.
- Pakeitus baterija netinkamo tipo baterija, ši gali sprogti
- Nemeskite baterijos į ugnį.
- Jei baterija ištekėjo, įrenginio nebenaudokite.
- Seną bateriją ir jos komponentus privaloma tinkamai išmesti arba pristatyti į atitinkamą atliekų surinkimo ir perdirbimo punktą.
- Bateriją ir kitus smulkius komponentus laikykite vaikams nepasiekiamoje vietoje.

#### **Tinkamas išmetimas**

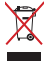

Neišmeskite šio produkto su buitinėmis atliekomis. Šis gaminys sukurtas taip, kad jo dalis būtų galima tinkamai panaudoti ir perdribti. Perbraukto šiukšlių konteinerio su ratukais ženklas rodo, kad gaminio (elektros, elektroninio įrenginio ir gyvsidabrio turinčių apvalių plokščių elementų) negalima mesti į komunalines šiukšles. Sužinokite vietos reikalavimus, taikomus elektroninių gaminių išmetimui.

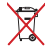

Neišmeskite šio produkto su buitinėmis atliekomis. Perbraukto šiukšlių konteinerio su ratukais ženklas rodo, kad akumuliatoriaus negalima mesti į komunalines šiukšles.

## Darba sākšana

ROG Strix Fusion iestatīšana.

- 1. Pievienojiet mikro-USB > USB kabeļa USB galu pie datora USB pieslēgvietas un mikro-USB galu pie austiņām.
- pre auser, anno<br>1. Lejupielādējiet AURA programmatūru no http://www.asus.com un instalējiet to datorā. **System requirements**

#### **Lai sapārotu ROG Strix Fusion:**

- 2. Press Press Bluetooth savā Bluetooth ierīcē.<br>1. Ieslēdziet Bluetooth savā Bluetooth ierīcē.
- 1. Iesledziet Bluetooth sava Bluetooth ierice.<br>2. Nospiediet Bluetooth pogu uz 4 sekundēm un atlasiet **ROG Strix HS BT**...lai sapārotu savu ierīci ar Bluetooth ierīci savienojuma izveidošanai. **Device Features** 3. Ja vēlaties atvienot savu Bluetooth ierīci, tās izslēgšanai nospiediet pogu uz 2 sekundēm. ROG Strix Fusion 700
- 

## Lai iestatītu Aura sinhronizāciju ar Aura Headset lietotni:

- D. Micro USB 2.0 connector 1. Iespējojiet pārī savienošanas režīmu, pieskaroties un tad turot austiņu skārienplati 5 sekundes. **Getting Started**
- 2. Ieslēdziet lietotni un Bluetooth, tad atlasiet otrās Fusion austiņas, ar kurām vēlaties sinhronizēt.
- F. Touch plate G. Unchangeable 900 mA Battery 3. Izvēlieties lietotnē vēlamo krāsu vai apgaismojuma efektu, pēc tam pieskarieties "Apply" (Piel-1. Connect the USB end of the micro-USB to USB cable to your computer's USB port and the micro-USB end to your headset. ietot), lai pabeigtu.<br>
2. Download Aura software from the install it on your computer.

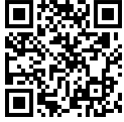

Aura Headset

## **Ierīces funkcijas Device Features**

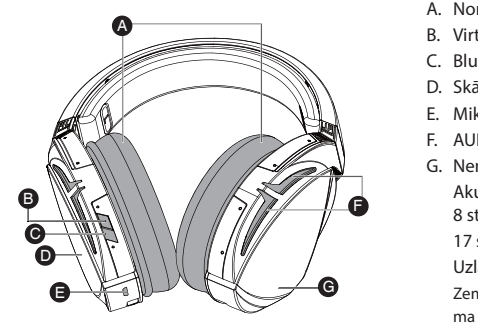

- A. Nomaināms auss spilventiņš
- B. Virtuālā 'surround' skaņa ieslēgta/izslēgta
- C. Bluetooth ieslēgšana / izslēgšana
- **Sync online online Sharienplāksne (kreisā austiņa)**<br>C. Skārienplāksne (kreisā austiņa)
	- E. Mikro USB 2.0 pieslēgvieta
	- F. AURA apgaismojums
- G. Nemaināms 900 mA akumulators English Akumulatora kalpošanas laiks: Akumulatora kaiposanas laiks.<br>8 stundas (RGB apgaismojums ieslēgts)/ 17 stundas (RGB apgaismojums izslēgts) Uzlādes laiks: 3 stundas (0~100%)

• Scroll down to reduce the volume had auks pārslēdzas sarkanā pulsējošā efektā. Zems akumulatora līmenis: Aura apgaismoju-

### **Skārienplāksnes vadība**

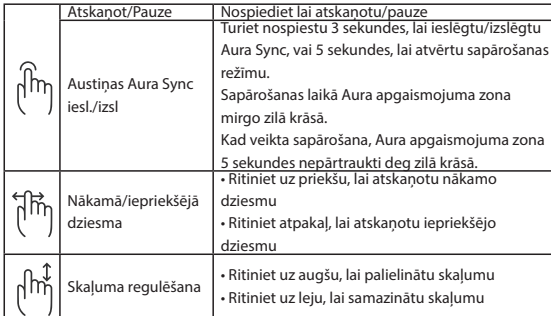

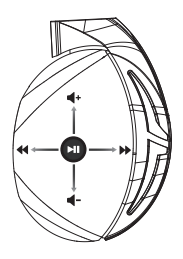

#### **Komplekta saturs**

- 1 x ROG Strix Fusion 700 spēļu austiņas
- 2 x ROG Hybrid auss spilventiņi
- 1 x ROG mikro-USB > USB kabelis
- 1 x Austinu pārnēsāšanas soma
- 1 x Norādījumi ātrai darba uzsākšanai
- 1 x Garantija

#### **Sistēmas prasības**

- Windows® 10 / Windows® 8.1 / Windows® 7
- Interneta savienojums (izvēles programmatūras lejupielādei)
- USB pieslēgvieta

## **Akumulatora apkope**

- Neizjauciet vai neizņemiet akumulatoru. Šāda rīcība var izraisīt kaitējumu vai traumu.
- Savai drošībai ievērojiet brīdinājuma uzlīmes.
- Eksplozijas risks, ja akumulatoru nomaina ar nepareiza veida izstrādājumu
- Nemetiet akumulatoru ugunī.
- Pārtrauciet lietot ierīci, ja akumulatoram ir noplūde.
- Akumulators un tā sastāvdaļas ir jānodod pārstrādei vai pareizi jāiznīcina.
- Glabājiet akumulatoru un citas sīkas sastāvdaļas bērniem nepieejamā vietā.

## **Pareiza utilizācija**

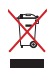

NEIZMETIET ierīci sadzīves atkritumos. Šis produkts ir izstrādāts, lai nodrošinātu atbilstošu detaļu atkārtotu izmantošanu un pārstrādi. Šis pārsvītrotās pārvietojamās atkritumu tvertnes simbols norāda, ka šo ierīci (elektrisko, elektronisko ierīci vai dzīvsudrabu saturošu pogas veida bateriju) nedrīkst izmest sadzīves atkritumos. Iepazīstieties ar vietējiem noteikumiem par elektronisko ierīču utilizāciju.

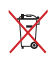

NEIZMEST ierīci sadzīves atkritumos. Izlietotos akumulatorus utilizējiet atbilstoši norādījumiem.

## **Komme i gang**

#### **Slik setter du opp ROG Strix Fusion:**

- 1. Koble USB-enden av micro USB-til-USB-kabelen til datamaskinens USB-port og micro USB-enden til hodesettet.
- 2. Last ned AURA-programvaren fra http://www.asus.com, og installer den på datamaskinen.

## **Slik kobler du til ROG Strix Fusion:**

- 1. Aktiver Bluetooth på Bluetooth-enheten.
- 2. Hold Bluetooth-knappen inne i 4 sekunder og velg **ROG Strix HS BT** for å pare med Bluetooth-enheten og etablere en tilkobling. tooth-enheten og etablere en tilkobling. **Device Features** tooth-enheten og etablere en tilkobling.<br>3. Hvis du vil koble fra Bluetooth-enheten, holder du inne knappen i 2 sekunder for å slå av.
- 

## Slik setter du opp Aura-synkronisering med Aura Headset-appen:

- 1. Aktiver parringsmodus ved å trykke og holde inne hodesettets berøringsplate i 5 sekunder.
- 2. Slå på appen og Bluetooth, og velg deretter det andre Fusion-headsettet du vil synkronisere. E. Aura Lighting area To set up your ROG Strix Fusion: 1. Connect the USB end of the micro-USB to USB cable to your computer's USB port and the
- micro-usper eller var det som statter av det som ander ander ander an eller ander an eller to the some set. I<br>3. Velg ønsket farge- eller lyseffekt i appen, og klikk deretter «Bruk» for å fullføre.

the pairing mode.

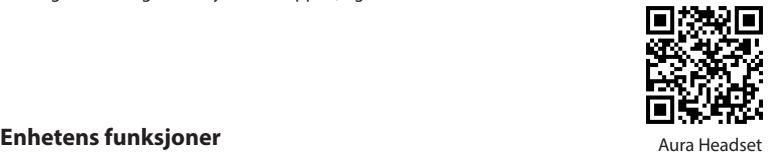

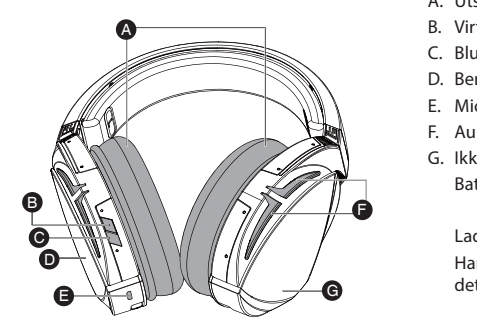

**Device Features**

- A. Utskiftbar ørepute
- B. Virtuell surround på/av
- C. Bluetooth på/av
- **TAN SECONDE BEAT CONSTRAINS FOR SECOND PRESS FOR 3 SECONDS**
- Synchrone E. Micro USB 2.0-kontakt
- F. Aura Lighting-område
	- G. Ikke-utskiftbart 900 mA-batteri Batterilevetid: 8 timer (RGB-lys på) / 17 timer (RGB-lys av)

Ladetid: 3 timer (0-100 %) Handling ved lavt batteri: Aura-lysområ-Low-battery response: Aura Lighting area will turn to red breathing effect. det går om til rød pusteffekt.

### **Berøringsplatekontroll**

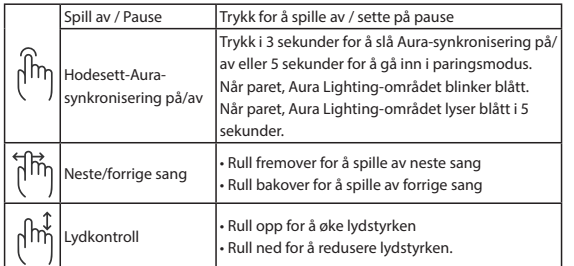

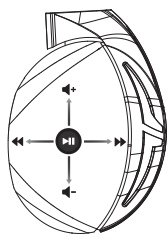

## **Pakkens innhold**

- 1 stk. ROG Strix Fusion 700 spill-hodesett
- 2 stk. ROG Hybrid-øreputer
- 1 stk. ROG micro-USB-til-USB-kabel
- 1 stk. Bæreveske til hodetelefonene
- 1 stk. Hurtigstartveiledning
- 1 stk. Garanti

## **Systemkrav**

- Windows® 10 / Windows® 8.1 / Windows® 7
- Internett-tilkobling (for å laste ned valgfri programvare)
- USB-port

## **Vedlikehold av batteri**

- Du må ikke demontere eller fjerne batteriet. Dette kan føre til personskade eller skade på produktet.
- • Rett deg etter advarselsmerkene for din egen sikkerhet.
- Det er fare for eksplosion hvis batteriet erstattes med feil type.
- Ikke kast batteriet i ild.
- Slutt å bruke enheten hvis det er batterilekkasje.
- Batteriet og dets tilhørende deler må resirkuleres eller avhendes forsvarlig.
- Hold batteriet og andre små komponenter må utilgjengelig for barn.

## **Riktig deponering**

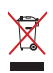

ASUS Phone skal IKKE kastes sammen med vanlig kommunalt avfall. Dette produktet er designet for å muliggjøre korrekt ombruk av deler samt gjenvinning. Symbolet kryss over en søppelkasse med hjul indikerer at produktet (elektrisk, elektronisk utstyr og kvikksølvholdige knappecellebatterier) ikke skal kastes sammen med husholdningsavfall. Sjekk lokale reguleringer for bortkasting av elektroniske produkter.

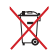

IKKE kast dette produktet sammen med husholdningsavfall. Symbolet med en utkrysset søppelkasse betyr at batteriet ikke bør kastes sammen med vanlig husholdningsavfall.

## Početak rada

#### Podešavanje za ROG Strix Fusion:

- 1. Spojite USB kraj micro-USB na USB kabela na USB priključak računala, a micro-USB kraj kabela na naglavne slušalice.
- na nagrame susanes.<br>2. Preuzmite AURA softver s http://www.asus.com i zatim ga instalirajte na računalu.

#### Uparivanje ROG strix fusion slušalica:

- 2. Pressum, prese seconds to the seconds to the headset.<br>1. Uključite Bluetooth na uređaju s Bluetooth funkcijom.
- 1. Uključite Bluetooth na uređaju s Bluetooth funkcijom.<br>2. Četiri sekunde držite pritisnutim gumb Bluetooth i odaberite **ROG Strix HS BT** za uparivanje uređaja s Bluetooth uređajem radi uspostavljanja veze. **Device Features** 2. Četiri sekunde držite pritisnutim gumb Bluetooth i odaberite **ROG Strix HS BT** za uparivanj<br>uređaja s Bluetooth uređajem radi uspostavljanja veze.<br>3. Ako želite prekinuti vezu s Bluetooth uređajem, dvije sekunde drž
- isključivanja. A

## .<br>Podešavanje Aura sinkronizacije s aplikacijom za naglavni komplet Aura:

- 1. Omogućite uparivanje tako da dodirnete i 5 sekundi držite dodirnu ploču slušalica s mikrofonom.
- 2. Uključite aplikaciju i Bluetooth te zatim drugi naglavni komplet Fusion koji želite sinkronizirati.
- 3. Odaberite željenu boju i svjetlosni efekt u aplikaciji i zatim dodirnite "Apply (Primijeni)" za dovršenje. **System requirements**

the pairing mode.

## **Značajke uređaja Device Features**

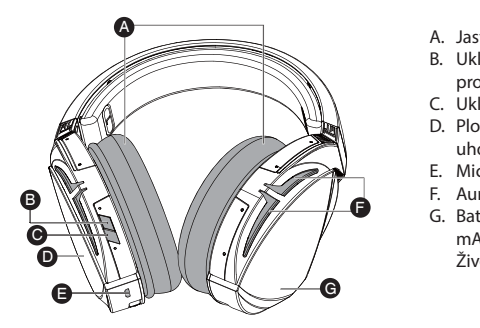

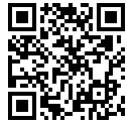

Aura Headset

- A. Jastučići za uši koji se mijenjaju
- B. Uključivanje/isključivanje virtualnog prostornog zvuka
- Synchronog Diama<br>C. Uključivanje/isključivanje Bluetootha
- **Which Constants Constants In the Aura LEDS** D. Ploča osjetljiva na dodir (slušalica za lijevo  $uho)$ en<br>Englished<br>Englished D. Ploča osietlijva na
- E. Micro USB 2.0 priključak
	- E. *Kilcio 058 2.0 prikijačak*<br>F. Aura osvijetljeno područje
- G. Baterija koja se ne može zamijeniti od 900 mA

mA<br>Životni vijek baterije: 8 sati (s uključenim RGB svjetlima) / 17

sati (s isključenim RGB svjetlima)

Vrijeme punjenja: 3 sati (0~100%) Ponašanje pri slaboj bateriji: Područje Aura osvjetljenja će poprimiti crveni ritmički efekt.

## **Upravljanje na ploči osjetljivoj na dodir**

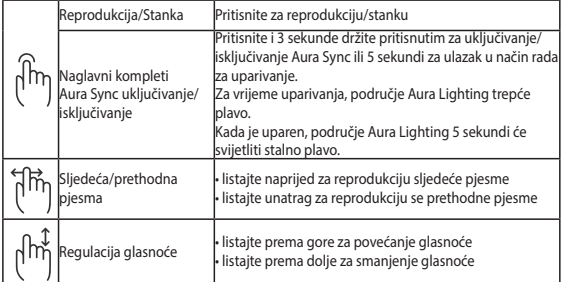

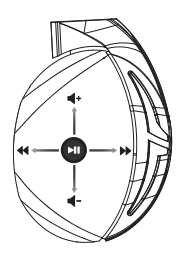

## **Sadržaj pakiranja**

- 1 x Bežične slušalice za igranje ROG Strix Fusion 700
- 2 x ROG Hybrid jastučići za uši
- 1 x Micro-USB na USB kabel ROG
- 1 x Torba za naglavni komplet
- 1 x Vodič za brzi početak rada
- 1 x Jamstvo

## **Preduvjeti sustava**

- Windows® 10 / Windows® 8.1 / Windows® 7
- Internetska veza (za preuzimanje dodatnog softvera)
- USB priključak

## **Održavanje baterije**

- Nemojte rastavljati ili vaditi bateriju. Time možete prouzročiti štetu ili tjelesnu ozljedu.
- Držite se naljepnica s upozorenjem o osobnoj sigurnosti.
- Zamjena baterije neispravnom vrstom može uzrokovati eksploziju.
- Ne bacajte bateriju u vatru.
- Prestanite koristiti uređaj ako dođe do curenja baterije.
- Baterija i njezini dijelovi moraju se propisno reciklirati ili zbrinuti.
- Bateriju i druge male predmete držite izvan dosega djece.

## **Propisno zbrinjavanje**

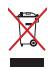

NEMOJTE odlagati ovaj proizvod u komunalni otpad. Dijelove ovog proizvoda moguće je ponovo koristiti i reciklirati. Simbol prekriženog koša za otpatke označava da se proizvod (električna i elektronička oprema te baterije koje sadrže živu) ne smije odlagati zajedno s komunalnim otpadom. Elektroničke proizvode odložite prema važećim lokalnim propisima.

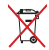

NEMOJTE odlagati ovaj proizvod u komunalni otpad. Simbol prekrižene kante za otpatke označava da se baterija ne smije odlagati zajedno s komunalnim otpadom.
### **Začínáme Getting Started**

Pokyny pro zprovoznění sluchátek ROG Strix Fusion:

- n 1. Connect the micro-use is a následně jej propojte se sluchátky pomocí opačného konce,<br>1. Připojte USB kabel do Vašeho PC a následně jej propojte se sluchátky pomocí opačného konce, tedy micro USB. **Example 20** and the install it on your computer.
- 2. Stáhněte software AURA z webu http://www.asus.com a potom jej nainstalujte do počítače.

## Pokyny pro spárování sluchátek ROG Strix Fusion:

- 1. Zapněte funkci Bluetooth ve svém zařízení.
- 2. Stiskněte a podržte tlačítko Bluetooth 4 sekundy a výběrem položky **ROG Strix HS BT** spárujte **Device Features** svoje zařízení pro vytvoření Bluetooth připojení.
- svoje zanizem pro výciolem blactooth prípojem.<br>3. Chcete-li své zařízení Bluetooth odpojit, stisknutím a podržením tlačítka 2 sekundy jej vypněte. A.Changeable ear-cushion

# S. Cheele in sve zarizem bluetooth odpojit, suskilutim a pouržemin tlacitka z sekundý jej v<br>Pokyny pro nastavení synchronizace Aura s použitím aplikace Aura Headset:

- 1. Klepnutím aktivujte režim párování a potom podržte dotykovou desku sluchátek 5 sekund.
- 2. Zapněte aplikaci a funkci Bluetooth a potom vyberte druhá sluchátka Fusion, která chcete syn-F. Touch plate *chronizovat.*
- 3. V aplikaci zvolte požadovanou barvu nebo světelný efekt a dokončete klepnutím na tlačítko<br>Dogodka lideostického strix roce 1992 "Apply (Použít)".

Click to play/plause

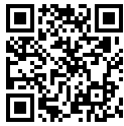

Aura Headset

### Popis zařízení

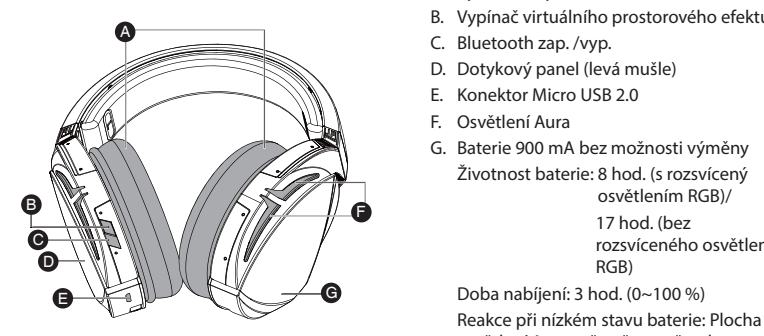

Play/Plause

- A. Vyměnitelný náušník
- B. Vypínač virtuálního prostorového efektu
- |<br>| C. Bluetooth zap. /vyp.
- **ENTES D.** Dotykový panel (levá mušle)
- E. Konektor Micro USB 2.0
	- F. Osvětlení Aura
- G. Baterie 900 mA bez možnosti výměny Životnost baterie: 8 hod. (s rozsvícený statelite: XX hrské vedecké politik (\* 1922)<br>osvětlením RGB)/ 17 hod. (bez rozsvíceného osvětlení area will turn to red breathing effect. entu<br>IV  $S<sub>2</sub>$  here  $S<sub>3</sub>$  here  $S<sub>4</sub>$  here  $S<sub>5</sub>$  here  $S<sub>6</sub>$  here  $S<sub>6</sub>$  here  $S<sub>6</sub>$  here  $S<sub>6</sub>$  here  $S<sub>6</sub>$  here  $S<sub>6</sub>$  here  $S<sub>6</sub>$  here  $S<sub>6</sub>$  here  $S<sub>6</sub>$  here  $S<sub>6</sub>$  he Charge time: 3 hrs(0~100%)

Doba nabíjení: 3 hod. (0~100 %) osvětlení Aura začne červeně pulzovat.

### **Ovládání dotykového panelu**

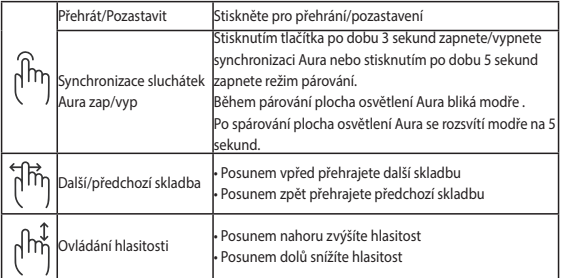

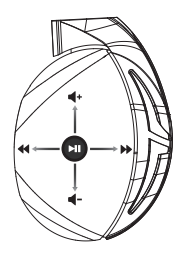

### **Obsah balení**

- 1 x Herní sluchátka s mikrofonem ROG Strix Fusion 700
- 2 x ROG Hybrid náušníky
- 1 x Kabel ROG micro-USB na USB
- 1 x Taška na přenášení sluchátek
- 1 x Stručná příručka
- 1 x Záruční list

### **Systémové požadavky**

- Windows® 10 / Windows® 8.1 / Windows® 7
- Připojení k internetu (pro stažení volitelného softwaru)
- Port USB

### **Péče o baterii**

- Baterii nerozebírejte ani nevyjímejte. V opačném případě může dojít k újmě nebo zranění.
- Pro zachování vaší osobní bezpečnosti dodržujte pokyny na výstražných štítcích.
- V případě použití nesprávného typu baterie hrozí nebezpečí výbuchu.
- Baterii nevhazujte do ohně.
- Dojde-li k úniku tekutiny z baterie, přestaňte zařízení používat.
- Baterii a její součásti je nutno řádně recyklovat nebo zlikvidovat.
- Baterii a další malé součásti uchovávejte mimo dosah dětí.

### **Propisno zbrinjavanje**

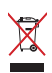

Tento výrobek NELIKVIDUJTE s běžným komunálním odpadem. Tento výrobek byl navržen tak, aby umožňoval opakované používání součástí a recyklaci. Tento symbol přeškrtnuté popelnice na kolečkách znamená, že výrobek (elektrická, elektronická zařízení a knoflíkové baterie s obsahem rtuti) by se neměl vyhazovat do komunálního odpadu. Ověřte si lokální předpisy pro likvidaci elektronických výrobků.

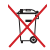

Tento výrobek NELIKVIDUJTE s běžným komunálním odpadem. Symbol přeškrtnuté popelnice s kolečky ukazuje, že tato baterie nesmí být likvidována společně s komunálním odpadem.

## **GAMINGHEADSET** ROG Strix Fusion 700

### **Aan de slag**

Uw ROG Strix Fusion instellen:

- 1. Sluit het USB-uiteinde van de micro-USB-naar-USB-kabel aan op de USB-poort van uw computer en het micro-USB-uiteinde op uw headset.
- 2. Download de AURA-software van http://www.asus.com en installeer deze op uw computer.

### **Uw ROG Strix Fusion koppelen:**

- 1. Schakel Bluetooth in op uw Bluetooth-apparaat.
- 2. Houd de Bluetooth-knop 4 seconden ingedrukt en selecteer **ROG Strix HS BT** om uw apparaat te koppelen met het Bluetooth-apparaat om een verbinding tot stand te brengen.
- koppelen met het Bluetooth-apparaat om een verbinding tot stand te brengen.<br>3. Als u de verbinding met uw Bluetooth-apparaat wilt verbreken, houdt u de knop 2 seconden ingedrukt om de functie uit te schakelen. Als u de verbinding met uw Bluetooth-apparaat wilt verbreken, houdt u de knop 2 secom<br>ingedrukt om de functie uit te schakelen.<br>m. Aura-synchronisatie in te stellen met de ann Aura Headset:

### **Om Aura-synchronisatie in te stellen met de app Aura Headset:**

- 1. Schakel de koppelingsmodus in door te tikken op en vervolgens de aanraakplaat van de headset 5 seconden vast te houden.
- 2. Schakel de app en Bluetooth in en selecteer dan de andere Fusion-headset die u wilt synchroniseren. The micro-USB end of the micro-USB port and the micro-USB port and the micro-USB port and the micro-
- 3. Kies de gewenste kleur of verlichtingseffect op de app en tik dan op "Toepassen" om te voltooien. **2. Download Aura software from http://www.asus.com then install it on your computer.**

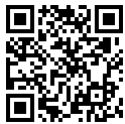

Aura Headset

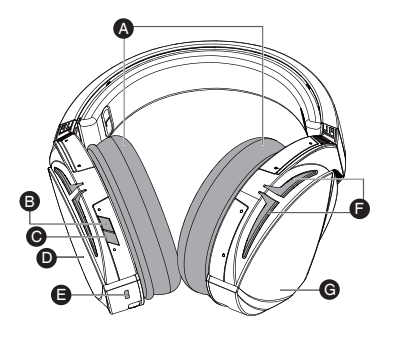

- A. Verwisselbaar oorkussen
- B. Virtueel surround aan/uit
- C. Bluetooth aan/uit
- D. Aanraakplaat (linkeroordop)
- E. Micro USB 2.0-aansluiting
- E. Micro 056 2.0 constanting
- G. Niet-vervangbare 900 mA batterij Levensduur batterij: 8 uur (Aura-lampjes aan) / 17 uur (Auralampjes uit) Charge time: 3 hrs(0~100%)

numpjes<br>Oplaadduur: 3 uur (0~100%) Respons laag batterijvermogen: Auraverlichtingsgebied verandert naar rood ademend effect.

**Apparaatfuncties Device Features**

### **Bediening aanraakplaat**

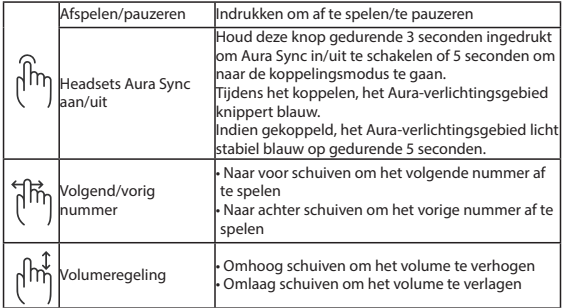

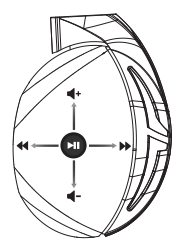

### **Inhoud verpakking**

- 1 x ROG Strix Fusion 700 gamingheadset
- 2 x ROG hybride oordoppen
- • 1 x ROG micro-USB-naar-USB-kabel
- 1 x Draagtas headset
- 1 x Beknopte handleiding
- 1 x Garantie

### **Systeemvereisten**

- Windows® 10 / Windows® 8.1 / Windows® 7
- Internetverbinding (voor het downloaden van optionele software)
- USB-poort

### **Batterijonderhoud**

- Demonteer of verwijder de batterij niet. Als u dit toch doet kunt u schade of letsels veroorzaken.
- Volg de waarschuwingslabels voor uw persoonlijke veiligheid.
- • Explosiegevaar als de batterij wordt vervangen door een onjuist type.
- • Gooi de batterij niet in het vuur.
- • Stop het gebruik als de batterij lekt.
- De batterij en de onderdelen ervan moeten op de juiste wijze worden gerecycled of weggegooid.
- Houd de batterij en andere kleine componenten uit de buurt van kinderen.

### **Goede verwijdering**

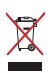

Gooi dit product NIET bij het huishoudelijk afval. Dit product is ontworpen om een correct hergebruik van onderdelen en recycling mogelijk te maken. Het symbool met de doorgekruiste vuilnisbak geef aan dat het artikel (elektrisch, elektronische apparatuur en knoopbatterijen welke kwik bevatten) niet bij het gemeentelijk afval mogen worden afgeleverd. Raadpleeg de lokale voorschriften voor het verwijderen van elektronische producten.

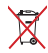

Gooi dit product NIET bij het huishoudelijk afval. Het symbool met de doorgekruiste vuilnisbak geeft aan dat de batterij niet met het huishoudelijk afval mag worden verwijderd.

## **Első lépések Getting Started**

A ROG Strix Fusion beállításához tegye a következőket:

- 1. Csatlakoztassa a micro-USB-USB-kábel USB végét a számítógép USB-csatlakozójához, a micro-USB végét pedig a headsethez.
- 2. Töltse le az AURA szoftvert a http://www.asus.com webhelyről, és telepítse a számítógépére.

### A Rog Strix Fusion párosítása:

- 1. Kapcsolja be Bluetooth-eszközén a Bluetooth funkciót.
- 2. Tartsa megnyomva a Bluetooth gombot négy másodpercig, és válassza ki a **ROG Strix HS BT** lehetőséget, hogy az eszközét és a Bluetooth-eszközt párosítani lehessen egymással, és létrejöjjön **Device Features** a két eszköz között a kapcsolat.
- a két eszköz között a kapcsolat.<br>3. Ha le szeretné választani a Bluetooth-eszközt, tartsa megnyomva a gombot két másodpercig az eszköz kikapcsolásához. . Ha le szeretné választani a Bluetooth-eszközt, tartsa megnyomva a gombot két másodp<br>eszköz kikapcsolásához.

## Az Aura-szinkronizálás beállítása az Aura Headset alkalmazással:

- 1. A párosítási mód engedélyezéséhez tartsa megérintve a headset érintőlemezét 5 másodpercig.
- e. Premontan mod engeder<del>yezesenez tartsa megennive a nedaset ennoremezet o masodpereig.</del><br>2. PKapcsolja be az alkalmazást és a Bluetooth funkciót, majd válassza ki a másik Fusion headsetet a  $B_1$  . The condition of  $R_1$  is the condition on  $B_1$ szinkronizáláshoz.
- المحدد المسلمين .<br>3. Válassza ki a kívánt színt vagy fényeffektust az alkalmazásban, majd érintse meg az Apply (Alkalmaz) gombot a befejezéshez.<br>.maz) gombot a befejezéshez. 2. Download Aura software from http://www.asus.com then install it on your computer.

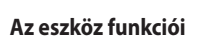

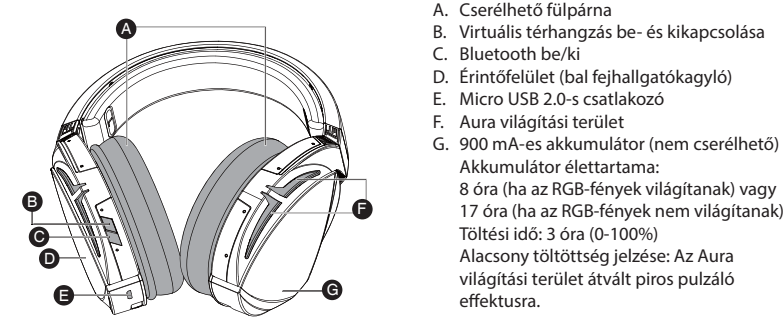

Play/Plause

- Aura Headset
- 
- | B. Virtuális térhangzás be- és kikapcsolása
	- C. Bluetooth be/ki

effektusra.

Click to play/plause

- D. Érintőfelület (bal fejhallgatókagyló)
- When paired, the Aura LEDs light E. Micro USB 2.0-s csatlakozó D. Touch plate
	- F. Aura világítási terület
- en down to response the volume of volume of volume and vertical vertical vertical vertical vertical vertical v<br>Alacsony töltöttség jelzése: Az Aura Akkumulátor élettartama: 8 óra (ha az RGB-fények világítanak) vagy 17 óra (ha az RGB-fények nem világítanak) Töltési idő: 3 óra (0-100%) wiacsony tonottseg jelzese. Az Adra<br>világítási terület átvált piros pulzáló

Magyar

### **Érintőfelületes vezérlés**

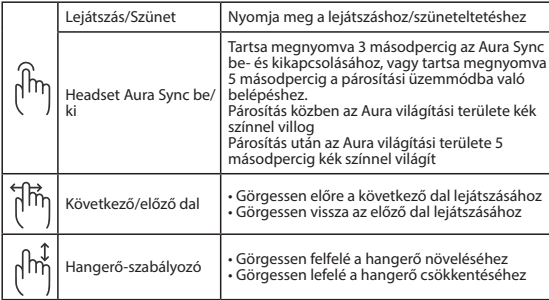

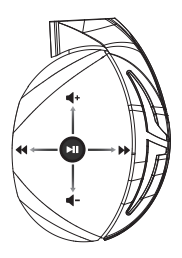

### **A csomag tartalma**

- 1 x ROG Strix Fusion 700 headset
- 2 db ROG Hybrid fülpárna
- 1 x ROG micro-USB-USB-kábel
- 1 x Headset-hordozó táska
- 1 x Gyors üzembe helyezési útmutató
- 1 x Garancia

### **Rendszerkövetelmények**

- Windows® 10 / Windows® 8.1 / Windows® 7
- Internetkapcsolat (az opcionális szoftver letöltéséhez)
- • USB-csatlakozó

### **Az akkumulátor gondozása**

- • Ne szerelje szét és ne távolítsa el az akkumulátort. Ellenkező esetben károk keletkezhetnek vagy személyi sérülés következhet be.
- A személyes biztonság érdekében tartsa be a figyelmeztető címkék előírásait.
- • A nem megfelelő akkumulátort használata robbanásveszélyes.
- Ne dobja az akkumulátort.
- Hagyja abba az eszköz használatát, ha az akkumulátor szivárog.
- • Az akkumulátort és annak összetevőit az előírások szerint kell újrahasznosítani és leselejtezni.
- Az akkumulátort és annak kisebb összetevőit tartsa gyermekektől távol.

### **Megfelelő selejtezés**

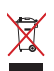

NE helyezze el a ASUS Phone készüléket a háztartási hulladékkal együtt. A terméket úgy terveztük meg, hogy lehetővé tegye az alkatrészek és anyagok megfelelő újrahasznosítását.

Az áthúzott kerekes szeméttárolót ábrázoló jelzéssel ellátott terméket (elektromos és elektronikus berendezések és higanytartalmú gombelemek) nem szabad háztartási szemétként kezelni. Az elektronikus termékek elhelyezését illetően tájékozódjon a helyi hatóságoknál.

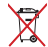

NE dobja ki a terméket a háztartási hulladékkal. Az áthúzott kerekes szeméttárolót ábrázoló jelzés azt jelenti, hogy az akkumulátort tilos a háztartási hulladékkal elhelyezni.

### **Rozpoczęcie Getting Started**

W celu skonfigurowania ROG Strix Fusion:

- 1. Podłącz jeden koniec USB kabla micro-USB do portu USB komputera, a koniec micro-USB do słuchawek.
- 2. Pobierz oprogramowanie AURA z http://www.asus.com , a następnie zainstaluj je w komputerze.

## **W celu sparowania zestawu słuchawkowego ROG Strix Fusion: System requirements**

- 1. Turn open on the accessive or the motive in the Bluetooth.<br>1. Włącz funkcję Bluetooth swojego urządzenia Bluetooth.
- 2. Naciśnij na 4 sekundy przycisk Bluetooth i wybierz ROG Strix HS BT aby wykonać parowanie<br>swoiego urzadzenia Bluetooth w celu nawiazania połaczenia. swojego urządzenia Bluetooth w celu nawiązania połączenia. **Device Features** 3. Aby rozłączyć swoje urządzenia Bluetooth w celu nawiązania połączenia.<br>3. Aby rozłączyć swoje urządzenie Bluetooth, naciśnij ten przycisk na 2 sekundy w celu wyłączenia.<br>3. Aby rozłączyć swoje urządzenie Bluetooth, naci
- 

### w celu ustawienia synchronizacji Aura z aplikacją Aura Headset:

- B. Virtual surround on/off C. Bluetooth on/off **Getting Started** 1. Włącz tryb parowania, stukając, a następnie przytrzymując płytkę dotykową słuchawek przez 5 sekund.
- 2. Włącz aplikację i Bluetooth, a następnie wybierz inne słuchawki Fusion do synchronizacji.

the pairing mode.

ر<br>3. Wybierz w aplikacji wymagany kolor lub efekt oświetlenia, a następnie stuknij "Apply (Zastosuj)" w celu dokończenia. w wordzonego then install it on your computer.

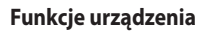

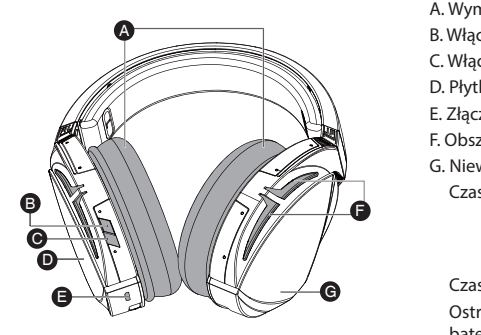

- A. Wymienne poduszki słuchawek
- B. Włączanie/wyłączanie dźwięku wirtualnego

Aura Headset

- C. Włączanie/wyłączanie funkcji Bluetooth
- **NINIEIR** D. Płytka dotykowa (lewy nausznik)
	- E. Złącze micro USB 2.0
	- F. Obszar Aura Lighting
- G. Niewymienna bateria 900 mA
- E. Złącze micro USB 2.0<br>
E. Złącze micro USB 2.0<br>
F. Obszar Aura Lighting<br>
G. Niewymienna bateria 900 mA<br>
Czas pracy baterii: 8 godz. (podświetlenie 1868 właczone)/ RGB włączone) nes mączenc*y*<br>17 godz. (podświetlenie 17 godz. (podst
- Aura. **Example 2018** Ostrzeżenie o niskim poziomie naładowania Czas ładowania: 3 godz. (0~100%) baterii: Uaktywniony zostanie efekt oddychającego czerwonego podświetlenia Aura.

### **Sterowanie za pomocą płytki dotykowej**

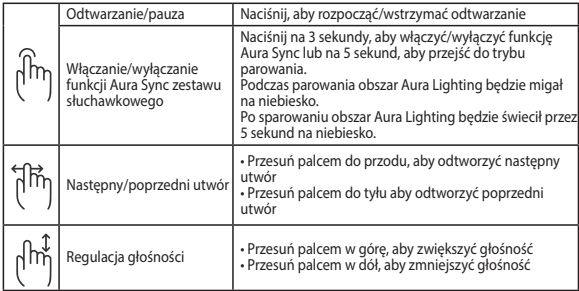

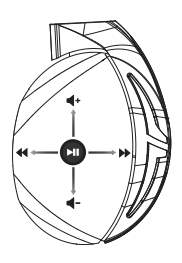

### **Zawartość opakowania**

- 1 x słuchawki do gier ROG Strix Fusion 700
- 2 x hybrydowe poduszki słuchawek ROG
- 1 x kabel micro-USB do USB ROG
- 1 x Torba do przenoszenia zestawu słuchawkowego
- 1 x instrukcja szybkiego uruchomienia
- 1 x gwarancja

### **Wymagania systemowe**

- Windows® 10 / Windows® 8.1 / Windows® 7
- Połaczenie z internetem (do pobrania opcionalnego oporgramowania)
- Port USB

### **Konserwacja baterii**

- Nie wolno rozbierać ani wyjmować baterii. Może to spowodować uszkodzenie urządzenia lub obrażenia.
- Ze względu na własne bezpieczeństwo należy stosować się do etykiet ostrzegawczych.
- Wymiana baterii na baterię nieprawidłowego typu grozi jej wybuchem.
- Nie wolno wrzucać baterii do ognia.
- • W przypadku wycieku z baterii należy przerwać użytkowanie urządzenia.
- Bateria i jej elementy muszą zostać poddane recyklingowi lub odpowiednio zutylizowane.
- Baterię oraz inne drobne elementy należy trzymać poza zasięgiem dzieci.

### **Właściwa utylizacja**

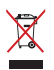

NIE należy wyrzucać ze śmieciami miejskimi. Konstrukcja tego produktu umożliwia prawidłowe ponowne wykorzystanie części i recykling. Obecność na produkcie symbolu przekreślonego kosza na kółkach oznacza, że produkt (urządzenie elektryczne, elektroniczne i baterie zawierające rtęć) nie powinny być umieszczane razem z odpadami miejskimi. Sprawdź lokalne przepisy dotyczące utylizacji produktów elektronicznych.

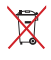

NIE WOLNO wyrzucać tego produktu wraz z odpadami komunalnymi. Symbol przekreślonego kosza na kółkach oznacza, że baterii nie należy wyrzucać razem z odpadami miejskimi.

### **Começar a utilizar**

Para instalar o seu ROG Strix Fusion:

- 1. Ligue a extremidade USB do cabo micro-USB para USB à porta USB do seu computador e a extremidade micro-USB aos seus auscultadores.
- micro-use the cost as seas deseminances.<br>2. Transfira o software AURA a partir de http://www.asus.com e instale-o no seu computador.

## **Para emparelhar o rog strix fusion:**

- 1. Turn on paramero rog sunt tastem.<br>1. The afunção de Bluetooth do seu dispositivo Bluetooth.
- 2. Pressione o botão Bluetooth durante 4 segundos e selecione ROG Strix HS BT para emparelhar o seu dispositivo no dispositivo Bluetooth para estabelecer uma ligação. **Device Features**
- o seu dispositivo no dispositivo Bluetooth para estabelecer uma ligação.<br>3. Se deseja desligar o seu dispositivo Bluetooth, pressione o botão durante 2 segundos. . Se deseja desligar o seu dispositivo Bluetooth, pressione o botão durante 2 segundos.<br><mark>ara configurar a sincronização Aura com a aplicação Aura Headset:</mark>

## .<br>Para configurar a sincronização Aura com a aplicação Aura Headset**:**

- 1. Ative o modo de emparelhamento tocando na placa tátil dos auscultadores durante 5 segundos.
- aos.<br>2. Abra a aplicação e ative a função Bluetooth e, em seguida, selecione os auscultadores Fusion que deseja sincronizar.
- que aeseja sincionizan:<br>3. Escolha a cor desejada ou o efeito de iluminação na aplicação e, em seguida, toque em "Apply"  $\mathcal{L}(\mathcal{L}(\mathcal{$ (Aplicar) para concluir. **Example 3** and the software from the solution of  $\alpha$

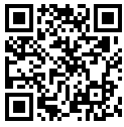

Aura Headset

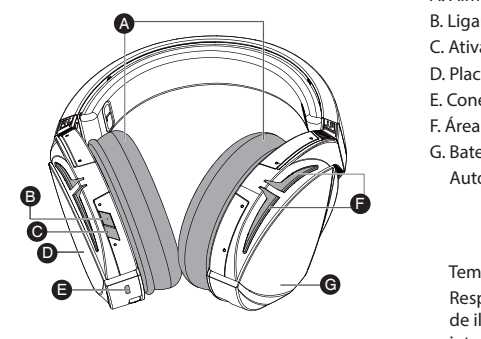

**Características do dispositivo** 

- A. Almofadas auriculares amovíveis
	- B. Ligar/Desligar Virtual surround
- Press for 3 seconds to turn Aura C. Ativar/desativar Bluetooth A.Changeable ear-cushion B. Virtual surround on/off
- Sync only 1. D. Placa tátil (auricular esquerdo)
- **NIMITY** E. Conector Micro USB 2.0
- E. Area de iluminação Aura
- English rrica de nammação naia<br>G. Bateria de 900 mA não amovível Autonomia da bateria: 8 h (Luzes RGB acesas)/ 17 h (Luzes RGB apagadas)

extending the intermitente.  $\sqrt{2}$  Tempo de carregamento: 3 h (0 a 100%) Resposta a bateria fraca: O efeito da área de iluminação Aura mudará para vermelho

### **Controlo através da placa tátil**

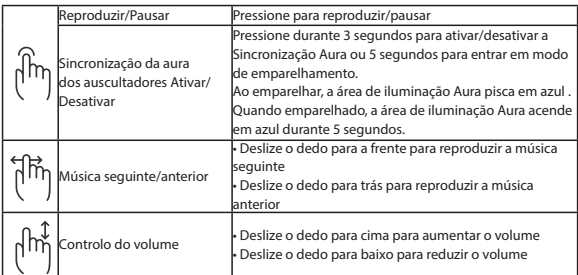

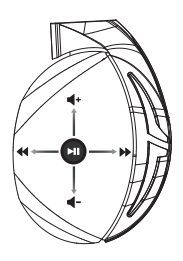

### **Conteúdo da embalagem**

- 1 x Auscultadores para jogos ROG Strix Fusion 700
- 2 x Almofadas auriculares ROG Hybrid
- 1 x Cabo micro-USB para USB ROG
- 1 x Bolsa de transporte dos auscultadores
- 1 x Guia de consulta rápida
- 1 x Garantia

### **Requisitos de sistema**

- • Windows® 10 / Windows® 8.1 / Windows® 7
- Ligação à Internet (para transferir software opcional)
- Porta USB

### **Cuidados com a bateria**

- Não desmonte nem remova a bateria. Se o fizer, poderá provocar avarias ou ferimentos.
- Para sua segurança, cumpra as indicações das etiquetas de aviso.
- Risco de explosão se a bateria for substituída por outra de tipo incorreto.
- Não atire a bateria para o fogo.
- Deixe de utilizar o dispositivo se detetar fuga de líquido da bateria.
- A bateria e os seus componentes devem ser reciclados ou eliminados corretamente.
- Mantenha a bateria e outros pequenos componentes afastados de crianças.

### **Eliminação correcta**

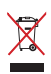

NÃO elimine o ASUS Phone junto com o lixo doméstico. Este produto foi concebido para permitir a reutilização e reciclagem dos seus componentes. O símbolo do caixote do lixo com uma cruz por cima indica que o produto (equipamento eléctrico e electrónico, e com baterias contendo mercúrio) não deve ser colocado junto com o lixo doméstico. Informe-se acerca das leis locais sobre eliminação de produtos electrónicos.

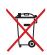

NÃO elimine este produto junto com os resíduos domésticos. O símbolo do caixote do lixo com uma cruz indica que a bateria não deve ser eliminada junto com o lixo doméstico.

### **Noţiuni introductive**

### **Pentru a configura căștile ROG Strix Fusion:**

- 1. Conectați capătul USB al cablului adaptor micro-USB la USB la portul USB de pe computer și capătul micro-USB la căști.<br>
1. Connect to USB port anim computer in un orientale to your computer in un orientale to your computer in un
- end to the computer of the conset.<br>2. Descărcați software-ul AURA de la adresa http://www.asus.com și apoi instalați-l pe computer.

## **Pentru a asocia dispozitivul rog strix fusion: System requirements**

- 1. Activați funcția Bluetooth a dispozitivului dvs. Bluetooth.
- 2. Țineți apăsat pe butonul Bluetooth timp de 4 secunde și selectați ROG Strix HS BT pentru a asocia dispozitivul Bluetooth și a stabili o conexiune.
- 3. Dacă doriți să deconectați dispozitivul Bluetooth, țineți apăsat pe buton timp de 2 secunde **Device Features** Gaming Headset pentru a dezactiva funcția. A pentru a dezactiva funcția.<br>**Pentru a configura sincronizarea Aura cu aplicația Aura Headset:**

- 1. Activați modul de asociere prin atingerea și menținerea apăsată a plăcuței tactile a căștii timp de 5 secunde.
- e secunue.<br>2. Porniți aplicația, activați funcția Bluetooth și apoi selectați celălalt set cu căști Fusion pe care doriți să-l sincronizați.
- 3. Alegeți culoarea sau efectul de iluminare dorit în aplicație și apoi atingeți "Apply" (Aplicare). Charge time: 3 hrs(0~100%)

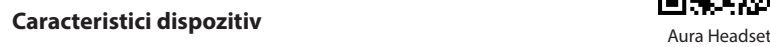

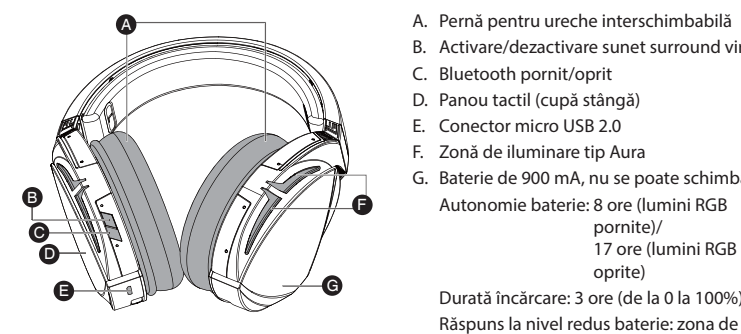

- a a Pernă pentru ureche interschimbabilă
- B. Activare/dezactivare sunet surround virtual rtual<br>
- **NILE C. Bluetooth pornit/oprit**
- $\bigcap_{i=1}^{\infty}$  D. Panou tactil (cupă stângă)
- E. Conector micro USB 2.0
- F. Zonă de iluminare tip Aura
	- G. Baterie de 900 mA, nu se poate schimba Autonomie baterie: 8 ore (lumini RGB pornite)/ 17 ore (lumini RGB area will turn to red breathing the set of the set of the set of the set of the set of the set of the set of the set of the set of the set of the set of the set of the set of the set of the set of the set of the set of the

Durată încărcare: 3 ore (de la 0 la 100%) iluminare Aura va fi comutată la efectul de respirație, culoare roșie.

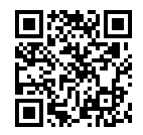

### **Control prin panou tactil**

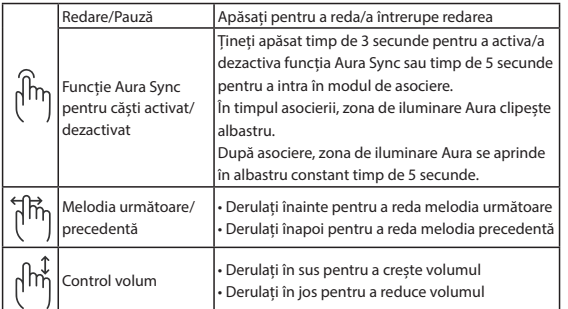

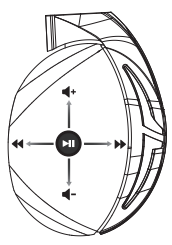

### **Conținutul pachetului**

- 1 x pereche de căşti pentru jocuri ROG Strix Fusion 700
- 2 x cupe de urechi ROG Hybrid
- 1 x cablu adaptor micro-USB la USB ROG
- 1 x Geantă de transport pentru setul de căști
- 1 x ghid de pornire rapidă
- 1 x garanţie

### **Cerinţe de sistem**

- Windows® 10 / Windows® 8.1 / Windows® 7
- Conexiune la internet (pentru descărcarea software-ului optional)
- Port USB

### **Îngrijirea bateriei**

- Nu dezasamblați și nu scoateți bateria. Acest lucru poate cauza deteriorarea bateriei sau rănirea persoanelor.
- Pentru siguranța personală, respectați etichetele de avertizare.
- Risc de explozie, dacă se înlocuiește bateria cu un tip necorespunzător.
- Nu aruncați bateria în foc.
- Încetați utilizarea dispozitivului dacă există scurgeri ale bateriei.
- Bateria și componentele acesteia trebuie reciclate sau aruncate la deșeuri în mod corespunzător.
- Nu lăsați bateria și alte componente mici la îndemâna copiilor.

### **Reciclare corespunzătoare**

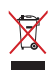

A NU SE ARUNCA dispozitivul ASUS Phone în gunoiul menajer. Acest produs a fost creat pentru a permite reutilizarea şi reciclarea componentelor în mod corespunzător. Simbolul care reprezintă un container tăiat înseamnă că produsul (electric, dispozitiv electric şi baterie cu celule cu mercur) nu trebuie depozitat împreună cu gunoiul menajer. Verificaţi reglementările locale cu privire la casarea produselor electronice.

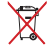

NU aruncați produsul împreună cu gunoiul menajer. Simbolul tomberonului tăiat de linii transversale arată că bateria nu trebuie aruncată în gunoiul menajer.

### **Kom godt i gang**

Sådan konfigureres dine ROG Strix Fusion:

- 1. Tilslut standard USB-enden af USB-kablet til USB porten på PC og Micro-USB enden til dit headset.  $\frac{1}{\sqrt{1-\frac{1}{\sqrt{1-\frac{1$
- 2. Download AURA softwaren på http://www.asus.com, og installer den på din computer.

### **Sådan pardanner du din rog strix fusion:**

- 1. Slå Bluetooth til på din Bluetooth-enhed.
- 2. Hold Bluetooth-knappen nede i 4 sekunder, og vælg ROG Strix HS BT, for at pardanne din enhed Hold Bluetooth-khappen nede i 4 sekunder, og vælg<br>med Bluetooth-enheden, og oprette en forbindelse.
- 3. Hvis du ønsker, at afbryde forbindelsen til din Bluetooth-enhed, skal du holde knappen nede i 2 sekunder, for at slukke enheden. med Bluetooth-enneden, og oprette en forbindelse.<br>3. Hvis du ønsker, at afbryde forbindelsen til din Bluetooth-enhed, skal du holde knappen i<br>sekunder, for at slukke enheden.

### Sådan indstilles Aura-synkroniseringen med Aura Headset-app'en:

- 1. Aktiver pardannelsesfunktionen, ved at holde fingeren på hovedtelefonernes berøringsplade i 5 sekunder.
- 2.  $\,$ Åbn app'en og slå Bluetooth til. Vælg derefter det andet Fusion-headset, som du ønsker at synkronisere med.
- Somsere mea.<br>3. Vælg den ønskede farve- eller lyseffekt i app'en, og tryk derefter på "Apply" (Anvend).

### **Enhedens funktioner**

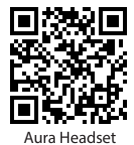

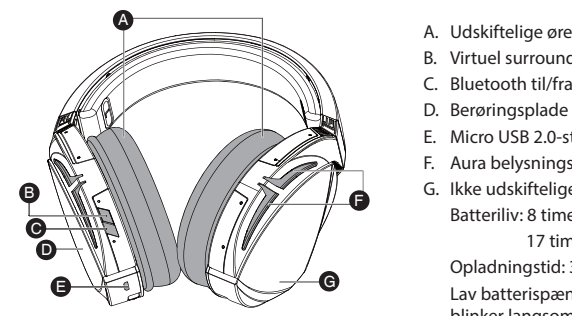

- A. Udskiftelige ørepuder
- B. Virtuel surroundsond til/fra
	-
- D. Berøringsplade (venstre ørekop)
- E. Micro USB 2.0-stik
- F. Aura belysningsområde
	- Battery life: XX hrs(RGB lights on)/ XX hrs(RGB lights off) G. Ikke udskiftelige 900 mA batteri Batteriliv: 8 timer (RGB-lyser)/

17 timer (RGB lyser ikke) Opladningstid: 3 timer (0 - 100 %) Lav batterispænding: Aura-lysområdet blinker langsomt rødt.

### **Styring af berøringspladen**

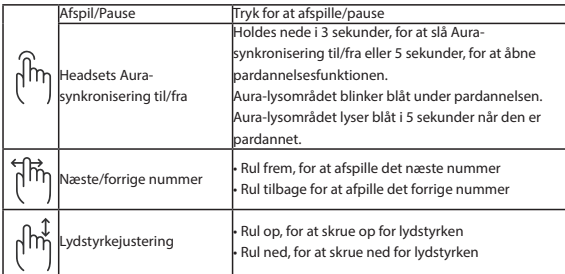

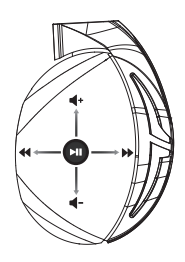

### **Pakkens indhold**

- 1 x ROG Strix Fusion 700 Gaming headset
- 2 x ROG Hybrid-ørepuder
- 1 x ROG micro-USB til USB-kabel
- 1 x Headsetpose
- 1 x Startvejledning
- 1 x Garanti kort

### **Systemkrav**

- Windows® 10 / Windows® 8.1 / Windows® 7
- Internetforbindelse (til at downloade ekstra software)
- USB-port

### **Pleje af batteriet**

- Batteriet må ikke tages ud eller fiernes. Det kan føre til skader eller fysiske skader.
- Af hensyn til din personlige sikkerhed, bedes du følge advarselsetiketterne.
- Batteriet kan eksplodere, hvis det skiftes med et af en forkert type.
- Kast ikke batteriet i en brand.
- Hvis batteriet begynder, at lække, skal du holde op med at bruge enheden.
- Batteriet og dets komponenter skal genbruges eller bortskaffes korrekt.
- Hold batteriet og andre små komponenter uden for børns rækkevidde.

### **Ansvarlig bortskaffelse**

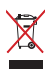

Dette produkt må IKKE smides ud sammen med dit almindelige husholdningsaffald. Dette produkt er designet på en sådan måde, at dele af det kan gebruges. Dette symbol med den overkrydsede affaldscontainer på hjul angiver, at produktet (elektrisk og elektronisk udstyr samt kviksølvholdige knapcellebatterier) ikke må bortskaffes med det almindelige husholdningsaffald. Tjek de lokale regler for bortskaffelse af elektroniske produkter.

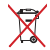

Dette produkt må IKKE smides ud sammen med dit almindelige husholdningsaffald. Symbolet med den overkrydsede affaldscontainer på hjul indikerer, at batteriet ikke må anbringes sammen med husholdningsaffald.

### **Za začetek**

Priprava slušalk ROG Strix Fusion:

- 1. Vzemite priložen ROG USB kabel ter vtaknite USB priključek v računalnik, micro-USB priključek pa v naglavne slušalke.<br>
1. Connect to USB end of the micro-USB port and the micro-USB port and the micro-USB port and the micro-USB po
- 2. Prenesite programsko opremo AURA s spletne strani http://www.asus.com in jo namestite na računalnik.

### Seznanitev slušalk ROG Strix Fusion:

- 2. Press Bluetooth v napravi Bluetooth.<br>1. Vklopite povezavo Bluetooth v napravi Bluetooth.
- 1. Vklopite povezavo Bluetooth v napravi Bluetooth.<br>2. Pritisnite gumb povezave Bluetooth in ga držite 4 sekundi ter izberite **ROG Strix HS BT**, da seznanite svojo napravo z napravo Bluetooth in vzpostavite povezavo. **Device Features** 2. Pritisnite gumb povezave Bluetooth in ga držite 4 sekundi ter izberite **ROG Strix HS BT**, da<br>seznanite svojo napravo z napravo Bluetooth in vzpostavite povezavo.<br>3. Če želite prekiniti povezavo s svojo napravo Bluetooth
- izklopite napravo. A

## Nastavitev sinhronizacije Aura z aplikacijo za slušalke Aura:

- 1. Omogočite način seznanjanja tako, da tapnete ploščico na dotik na slušalkah in jo pridržite 5 sekund. F. Touch plate
- 2. Vklopite aplikacijo in Bluetooth, nato izberite druge slušalke Fusion, ki jih želite sinhronizirati. erite druge slušalke Fusion, ki jil
- 3. Vaplikaciji izberite želeno barvo ali svetlobne učinke, nato za dokončanje kliknite "Apply (Uporabi)". **System requirements**

#### **Deli naprave** D 3. If you'd like to re-pair the headset, press Bluetooth bottom for X seconds to re-pair.

A

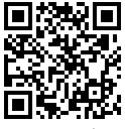

Aura Headset

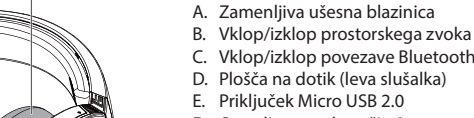

- E. Thinguck Micro 000 2.0<br>F. Osvetlitveno območje Aura
- G. Baterija z močjo 900 mA, ki je ni mogoče zamenjati Joče<br>J

Življenjska doba baterij: 8 h (z vklopljenimi lučkami RGB)/

17 h (z izklopljen-

imi lučkami RGB)

Čas polnjenja: 3 ure (0–100 %)

Odziv pri skoraj izpraznjeni bateriji: Območje osvetlitve Aura preklopi v rdeči učinek dihanja.

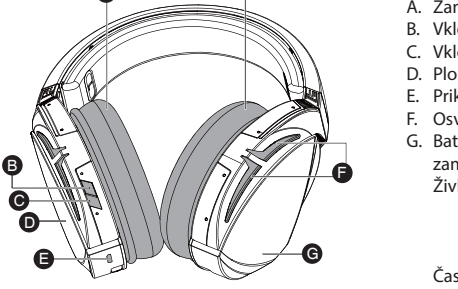

### **Kontrolniki na plošči na dotik**

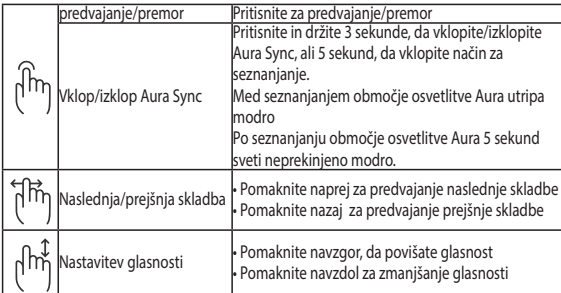

![](_page_51_Picture_2.jpeg)

### **Vsebina paketa**

- 1 x Naglavne slušalke za igre ROG Strix Fusion 700
- 2 x Ušesna blazinica ROG Hybrid
- 1 x ROG kabel z micro-USB na USB
- 1 x Torba za prenašanje slušalk
- 1 x Navodila za hiter začetek
- 1 x Garancija

### **Sistemske zahteve**

- Windows® 10 / Windows® 8.1 / Windows® 7
- Internetna povezava (za prenos dodatne programske opreme)
- USB vhod

### **Ravnanje z baterijo**

- Baterije ne razstavljajte ali odstranjujte. V nasprotnem primeru lahko povzročite škodo ali telesno poškodbo.
- Zaradi lastne varnosti upoštevajte opozorilne nalepke.
- Nevarnost eksplozije, če baterijo zamenjate z baterijo neprimernega tipa.
- Baterije ne smete vreči v ogenj.
- Če baterija pušča, prenehajte uporabljati napravo.
- Baterijo in njene komponente je treba ustrezno reciklirati ali zavreči.
- Baterijo in druge majhne komponente hranite zunaj dosega otrok.

### **Pravilno odlaganje**

![](_page_51_Picture_23.jpeg)

Tega izdelka NE zavrzite med komunalne odpadke. Ta izdelek je bil zasnovan tako, da omogoča ponovno uporabo delov in recikliranje. Simbol prekrižanega smetnjaka nakazuje, da se izdelek (električna, elektronska oprema in baterije, ki vsebujejo živo srebro ) ne sme odlagati na javno smetišče. Preverite lokalne predpise, ki določajo odstranitev elektronskih izdelkov.

![](_page_51_Picture_25.jpeg)

Tega izdelka NE zavrzite med komunalne odpadke. Simbol prekrižanega smetnjaka ponazarja, da se baterij ne sme odlagati skupaj s komunalnimi odpadki.

### **Početak**

### **För att installera din ROG Strix Fusion:**

- 1. Povežite USB kraj mikro-USB u USB kabla za USB port svog kompjutera i mikro-USB kraj za svoje slušalice sa mikrofonom.<br>
1. Connect the micro-USB end of the micro-USB port and the micro-USB port and the micro-USB port and the micro-
- 2. Preuzmite AURA softver sa http://www.asus.com i potom ga instalirajte na svoj kompjuter.

## **Da uparite svoj rog strix fusion:**

- 1. Uključite Bluetooth and svom Blutooth uređaju.
- 2. Pritisnite Bluetooth taster u trajanju od 4 sekunde i odaberite ROG Strix HS BT da biste uparili svoj uređaj sa Bluetooth uređajem i uspostavili vezu. **Device Features**
- 3. Ukoliko želite da isključite svoj Bluetooth uređaj, pritisnite taster u trajanju od 2 sekunde da ga isključite. A Gaming Headset and the set of the set of the set of the set of the set of the set of the set of the set of the set of the set of the set of the set of the set of the set of the set of the set of the set of the set of the s

## .<br>Da podesite Aura sinhronizaciju sa Aura Headset aplikacijom:

- **Da podesite Aura sinhronizaciju sa Aura Headset aplikacijom:**<br>1. Omogućite režim uparivanja tapom i potom držanjem ploče za dodir slušalica sa mikrofonom u trajanju od 5 sekundi.
- .<br>2. Uključite aplikaciju i Bluetooth i potom odaberite koje Fusion slušalice sa mikrofonom želite da sinhronizujete.
- 3. Odaberite željenu boju ili svetlosni efekat preko aplikacije i potom dodirnite "Apply" (Primeni) da završite.  $1.7 \times 10^{11}$ Charge time: 3 hrs(0~100%)

![](_page_52_Picture_13.jpeg)

## Opcije uređaja<br>
Aura Headset Aura Headset Aura Headset Aura Headset Aura Headset Aura Headset Aura Headset Aura Headset Aura H

![](_page_52_Picture_15.jpeg)

A. Jastuče za uvo koje je moguće promeniti

- B. Virtuelno zvučno okruženje uključeno/ iskliučeno  $\frac{10}{2}$
- **A.C.** Bluetooth uključen/isključen
- **TANA D.** Dodirna ploča (jastuče za levo uvo)
	- E. Micro USB 2.0 priključak
- **E.** Područje Aura osvetljenja
	- F. Aura Lighting area G. Unchangeable 900 mA Battery G. Baterija od 900mA koja se ne menja Trajanje baterije: 8 hrs (RGB svetla uključena)/ 17 hrs (RGB svetla isključena)

Vreme punjenja: 3 hrs (0~100%) Aura Lighting područje će preći u crveno pulsiranje (efekat "disanja").

### **Kontrola dodirne ploče**

![](_page_53_Picture_208.jpeg)

![](_page_53_Figure_2.jpeg)

### **Sadržaj paketa**

- 1 x ROG Strix Fusion 700 slušalice sa mikrofonom za igrice
- 2 x ROG hibridni jastučići za uši
- 1 x ROG mikro-USB u USB kabl
- 1 x Torbica za slušalice sa mikrofonom
- 1 x Vodič za brzo korišćenje
- 1 x Garancija

### **Sistemski zahtevi**

- Windows® 10 / Windows® 8.1 / Windows® 7
- Internet veza (za preuzimanje opcionog softvera)
- USB port

### **Staranje o bateriji**

- Ne rasklapajte i ne uklanjajte bateriju. To može da dovede do oštećenja ili fizičke povrede.
- Pratite etikete sa upozorenjima radi sopstvene bezbednosti.
- Rizik od eksplozije ukoliko se baterija zameni nekorektnim tipom.
- Ne bacajte bateriju u vatru.
- Prestanite da koristite uređaj ukoliko baterija curi.
- Bateriju i njene komponente morate da reciklirate ili odbacite na ispravan način.
- Držite bateriju i druge male komponente dalje od dohvata dece.

### **Pravilno odlaganje**

![](_page_53_Picture_23.jpeg)

NE bacajte ASUS Phone u običan otpad. Ovaj proizvod je dizajniran tako da omogući ispravno ponovno korišćenje delova i može da se reciklira. Simbol sa precrtanom kantom sa točkićima znači da proizvod (električna, elektronska oprema i dugmaste baterije koje sadrži živu) ne treba odlagati kao obično smeće. Proverite lokalne regulative vezane za uklanjanje elektronskih proizvoda.

![](_page_53_Picture_25.jpeg)

NEMOJTE da odbacujete ovaj proizvod sa ostalim kućnim smećem. Simbol precrtane kante sa točkićima ukazuje na to da bateriju ne treba odbacivati kao uobičajeno smeće.

## **GRMING HEADSET** ROG Strix Fusion 700

### **Komma igång**

För att installera din ROG Strix Fusion:

- 1. Anslut USB-änden av micro-USB-till-USB-kabeln till datorns USB-port, och micro-USB-änden till ditt headset.
- 2. Hämta AURA-programmet från http://www.asus.com och installera det på datorn.

### **Parkoppla din ROG Strix Fusion:**

- 1. Starta Bluetooth-funktionen på din Bluetooth-enhet.
- 2. Tryck på Bluetooth-knappen i 4 sekunder och välj **ROG Strix HS BT** för att länka din enhet till på Bluetooth-enheten för att etablera en anslutning.
- 3. Om du vill koppla ifrån Bluetooth-enheten, tryck på knappen i 2 sekunder för att stänga av den.

# s. Tom au vin Roppia man bidecoorn-enneten, tryck på knapper<br>**För att ställa in Aura-synkronisering med Aura Headset-app:**

- **För att ställa in Aura-synkronisering med Aura Headset-app:**<br>1. Aktivera länkningsläget genom att trycka på och hålla headsetets pekplatta intryckt i 5<br>sekunder sekunder.
- 2. Starta app och Bluetooth, och välj det andra Fusion-headset som du vill synkronisera med.
- 3. Välj färg eller belysningseffekt på appen, och tryck på "Apply" (Verkställ) för att avsluta. **Getting Started**

![](_page_54_Picture_13.jpeg)

## **Enhetens egenskaper Device Features egenskaper** Aura Headset

![](_page_54_Picture_16.jpeg)

- A. Bytbara öronkuddar
- B. Virtuellt ljud på/av
- B. Virtualit ijdd pay<br>C. Bluetooth på/av
- D. Pekplatta (vänster öronkåpa)
- E. Micro USB 2.0-anslutning
- E. Micro De Lie andremin
- G. Fast 900 mA batteri Batterilivslängd: 8 tim. (RGB-ljus på)/ 17 tim. (RGB-ljus av)

Laddningstid: 3 tim. (0~100 %) Lågt batterirespons: Aura Lighting-området ändras till röd pulserande effekt.

### **Kontroll med pekplatta**

![](_page_55_Picture_194.jpeg)

![](_page_55_Figure_2.jpeg)

#### **Paketets innehåll**

- 1 x ROG Strix Fusion 700 spelheadset
- 2 x ROG Hybrid öronkuddar
- 1 x ROG micro-USB-till-USB-kabel
- 1 x Headset-väska
- 1 x Snabbstartsguide
- 1 x Garant

### **Systemkrav**

- Windows® 10 / Windows® 8.1 / Windows® 7
- Internetanslutning (för nedladdning av tillvalsprogram)
- USB-port

### **Batterivård**

- Ta inte isär eller ta ur batteriet. Det kan orsaka skador eller fysisk skada.
- Följ varningsetiketterna för din personliga säkerhet.
- Risk för explosion om batteriet byts ut mot felaktig sort.
- Kasta inte batterierna i elden.
- Sluta att använda enheten om batteriet läcker.
- Batteriet och dess delar måste återvinnas eller kasseras på rätt sätt.
- Förvara batteriet och andra små delar utom räckhåll för barn.

### **Proper Disposal**

![](_page_55_Picture_23.jpeg)

Kasta INTE denna produkt i de vanliga hushållssoporna.Denna produkt har konstruerats för att möjliggöra korrekt återanvändning av delar och för återvinning. Symbolen med den överkorsade soptunnan indikerar att produkten (elektriska och elektroniska utrustningar samt knappcellsbatterier som innehåller kvicksilver) inte får kastas i de vanliga hushållssoporna. Kontrollera de lokala bestämmelserna för avyttring av elektroniska produkter.

![](_page_55_Picture_25.jpeg)

Kasta INTE denna produkt i de vanliga hushållssoporna. Symbolen med den överkorsade soptunnan indikerar att batteriet inte får kastas i de vanliga hushållssoporna.

## **เริ่มต้นใช้งาน**

### **ในการตั้งค่า ROG Strix Fusion: Getting Started**

- 1. เชื่อมต<sup>่</sup>อปลายสายเคเบิล USB ของสายเคเบิล USB "ปย*ั*งสาย"เมโคร USB เข้าก*ั*บพอร*์*ต ี่ 1. *Connect the minimal of the micro-used.*<br>USB ของคอมพิวเตอร์และปลายสายใมโคร USB เข้ากับหูฟัง
- ี่ 2. ดาวนโหลดซอฟตแวร AURA จาก <u>http://www.asus.com</u> จากน<sub>ั้</sub>นติดตั้งบน คอมพิวเตอร์ **System requirements**

## วิธีการจ*ั*บคู่ Rog Strix Fusion

- 1. เปิดท่างานฟงักช*ั*น Bluetooth (บลูทูธ) ของอุปกรณ<sub>์</sub>บลูทูธของคุณ
- 2. กดปุ่ม Bluetooth (บลูทูธ) เป็นเวลา 4 วินาทีและเลือก **ROG Strix HS BT** เพื่อจับคู่อุปกรณ์บนอุ **Device Features** ปกรณ์บลูทูธเพื่อสร้างการเชื่อมต่อ
- ี ปกรณบลูทูธเพอสรางการเชอมตอ<br>3. หากคุณต้องการยกเลิกการเชื่อมต่ออุปกรณ์บลูทูธ ให้กดปุ่มเป็นเวลา 2 วินาทีเพื่อปิดเครื่อง ์ หากคุณตองการยกเลิกการเชื่อมตออุปกรณบลูทูธ ใหกดปุ่มเป็นเวลา 2 วินาทีเพื่อปิดเครื<br>-<br>-A.Changeable ear-cushion

## วิธีการตั้งค**่าชิงค์ Aura ด้วยแอปชุดหูฟัง Aura:**

- 1. เปิดใช<sub>่</sub>งานโหมดจับคู่โดยการแตะและกดคางใว<sub>่</sub>ที่แผนสัมผัสของชุดหูฟังเป็นเวลา 5 วินาที
- 2. เปิดแอปและ Bluetooth (บลูทูธ) จากนั้นเลือกชุดหูฟัง Fusion อีกอันที่คุณต้องการอยากจะซิงค์
- 3. เลือกสีหรือเอฟเฟกต์แสงที่ต้องการบนแอป จากนั้นแตะที่ "Apply (ปรับใช้)" เพื่อดำ เนินการให้ 1. Connect the USB end of the micro-USB to USB cable to your computer's USB port and the Battery life: XX hrs(RGB lights on)/ XX hrs(RGB lights off) E เสร็จสิ้น micro-USB end to your headset.

### 3. If you'd like to re-pair the headset, press Bluetooth bottom for X seconds to re-pair. **Touch Plate Control คุณสมบัติของอุปกรณ์** ชุดหูฟัง Aura**Device Features**

![](_page_56_Picture_14.jpeg)

![](_page_56_Picture_15.jpeg)

- A. ที่รองหแบบเปลี่ยนใด<sup>้</sup>
- A.Changeable ear-cushion B. เปิด/ปิดการจำ ลองทิศทางเสียง Sync on/off or 5 seconds to enter
	- C. เปิด/ปิดบลูทูธ
	- .<br>D. แผ่นสัมผัส (ที่ครอบหูข้างซ้าย)
- $\Box$ E. ขั้วต่อใมโคร USB 2.0
	- F. พื้นที่แสงออร*่*า
	- ่ G. แบตเตอรู่ขนาด 900 mA แบบใม่สามารถ ี่ย. *แบ่*สียนใด<br>| เปลี่ยนใด

 XX hrs(RGB lights off) Charge time: 3 hrs(0~100%) อายุแบตเตอรี่: 8 ชม. (ไฟ RGB ติดอยู่)/ 17 ชม. (ใฟ RGB ดบ)

 $\Big/$   $\Big/$  เวลาการชาร์จ: 3 ชม. (0~100%)

 การตอบสนองขณะแบตเตอรี่ต่ำ : บริเวณ Aura Lighting จะเปลี่ยนเป็นใฟกะพริบสีแดง

### **ตัวควบคุมแผ่นสัมผัส**

![](_page_57_Picture_365.jpeg)

![](_page_57_Figure_2.jpeg)

## **สิ่งต่างๆ ในกล่องบรรจุ**

- หูฟังสำ หรับการเล่นเกม ROG Strix Fusion 700 จำ นวน 1 ชิ้
- ที่รองหูสำ หรับหูฟัง ROG Hybrid จำ นวน 2 คู่
- สายเคเบิล USB ไปยังสายไมโคร USB สำ หรับหูฟัง ROG จำ นวน 1 เส้น
- กระเป๋าใส่ชุดหูฟัง 1 ใบ
- คู่มือเริ่มต้นฉบับย่อ 1 ฉบับ
- บัตรรับประกัน 1 ใบ

### **ความต้องการของระบบ**

- Windows® 10 / Windows® 8.1 / Windows® 7
- การเชื่อมต่ออินเทอร์เน็ต (สำ หรับการดาวน์โหลดซอฟต์แวร์เสริม)
- พอร์ต USB

### **การดูแลรักษาแบตเตอรี่**

- ห้ามถอดชิ้นส่วนหรือถอดแบตเตอรี่ออก การกระทำ เช่นนั้นอาจเป็นอันตรายหรือก่อให้เกิดการ บาดเจ็บ
- ปฏิบัติตามฉลากคำ เตือนเพื่อความปลอดภัยของตัวคุณเอง
- ถ้าเปลี่ยนแบตเตอรี่ชนิดที่ไม่ถูกต้อง อาจมีความเสี่ยงจากการระเบิด
- อย่าทิ้งแบตเตอรี่ลงในกองไฟ
- หยุดการใช้อุปกรณ์หากมีการรั่วไหลของแบตเตอรี่
- แบตเตอรี่และชิ้นส่วนประกอบต้องนำ กลับมาใช้ใหม่หรือกำ จัดอย่างถูกต้อง
- เก็บแบตเตอรี่และชิ้นส่วนขนาดเล็กอื่น ๆ ให้พ้นจากมือเด็ก

## **การทิ้งอย่างเหมาะสม**

![](_page_57_Picture_23.jpeg)

อย่าทิ้งเครื่อง ASUS Phone ปะปนกับของเสียในชุมชน ได้รับการออกแบบเพื่อให้นำ ชิ้นส่วนต่างๆ มา ัชซา และ ราชเคลาดอย่างเหมาะสม สญลกษณ์ถงขยะติดล้อทม เครองหมายกากบาท เปนการระบุว่า<br>"เมควรทิ้งผลิตภัณฑ์ (อุปกรณ์"เฟฟา, อิเล็กทรอนิกส์ และแบตเตอรี่เหรียญที่มี ส่วนประกอบของปรอท) ้<br>ปะปนใปกับของเสียทั่วใบจาก ภายในบ้าน ตรวจสอบกภระเบียบใน ท้องถิ่น เกี่ยวกับวิธี กำจัด เครื่องใช้ไฟฟ้าทิ้ง

![](_page_57_Picture_25.jpeg)

อย่าทิ้งผลิตภัณฑ์นี้ปะปนกับของเสียทั่วไปภายในบ้าน สัญลักษณ์ถังขยะมีล้อถูกขีดฆ่ามีความหมายว่าห้ามทิ้งแบตเตอรี่ลงในถังขยะ ของชุมชน

# **Ігрова гарнітура** ROG Strix Fusion 700

### **Початок експлуатації**

Для налаштування ROG Strix Fusion:

- 1. Приєднайте кінець USB кабелю micro-USB USB до порту USB на комп'ютері, а кінець micro-USB – до гарнітури.
- 2. Завантажте ПЗ AURA з http://www.asus.com, а потім встановіть його на комп'ютер.

#### **Для поєднання в пару ROG Strix Fusion:**

- 1. Увімкніть Bluetooth на пристрої, сумісному з технологією Bluetooth.
- 2. Натискайте кнопку Bluetooth 4 секунди та виберіть ROG Strix HS BT..., щоб поєднати гарнітуру в пару з пристроєм Bluetooth і встановити зв'язок.
- гарнітуру в пару з пристроєм Bluetooth і встановити зв'язок.<br>3. Якщо ви бажаєте відключити пристрій Bluetooth, натискайте кнопку протягом 2 секунд, щоб вимкнути Bluetooth. ROG Strix Fusion 700

#### **Для налаштування синхронізації Aura-підсвічування за допомогою програми Aura Headset:**

- 1. Активуйте режим поєднання в пару, натиснувши і утримуючи сенсорну пластину гарнітури 5 секунд.
- 2. Запустіть програму та увімкніть Bluetooth на мобільному пристрої, а потім виберіть іншу гарнітуру Fusion, з якою бажаєте синхронізуватися.
- з.<br>З. Виберіть у програмі бажаний колір або ефект підсвічування і натисніть Apply (Застосувати), щоб завершити.

#### Характеристики пристрою **и презирания только комплективом ботко**

![](_page_58_Picture_14.jpeg)

- A. Змінні чашки навушників
- В. Увімкнення/вимкнення віртуального об'ємного звучання
- с. Увімк./вимк. Bluetooth
- D. Сенсорна пластина (лівий навушник)
- E. Сполучувач Micro USB 2.0
- F. Ділянка підсвічування Aura
- G. Незмінна батарея 900 мА Battery life: XX hrs(RGB lights on)/ XX hrs(RGB lights off)

Час роботи батареї: 8 год. (з увімкненим підсвічуванням RGB)/ 17 год. (з вимкненим підсвічуванням RGB)

Час заряджання: 3 години (0~100%)

Попередження про низький рівень заряду батареї: ділянка з підсвічуванням Aura почне світитися червоним кольором у режимі пульсації. Click to play/plause

![](_page_58_Picture_25.jpeg)

Aura Headset

Українська**Країнська** 

### Керування за допомогою сенсорної пластин<mark>и</mark>

![](_page_59_Picture_471.jpeg)

![](_page_59_Picture_2.jpeg)

### **Вміст комплекту**

- 1 x ігрова гарнітура ROG Strix Fusion 700
- 2 х чашки навушників ROG Hybrid
- 1 x кабель ROG micro-USB USB
- 1 x сумка для гарнітури
- 1 х стислий посібник з експлуатації
- 1 х гарантійний талон

#### **Системні вимоги**

- Windows® 10 / Windows® 8.1 / Windows® 7
- Інтернет-підключення (для завантаження додаткового ПЗ)
- Порт USB

### **Догляд за батареєю**

- Не виймайте та не розбирайте батарею. Це може спричинити травми й ушкодження.
- • Заради власної безпеки дотримуйтеся вказаного на ярликах.
- Ризик вибуху, якщо батарею замінити неправильною.
- Не кидайте батарею у вогонь.
- Припиніть користування пристроєм, якщо батарея протікає.
- Батарею та її компоненти слід правильно переробляти або утилізувати.
- Тримайте батарею та інші дрібні компоненти там, де їх не дістануть діти.

### **Утилізація**

![](_page_59_Picture_23.jpeg)

НЕ ВИКИДАЙТЕ виріб разом із побутовим сміттям. Цей продукт призначений для повторного використання та переробки. Символ перекресленого сміттєвого бака означає, що продукт (електричне та електронне устаткування , а також акумулятори, що містять ртуть) не можна викидати разом із побутовим сміттям. Ознайомтесь із правилами утилізації таких продуктів.

![](_page_59_Picture_25.jpeg)

НЕ ВИКИДАЙТЕ виріб разом із побутовим сміттям. Символ перекресленого сміттєвого бака означає, що акумулятор не можна викидати разом із побутовим сміттям.

#### **Persiapan**

Untuk mengkonfigurasi ROG Strix Fusion Anda:

- 1. Sambungkan ujung USB mikro USB ke kabel USB dengan port USB komputer dan ujung mikro USB ke headset Anda. Connect the micro-use to your computer value of the micro-use of the micro-use of the micro-
- 2. Download perangkat lunak AURA dari http://www.asus.com, lalu instal di komputer Anda.

### **Untuk memasangkan rog strix fusion:**

- 1. Aktifkan Bluetooth di perangkat Bluetooth Anda.
- 2. Tekan tombol Bluetooth selama 4 detik, lalu pilih ROG Strix HS BT untuk memasangkan perangkat Anda di perangkat Bluetooth agar dapat membuat sambungan.<br>Jika Anda ingin memutuskan sambungan perangkat Bluetooth. tek
- 1. Jika Anda ingin memutuskan sambungan perangkat Bluetooth, tekan tombol selama 2 detik<br>3. Jika Anda ingin memutuskan sambungan perangkat Bluetooth, tekan tombol selama 2 detik<br>untuk menonaktifkannya. untuk menonaktifkannya.

#### Untuk mengkonfigurasi sinkronisasi Aura dengan aplikasi Aura Headset:

- 1. Aktifkan mode pasangan dengan mengetuk, lalu menekan terus pelat sentuh headset selama 5<br>Jatik detik.
- 2. Aktifkan aplikasi dan Bluetooth, lalu pilih headset Fusion yang akan disinkronisasikan.
- a.<br>B. Pilih warna atau efek cahaya yang diinginkan pada aplikasi, lalu ketuk "Terapkan" untuk menyelesaikannya. 2. Download Aura software from http://www.asus.com then install it on your computer.

 $S_{\rm{max}}$  or  $S_{\rm{max}}$  or  $S_{\rm{max}}$  or  $S_{\rm{max}}$  or  $S_{\rm{max}}$ 

### **Pitur perangkat**

![](_page_60_Picture_14.jpeg)

Aura Headset

![](_page_60_Picture_16.jpeg)

- A. Bantalan telinga yang dapat diganti
- B. Surround virtual aktif/Non-aktif
- C. Bluetooth aktif/tidak aktif
	- D. Pelat sentuh (cup telinga kiri)
- $\bigcup_{i=1}^{\infty}$  E. Sambungan USB 2.0
- F. Area Pencahayaan Aura
- G. Baterai 900 mA yang tidak dapat diganti Battery life: XX hrs(RGB lights on)/ XX hrs(RGB lights off) Masa pakai baterai: 8 jam (lampu RGB Charge time: 3 hrs(0~100%) 17 jam (lampu RGB aktif)/ anti<br>B

tidak aktif)

 $\begin{bmatrix} \mathcal{A} & \mathbf{\Theta} \end{bmatrix}$  Waktu pengisian daya: 3 jam (0-100%) Respons baterai lemah: Area Lampu Aura akan berwarna merah dengan efek hembusan nafas

### **Kontrol Pelat Sentuh**

![](_page_61_Picture_201.jpeg)

![](_page_61_Figure_2.jpeg)

#### **Isi kemasan**

- 1 x Headset Gaming ROG Strix Fusion 700
- 2 x Bantalan telinga hybrid ROG
- 1 x ROG mikro USB ke kabel USB
- 1 x Tas headset
- 1 x Panduan ringkas
- 1 x Jaminan

### **Persyaratan sistem**

- Windows® 10 / Windows® 8.1 / Windows® 7
- Sambungan Internet (untuk men-download perangkat lunak opsional)
- Port USB

### **Penanganan Baterai**

- Jangan bongkar atau keluarkan baterai karena dapat berbahaya atau mengakibatkan cedera fisik.
- Ikuti label peringatan untuk keselamatan diri.
- Risiko ledakan jika baterai diganti dengan jenis yang salah.
- Jangan buang baterai ke dalam api.
- Hentikan penggunaan perangkat jika baterai bocor.
- Baterai dan komponennya harus didaur ulang atau dibuang dengan benar.
- Jauhkan baterai dan komponen kecil lainnya dari jangkauan anak-anak.

#### **Pembuangan yang tepat**

![](_page_61_Picture_23.jpeg)

JANGAN buang produk ini bersama limbah rumah tangga. Produk ini dirancang agar komponennya dapat digunakan kembali dengan layak dan didaur ulang. Simbol tempat sampah disilang menunjukkan bahwa produk ini (listrik, peralatan listrik, dan baterai sel koin yang mengandung merkuri) tidak boleh dibuang di tempat sampah umum. Untuk membuang produk elektronik, patuhi peraturan yang berlaku di kota Anda.

![](_page_61_Picture_25.jpeg)

JANGAN buang produk ini bersama limbah rumah tangga. Simbol tempat sampah disilang menunjukkan bahwa baterai ini tidak boleh dibuang di tempat sampah umum.

# **게이밍 헤드셋** ROG Strix Fusion 700

### **시작하기**

### **ROG Strix Fusion을 설치하는 방법:**

- 1. 마이크로 USB와 USB 연결 케이블의 USB 쪽 끝을 컴퓨터의 USB 포트에 연결하고, 마이크 로 USB 쪽 끝을 헤드셋에 연결합니다.
- 2. http://www.asus.com 에서 AURA 소프트웨어를 다운로드한 후 이를 사용자의 컴퓨터에 설치합니다.

### **rog strix fusion을 페어링하려면:**

- 1. 블루투스 장치의 블루투스를 켭니다.
- 2. 블루투스 버튼을 4초 동안 누르고 **ROG Strix HS BT**...를 선택하여 블루투스 장치에서 사용 자의 장치를 페어링하여 서로 연결합니다.
- 자의 장치를 페어링하여 서로 연결합니다.<br>3. 블루투스 장치를 분리하려면 버튼을 2초 동안 눌러 블루투스 장치를 끕니다. 블루투스 장치를 분리하려면 버튼을 2초 동안 눌러 블루투스 장치를 끕니다.<br>ura **헤드셋 앱에서 Aura 동기화를 설정하는 방법:**

### **Aura 헤드셋 앱에서 Aura 동기화를 설정하는 방법:**

- 1. 헤드셋의 터치 플레이트를 5초 동안 누르고 있으면 페어링 모드가 활성화됩니다.
- 2. 앱과 블루투스를 켠 후 동기화하려는 다른 Fusion 헤드셋을 선택합니다.<br>-
- 3. 앱에서 원하는 색 또는 조명 효과를 선택한 후 "Apply(적용)"을 눌러 완료합니다.

Click to play/plause

![](_page_62_Picture_13.jpeg)

Aura 헤드셋

**Device Features 장치 특징**

![](_page_62_Picture_16.jpeg)

- A. 교환 가능한 이어 쿠션 B. 가상 서라운드 켜기/끄기 C. 블루투스 켜기/끄기 D. 터치 플레이트 (왼쪽 이어컵) E. 마이크로 USB 2.0 커넥터 F. Aura 조명 명역 G. 교환할 수 없는 900 mA 배터리 배터리 수명: 8 시간(RGB 표시등이 켜 진 경우)/ XX hrs(RGB lights off) <sub>드</sub> 8 h *;;*<br>17 시간(RGB 표시등이 꺼 area 전 경우) 충전 시간: 3시간(0~100%) 배터리 부족 시 반응: 아우라 조명 영역
	- 이 빨간색 브리딩 효과로 바뀝니다.

한국어

### **터치 플레이트 조절 버튼**

![](_page_63_Picture_563.jpeg)

### **포장 내용물**

- ROG Strix Fusion 700 게이밍 헤드셋 1개
- • ROG 하이브리드 이어 쿠션 2개
- ROG 마이크로 USB와 USB 연결 케이블 1개
- • 헤드셋 휴대 가방 1개
- • 빠른 시작 설명서 1권
- 보증서 1부

### **시스템 요구 사항**

- Windows® 10 / Windows® 8.1 / Windows® 7
- 인터넷 연결(옵션 소프트웨어의 다운로드를 위해)
- USB 포트

### **배터리 관리**

- • 배터리를 분해하거나 제거하지 마십시오. 그럴 경우 유해하거나 신체적 상해를 입을 수 있 습니다.
- • 개인 안전을 위한 경고 라벨의 주의사항을 준수하십시오.
- • 종류가 다른 배터리로 교체할 경우 폭발 위험이 있습니다.
- 배터리를 불 속에 던지지 마십시오.
- • 배터리 액이 누출되면 장치를 사용하지 마십시오.
- • 배터리 및 이의 구성품은 적절한 방법으로 재활용하거나 폐기해야 합니다.
- 배터리와 기타 소형 부품은 어린이의 손이 닿지 않는 곳에 보관하십시오.

### **올바른 폐기**

![](_page_63_Picture_22.jpeg)

이 제품은 일반 쓰레기와 함께 버리지 마십시오 . 이 제품은 부분별 재사용 또는 재활용을 위해 특별하게 설계되었습니다 . 바퀴 달린 쓰레기통 위에 X 표시가 된 라벨이 부착된 제품 ( 전기 전자 제품 , 수은을 포함하고 있는 셀 배터리 ) 은 일반 쓰레기와 함께 폐기해서는 안됩니다 . 전자 제품 폐기에 관련된 지역 규정을 확인해 주십시오 .

![](_page_63_Picture_24.jpeg)

이 제품은 일반 쓰레기와 함께 버리지 마십시오 . 본 라벨은 배터리를 일반 쓰레기와 함께 폐기해서는 안됨을 의미합니다 .

## **Configuración**

### **Como configurar sus audífonos ROG Strix Fusion:**

- 1. Conectar el extremo USB del cable micro-USB a USB a un puerto USB de su computadora y el extremo micro-USB a los audífonos.
- 2. Descargue el software AURA desde http://www.asus.com e instálelo en su computadora.

### **Como emparejar su ROG Strix Fusion:**

- 1. Encienda el Bluetooth de su dispositivo Bluetooth.
- 2. Presionar el botón de Bluetooth por 4 segundos y seleccione **ROG Strix HS BT** para emparejar con el dispositivo Bluetooth para establecer la conexión.<br>
Si desea desconectar su dispositivo Bluetooth presione
- 3. Si desea desconectar su dispositivo Bluetooth, presione el botón por 2 segundos para apagarlo.<br>3. Si desea desconectar su dispositivo Bluetooth, presione el botón por 2 segundos para apagarlo.<br>Como configurar sincroniza

## Como configurar sincronización Aura con la aplicación Aura Headset:

- 1. Active el modo de emparejamiento manteniendo pulsada la placa táctil del auricular durante 5 segundos.
- 2. Encienda la app y el Bluetooth y luego seleccione el otro auricular Fusion que desea sincronizar.

Press for 3 seconds to turn Aura

3. Elija el color deseado o efecto de luz en la aplicación, y luego toque "Aplicar" para terminar.

![](_page_64_Picture_13.jpeg)

## **Características del dispositivo Aura Headset**

![](_page_64_Picture_16.jpeg)

- A. Almohadilla para el oído intercambiable
- B. Encendido/Apagado de Sonido envolven-E. Encendiac, page
- ce virtual<br>C. Bluetooth enc / apag
- $\left\{\sqrt{\|\}}\right\}$  D. Panel touch (copa lado izquierdo)
- E. Conector Micro USB 2.0
	- F. Área de iluminación AURA
- G. Batería 900 mA no reemplazable Vida de la batería: 8 Hras (Luces RGB encendidas)/ 17 hrs (Luces RGB apagadas)

 $\sqrt{2}$  Tiempo de carga: 3 hrs (0~100%) Respuesta con Batería Baja: El área de iluminación Aura de cambiará al efecto de respiración en color rojo.

### **Control de la panel táctil**

![](_page_65_Picture_208.jpeg)

![](_page_65_Figure_2.jpeg)

### **Contenido del empaque**

- 1 x Audífonos para juegos ROG Strix Fusion 700
- 2 x Almohadillas para oídos ROG Hybrid
- 1 x Cable ROG micro-USB a USB
- 1 x Bolsa para auricular
- 1 x Guía de inicio rápido
- 1 x Garantía

### **Requisitos del sistema**

- Windows® 10 / Windows® 8.1 / Windows® 7
- Conexión a Internet (para descargar software opcional)
- Puerto USB

### **Cuidado de la batería**

- No retirar o desarmar la batería. Hacer eso puedo ocasionar daño o lesiones.
- Obedezcer las etiquetas de advertencia por su seguridad personal.
- Existe riesgo de explosión si la batería se reemplaza por el tipo incorrecto.
- No arrojar la batería al fuego.
- Deje de usar la batería si hay fugas de fluidos de la misma.
- La batería y sus componentes deben reciclarse y desecharse adecuadamente.
- Mantener la batería y otros componentes pequeños fuera del alcance de los niños.

### **Desecho adecuado del producto**

![](_page_65_Picture_23.jpeg)

NO arrojar este producto directamente a la basura. Este producto se ha diseñado para permitir la reutilización adecuada y el reciclaje de sus componentes. El icono del bote de basura tachado indica que el producto y sus componentes (eléctricos, electrónicos y pila de botón) no deben ser arrojados a la basura. Consultar la normatividad local aplicable para desechos electrónicos.

![](_page_65_Picture_25.jpeg)

NO arrojar este producto directamente a la basura municipal. El icono del bote de basura tachado indica que la batería no debe arrojarse a la basura municipal.

### **Začíname**

### **Nastavenie ROG Strix Fusion:**

- 1. USB konektor zapojte do Vašeho PC a opačný koniec (Micro USB) do Vašej náhlavnej súpravy.
- 1. Connect the USB end of the micro-USB end of the micro-USB end of the micro-USB end of the micro-USB to the micro-USB end of the micro-USB to USB to the Micro-USB cable to your computer  $\frac{1}{2}$  . Softvér AURA si prevez počítača. Do wnload Aura software from http://www.asus.com then install it on your computer.

## Párovanie zariadenia rog strix fusion:

- 1. Zapnite funkciu Bluetooth vo vašom Bluetooth zariadení.<br>1. Zapnite funkciu Bluetooth vo vašom Bluetooth zariadení.
- 2. Ak chcete svoje zariadenie spárovať so zariadením Bluetooth a vytvoriť pripojenie, stlačte tlačidlo Bluetooth, podržte ho stlačené na 4 sekundy a vyberte možnosť **ROG Strix HS BT**. **Device Features**
- 3. Ak by ste chcel zariadenie Bluetooth odpojiť, vypnite ho stlačením tohto tlačidla a jeho po-<br>držaním na 2 sekundy držaním na 2 sekundy. A **Ak chcete nastaviť zosynchronizovanie Aura s aplikáciou Aura Headset:**  ROG Strix Fusion 700 C. Bluetooth on/off

3. If you'd like to re-pair the headset, press Bluetooth bottom for X seconds to re-pair.

- 1. Ťuknutím a podržaním dotykovej platne slúchadla na 5 sekúnd zapnite režim párovania.
- e.<br>2. Zapnite aplikáciu a Bluetooth a potom vyberte ďalšiu náhlavnú súpravu Fusion, ktorú chcete zosynchronizovať.
- 3. V aplikácii zvoľte požadovaný farebný alebo svetelný efekt a potom na pokračovanie ťuknite na možnosť "Použiť".  $X \sim \mathbb{R}$  has a set of  $\mathbb{R}$  has a set of  $\mathbb{R}$

![](_page_66_Picture_13.jpeg)

**Funkcie zariadenia** and **Funkcie zariadenia** and **Aura Headset** 

![](_page_66_Picture_15.jpeg)

- A. Vymeniteľný náušník
- R. Virtuálny priestorový zvuk, Zap/Vyp
	- C. Zapnutie/vypnutie rozhrania Bluetooth
	- p.<br>D. Dotyková doska (ľavé ušné polstrovanie)
- E. Konektor Micro USB 2.0
- E. Virtualny priestorovy zvuk, zapyvyp<br>
C. Zapnutie/vypnutie rozhrania Bluetooth<br>
D. Dotyková doska (ľavé ušné polstrovanie)<br>
E. Konektor Micro USB 2.0<br>
F. Oblasť osvetlenia svetelným zdrojom Aura<br>
G. Nonshijatsľná 90 m. N
- G. Nenabíjateľná 900 mA batéria Battery life: XX hrs(RGB lights on)/ XX hrs(RGB lights off) Výdrž batérie: 8 h (RGB svieti)/ 17 h (RGB nesvieti)

Čas nabíjania: 3 h (0 až 100 %) / Reagovanie na slabo nabitú batériu: oblasť Aura Lighting bude svietiť na a rozsvietenia.

### **Ovládanie dotykovej dosky**

![](_page_67_Picture_217.jpeg)

![](_page_67_Figure_2.jpeg)

### **Obsah balenia**

- Hracia náhlavná súprava ROG Strix Fusion 700, 1 ks
- Hybridné náušníky ROG, 2 ks
- ROG micro-USB do USB kábla, 1 ks
- Vrecko na prenášanie slúchadiel, 1 ks
- Príručka so stručným návodom, 1 ks
- Záručný list, 1 ks

### **Požiadavky na systém**

- Windows® 10 / Windows® 8.1 / Windows® 7
- Internetové pripojenie (na prevzatie voliteľného softvéru)
- USB port

### **Starostlivosť o batériu**

- Batériu nerozberajte ani nevyberajte. V opačnom prípade môže dôjsť k poškodeniu alebo fyzickému poraneniu.
- Kvôli vlastnej bezpečnosti dodržiavajte pokyny na výstražných štítkoch.
- Ak batériu vymeníte za nesprávny typ, môže vybuchnúť.
- Batériu nevhadzujte do ohňa.
- Ak z batérie uniká tekutina, zariadenie prestaňte používať.
- Batériu a jej prvky treba recyklovať alebo správnym spôsobom zlikvidovať.
- Batériu a ostatné malé súčasti uchovávajte mimo dosahu detí.

### **Správna likvidácia**

![](_page_67_Picture_23.jpeg)

ASUS Phone NEVYHADZUJTE do komunálneho odpadu. Tento výrobok bol navrhnutý tak, aby sa zabezpečilo správne opätovné použitie súčastí a recyklovanie. Symbol preškrtnutého odpadkového koša na kolieskach znamená, že výrobok (elektrické alebo elektronické zariadenie a článková batéria s obsahom ortuti) nie je možné likvidovať spolu s bežným komunálnym odpadom. Overte si miestne nariadenia týkajúce sa likvidácie elektronických výrobkov.

![](_page_67_Picture_25.jpeg)

Tento výrobok NEVHADZUJTE do komunálneho odpadu. Symbol preškrtnutého odpadkového koša na kolieskach znamená, že batériu by ste nemali likvidovať spolu s komunálnym odpadom.

# Auriculares para juegos ROG Strix Fusion 700

### **Procedimientos iniciales**

Para configurar su ROG Strix Fusion:

- 1. Conecte el extremo USB del cable micro-USB a USB al puerto USB del equipo y el extremo micro-USB a los auriculares.
- 2. Descargue el software AURA desde http://www.asus.com y, a continuación, instálelo en el equipo.

### **Para asociar su Rog Strix Fusion:**

- 1. Active la funcionalidad Bluetooth del dispositivo Bluetooth.
- 2. Presione el botón Bluetooth durante 4 segundos y seleccione **ROG Strix HS BT**...para asociar el dispositivo del dispositivo Bluetooth para establecer una conexión.
- aispositivo del dispositivo Bluetooth para establecer una conexión.<br>3. Si desea desconectar el dispositivo Bluetooth, presione el botón durante 2 segundos para desactivarlo. 3. Si desea desconectar el dispositivo Bluetooth, presione el botón durante 2 segundos pa<br>desactivarlo.<br>**Para configurar la sincronización de Aura con la aplicación de auriculares Aura:**

- 1. Habilite el modo de asociación pulsando sin soltar la placa táctil de los auriculares durante 5 segundos.
- 2. Active la aplicación y la funcionalidad Bluetooth y, a continuación, seleccione el otro auricular **Getting Started** Fusion que desea sincronizar.
- المعتشر بن المعدد العدة العدة العدة العدة العدة العدة العدة العدة العدة العدة العدة العدة العدة العدة العدة ال<br>3. Elija el color y el efecto de iluminación en la aplicación y, a continuación, pulse "Aplicar" para completar la operación. Que software from http://www.asus.com then install it on your computer.

![](_page_68_Picture_13.jpeg)

**Características del dispositivo** auriculares Aura de La Características Aura de La Características Aura de La Ca

![](_page_68_Picture_15.jpeg)

- A. Almohadillas intercambiables
- B. Activación y desactivación envolvente virtual
- C. Activación y desactivación de la conexión Bluetooth C. Bluetooth on/off
- انات<br>D. Placa táctil (audífono izquierdo)
- E. Conector micro-USB 2.0
- F. Área de iluminación Aura
- COMPTE DE NEUMMERE COMPTE<br>G. Batería de 900 mA permanente
- Autonomía de la batería: 8 h (luces RGB encendidas)/

17 h (luces RGB apagadas)

Tiempo de carga: 3 h (0~100 %)

 Respuesta de batería baja: El área de iluminación Aura se activará con el efecto de respiración en rojo.

### **Control de placa táctil**

![](_page_69_Picture_200.jpeg)

![](_page_69_Figure_2.jpeg)

### **Contenido del paquete**

- 1 x Auriculares para juegos ROG Strix Fusion 700
- 2 x Almohadillas híbridas ROG
- 1 x Cable micro-USB a USB ROG
- 1 x Bolsa de transporte los auriculares
- 1 x Guía de inicio rápido
- 1 x Garantía

### **Requisitos del sistema**

- Windows® 10 / Windows® 8.1 / Windows® 7
- Conexión a Internet (para descargar el software opcional)
- Puerto USB

### **Mantenimiento de la batería**

- No desmonte ni quite la batería. Si lo hace, se pueden producir daños o lesiones físicas.
- Por su propia seguridad, siga las etiquetas de advertencia.
- Hay riesgo de explosión si la batería se reemplaza por otra de tipo incorrecto.
- No arroje la batería al fuego.
- Deje de utilizar el dispositivo si la batería presenta fugas.
- La batería y sus componentes deben reciclarse o desecharse correctamente.
- Mantenga la batería y otros componentes pequeños fuera del alcance de los niños.

### **Eliminación adecuada del producto**

![](_page_69_Picture_23.jpeg)

NO elimine este producto arrojándolo a los residuos municipales. Este producto se ha diseñado para permitir la reutilización adecuada y el reciclaje de sus componentes. El icono de la papelera indica que el producto y sus componentes (eléctricos, electrónicos y pila de botón) no deben ser arrojados a la basura municipal. Consulte la normativa local aplicable para deshechos electrónicos.

![](_page_69_Picture_25.jpeg)

NO elimine este producto arrojándolo a los residuos municipales. El icono de la papelera indica que la batería no debe arrojarse a la basura municipal.

### **Başlarken**

ROG Strix Fusion mikrofonlu kulaklığınızı kurmak için:

- 1. Mikro USB USB kablosunun USB ucunu bilgisayarınızın USB bağlantı noktasına, mikro USB ucunu da mikrofonlu kulaklığınıza bağlayın.
- 2. AURA yazılımını http://www.asus.com adresinden indirip bilgisayarınıza yükleyin.

## **ROG Strix Fusion aygıtınızı eşleştirmek için: System requirements**

- 1. Bluetooth aygıtınızın Bluetooth işlevini açın.<br>1. Bluetooth aygıtınızın Bluetooth işlevini açın.
- 2. Bir bağlantı kurmak amacıyla aygıtınızı Bluetooth aygıtıyla eşleştirmek için Bluetooth düğmesini 4 saniye basılı tutup **ROG Strix HS BT** öğesini seçin.<br>3. Bluetooth avgıtınızın bağlantısını kesmek isterseniz
- 3. Bluetooth aygıtınızın bağlantısını kesmek isterseniz, kapatmak için düğmeyi 2 saniye basılı tutun.<br>**Aura Headset uygulamasıyla Aura eşitleme ayarlamak için:**

### Aura Headset uygulamasıyla Aura eşitleme ayarlamak için:

- 1. Mikrofonlu kulaklığın dokunmatik plakasına dokunup 5 saniye basılı tutarak eşleştirme modunu etkinleştirin. C. Bluetooth on/off
- .<br>2. Uygulamayı ve Bluetooth işlevini açıp, eşitlemek istediğiniz diğer Fusion mikrofonlu kulaklığı seçin.
- .<br>3. Uygulamada istediğiniz rengi veya aydınlatma efektini seçip, tamamlamak için "Apply" (Uygula) düğmesine dokunun. 2. Download Aura software from http://www.asus.com then install it on your computer. atma efektini seçip, tamamlam

### $\boldsymbol{\mathsf{A}}$ ygıt özellikleri $\boldsymbol{\mathsf{B}}$

![](_page_70_Picture_14.jpeg)

Aura Headset

![](_page_70_Picture_16.jpeg)

- A. Değiştirilebilir kulak yastığı
- B. Sanal çevreleyen ses Açık/Kapalı
	-
- D. Dokunmatik plaka (sol kulaklık)
- E. Mikro USB 2.0 bağlayıcı
- F. Aura Aydınlatma alanı
	- G. Unchangeable 900 mA Battery Battery life: XX hrs(RGB lights on)/ G. Değiştirilemez 900 mA Pil
	- Pil ömrü: 8 saat (RGB ışıkları yanık)/ 17 saat (RGB ışıkları sönük)

Şarj süresi: 3 saat (%0~100)

area will be state the Volume of the Volume of the Volume of the Volume of the Volume of the Volume of the Volume of the Volume of the Volume of the Volume of the Volume of the Volume of the Volume of the Volume of the Vol  $\mathcal{S}$   $\mathcal{S}$  kırmızı renkli nefes alıp verme efektine dönüşecektir.

### **Dokunmatik Plaka Kontrolü**

![](_page_71_Picture_189.jpeg)

![](_page_71_Figure_2.jpeg)

### **Paket içeriği**

- 1 tane ROG Strix Fusion 700mikrofonlu oyun kulaklığı
- 2 tane ROG Karma kulak yastığı
- 1 tane ROG mikro USB USB kablosu
- 1 x Kulaklık taşıma çantası
- 1 tane hızlı başlangıç kılavuzu
- 1 tane garanti belgesi

### **Sistem gereksinimleri**

- Windows® 10 / Windows® 8.1 / Windows® 7
- Internet bağlantısı (isteğe bağlı yazılımı indirmek için)
- USB bağlantı noktası

### **Pil Bakımı**

- Pili parçalarına ayırmayın veya çıkarmayın. Aksi durumda hasara veya fiziksel yaralanmaya neden olabilir.
- Kişisel güvenliğiniz için uyarı etiketlerine uyun.
- Pilin yanlış türdekiyle değiştirilmesi durumunda patlama tehlikesi vardır.
- Pili ateşe atmayın.
- Pil sızıntısı varsa aygıtı kullanmayı bırakın.
- Pil ve bileşenleri uygun biçimde geri dönüşüme verilmeli veya elden çıkarılmalıdır.
- Pili ve diğer küçük bileşenleri çocuklardan uzak tutun.

### **Düzgün Elden Çıkarma**

![](_page_71_Picture_23.jpeg)

Bu ürünü kentsel atıklarla birlikte atmayın. Bu ürün parçaların uygun biçimde yeniden kullanımına ve geri dönüşüme imkan verecek şekilde tasarlanmıştır. Üzerinde çarpı işaretli olan çöp kutusu, ürünün (elektrik, elektronik ekipman ve cıva içerikli düğme hücresel pil) kentsel atıklarla birlikte atılmaması gerektiğini gösterir. Elektronik ürünlerin atılmasıyla ilgili yerel yönetmelikleri gözden geçirin.

![](_page_71_Picture_25.jpeg)

Bu ürünü kentsel atıklarla birlikte atmayın. Çarpı işaretli çöp kutusu sembolü pilin kentsel atıklara karıştırılmaması gerektiğini gösterir.
# Gaming Headset ROG Strix Fusion 700

#### **Bắt đầu sử dụng**

Để thiết lập bộ tai nghe ROG Strix Fusion:

- 1. Cắm đầu USB của thiết bị vào cổng USB trên máy tính và đầu micro-USB vào bộ tai nghe của bạn.  $1.5$  connect the uSB end of the micro-USB to  $U$  to  $U$  to  $U$  computer  $\mathcal{U}$
- 2. Tải phần mềm AURA về từ http://www.asus.com sau đó cài đặt nó vào máy tính.

# **Để kết nối tai nghe Rog Strix Fusion:**

- 1. Bật Bluetooth trên thiết bị Bluetooth của bạn.<br>1. Bật Bluetooth trên thiết bị Bluetooth của bạn.
- 2. Nhấn nút Bluetooth trong 4 giây và chọn ROG Strix HS BT để ghép nối thiết bị trên thiết bị Bluetooth nhằm thiết lập kết nối. **Device Features** 3. Nếu bạn muốn ngắt kết nối thiết bị Bluetooth, nhấn nút này trong 2 giây để tắt. Gaming Headset
- Nếu bạn muốn ngắt kết nối thiết bị Bluetooth, nhấn nút này trong 2 giây để tắt.<br><sup>2</sup> th**iết lân đồng bộ Aura với ứng dụng Tai nghe Aura**:

## Để thiết lập đồng bộ Aura với ứng dụng Tai nghe Aura:

- 1. Bật chế độ ghép nối bằng cách chạm rồi giữ tấm cảm ứng trên tai nghe trong 5 giây.
- 2. Bật ứng dụng và Bluetooth rồi chọn tai nghe Fusion khác mà bạn muốn đồng bộ<mark>.</mark>
- 3. Chọn hiệu ứng màu hoặc ánh sáng mong muốn trên ứng dụng, sau đó chạm "Apply (Áp dụng)" để hoàn tất. 1. Connect the USB end of the USB to USB to USB cable to USB port and the micro-USB port and the micro-USB por

## Các tính năng của thiết bị

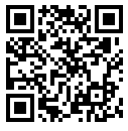

Tai nghe Aura

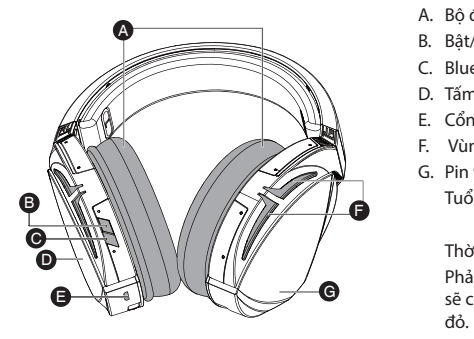

- A. Bộ đệm tai có thể thay đổi
- B. Bật/tắt âm thanh vòm ảo
- **E.** Bluetooth bật/tắt
	- D. Tấm cảm ứng (củ tai trái)
	- E. Cổng cắm Micro USB 2.0
- F. Vùng chiếu sáng Aura
- G. Pin 900 mA không thể thay đổi n nh cho nh nh cho ng nh nh yết.<br>Tuổi thọ pin: 8 tiếng (các đèn RGB bật)/ 17 tiếng (các đèn RGB tắt) English

Thời gian sạc: 3 tiếng (0~100%)

Phản hồi khi pin yếu: Vùng ánh sáng Aura sẽ chuyển sang hiệu ứng nhấp nháy màu sẽ chuyển sang hiệu ứng nhấp nháy màu đỏ.

#### **Điều khiển tấm cảm ứng**

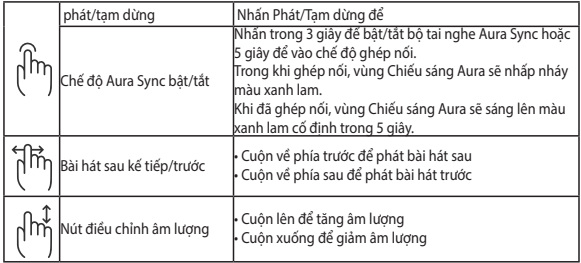

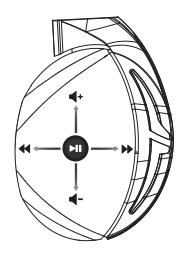

#### **Các phụ kiện kèm theo hộp**

- 1 bộ tai nghe chơi game ROG Strix Fusion 700
- 2 miếng đệm lót tại ROG Hybrid
- 1 cáp ROG chuyển từ micro USB sang USB
- • 1 x Túi đeo tai nghe
- 1 tờ hướng dẫn khởi đông nhanh
- 1 thẻ bảo hành

#### **Yêu cầu hệ thống**

- Windows® 10 / Windows® 8.1 / Windows® 7
- Kết nối internet (để tải về phần mềm tùy chọn)
- Cổng USB

#### **Bảo dưỡng pin**

- Không tháo rời hoặc gỡ pin ra. Điều này có thể gây thiệt hại hoặc tổn thương cơ thể.
- Tuân thủ các nhãn cảnh báo để đảm bảo an toàn cá nhân cho bạn.
- Nguy cơ xảy ra cháy nổ nếu pin được thay thế bằng loại pin khác không phù hợp.
- Không ném pin vào lửa.
- Dừng sử dụng tại nghe nếu thấy pin bị rò rỉ.
- Pin và các linh kiện liên quan phải được tái sử dụng hoặc thải bỏ thích hợp.
- Lưu giữ pin và các linh kiện nhỏ khác xa tầm tay trẻ em.

#### **Một số lưu ý khác**

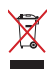

KHÔNG vứt bỏ sản phẩm này vào rác thải đô thị. Sản phẩm này đã được thiết kế để cho phép tái sử dụng thích hợp các linh kiện và tái chế. Biểu tượng thùng rác có bánh xe gạch chéo cho biết sản phẩm (thiết bị điện, điện tử và pin kiểu đồng xu chứa thủy ngân) không được thải bỏ vào rác thải đô thị. Kiểm tra các quy định trong nước về việc vứt bỏ các sản phẩm điện tử.

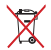

KHÔNG vứt bỏ sản phẩm này vào rác thải đô thị. Biểu tượng thùng rác có bánh xe gạch chéo cho biết pin không được thải bỏ vào rác thải đô thị.

## **Notices**

#### **Federal Communications Commission Statement**

This device has been tested and found to comply with the limits for a Class B device, pursuant to Part 15 of the FCC Rules. These limits are designed to provide reasonable protection against harmful interference in a residential installation. This equipment generates, uses and can radiate radio frequency energy and, if not installed and used in accordance with manufacturer's instructions, may cause harmful interference to radio communications, However, there is no guarantee that interference will not occur in a particular installation. If this equipment does cause harmful interference to radio or television reception, which can be determined by turning the equipment off and on, the user is encouraged to try to correct the interference by one or more of the following measures:

- Reorient or relocate the receiving antenna.
- Increase the separation between the equipment and receiver.
- Connect the equipment to an outlet on a circuit different from that to which the receiver is connected.
- Consult the dealer or an experienced radio/TV technician for help.

**CAUTION!** Any changes or modifications not expressly approved by the grantee of this device could void the user's authority to operate the equipment.

#### **Canada, Industry Canada (IC) Notices**

This Class B digital apparatus complies with Canadian ICES-003 and RSS-210.

Operation is subject to the following two conditions: (1) this device may not cause interference, and (2) this device must accept any interference, including interference that may cause undesired operation of the device.

#### **Canada, avis d'Industrie Canada (IC)**

Cet appareil numérique de la classe B est conforme aux normes ICES-003 et RSS-210 du Canada.

Son utilisation est sujette aux deux conditions suivantes : (1) cet appareil ne doit pas créer d'interférences et (2) cet appareil doit tolérer tout type d'interférences, y compris celles susceptibles de provoquer un fonctionnement non souhaité de l'appareil.

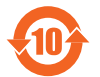

电子电气产品有害物质限制使用标识要求:图中之数字为产品之环保使用期 限。仅指电子电气产品中含有的有害物质不致发生外泄或突变从而对环境造成污 染或对人身、财产造成严重损害的期限。

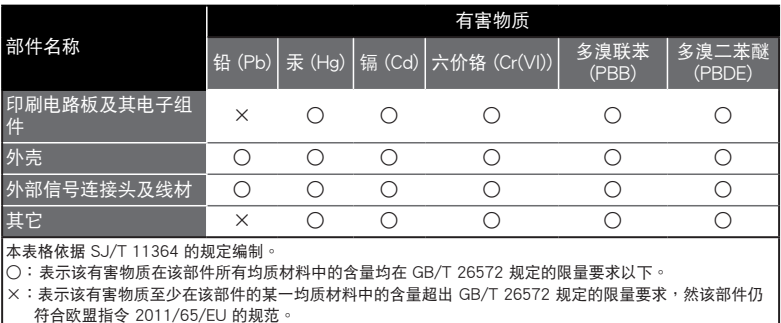

备注:此产品所标示之环保使用期限,系指在一般正常使用状况下。

「產品之限用物質含有情況」之相關資訊,請參考下表:

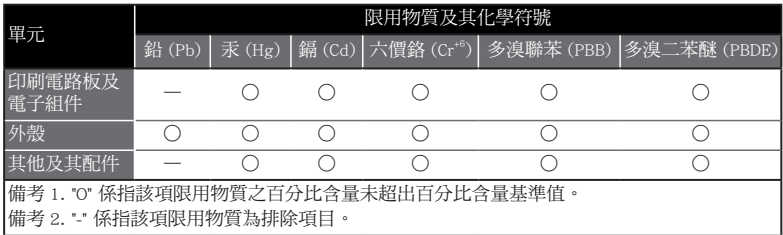

#### **Limitation of Liability**

Circumstances may arise where because of a default on ASUS' part or other liability, you are entitled to recover damages from ASUS. In each such instance, regardless of the basis on which you are entitled to claim damages from ASUS, ASUS is liable for no more than damages for bodily injury (including death) and damage to real property and tangible personal property; or any other actual and direct damages resulted from omission or failure of performing legal duties under this Warranty Statement, up to the listed contract price of each product.

ASUS will only be responsible for or indemnify you for loss, damages or claims based in contract, tort or infringement under this Warranty Statement.

This limit also applies to ASUS' suppliers and its reseller. It is the maximum for which ASUS, its suppliers, and your reseller are collectively responsible.

UNDER NO CIRCUMSTANCES IS ASUS LIABLE FOR ANY OF THE FOLLOWING: (1) THIRD-PARTY CLAIMS AGAINST YOU FOR DAMAGES; (2) LOSS OF, OR DAMAGE TO, YOUR RECORDS OR DATA; OR (3) SPECIAL, INCIDENTAL, OR INDIRECT DAMAGES OR FOR ANY ECONOMIC CONSEQUENTIAL DAMAGES (INCLUDING LOST PROFITS OR SAVINGS), EVEN IF ASUS, ITS SUPPLIERS OR YOUR RESELLER IS INFORMED OF THEIR POSSIBILITY.

#### **REACH**

Complying with the REACH (Registration, Evaluation, Authorisation, and Restriction of Chemicals) regulatory framework, we published the chemical substances in our products at ASUS REACH website at http://csr.asus. com/english/REACH.htm

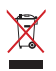

DO NOT throw this product in municipal waste. This product has been designed to enable proper reuse of parts and recycling. The symbol of the crossed out wheeled bin indicates that the product (electrical, electronic equipment and mercury-containing button cell battery) should not be placed in municipal waste. Check local regulations for disposal of electronic products.

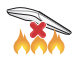

DO NOT throw this product in fire. DO NOT short circuit the contacts. DO NOT disassemble this product.

#### **ASUS Recycling/Takeback Services**

ASUS recycling and takeback programs come from our commitment to the highest standards for protecting our environment. We believe in providing solutions for you to be able to responsibly recycle our products, batteries, other components, as well as the packaging materials. Please go to http://csr.asus. com/english/Takeback.htm for the detailed recycling information in different regions.

#### **VCCI: Japan Compliance Statement**

#### **VCCI Class B Statement**

警告 VCCI 準拠クラス B 機器 (日本)

この装置は、 情報処理装置等電波障害自主規制協議会 (VCCI) の基準に基づくクラスB情報 技術装置です。 この装置は、 家庭環境で使用することを目的としていますが、 この装置がラジオや テレビジョン受信機に近接し a て使用されると、 受信障害を引き起こすことがあります。 取扱説明書に従って正しい取り扱いをして下さい。

#### NCC 警語

#### 無線設備的警告聲明

經型式認證合格之低功率射頻電機,非經許可,公司、商號或使用者均不得擅自變更頻率、 加大功率或變更原設計之特性及功能。低功率射頻電機之使用不得影響飛航安全及干擾 合法通信;經發現有干擾現象時,應立即停用,並改善至無干擾時方得繼續使用。前項 合法通信,指依電信法規定作業之無線電通信。低功率射頻電機須忍受合法通信或工業、 科學及醫療用電波輻射性電機設備之干擾。

#### **KC: Korea Warning Statement**

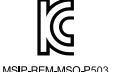

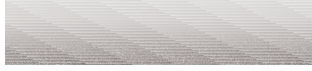

**RF Exposure Warning** 

The equipment complies with FCC RF exposure limits set forth for an uncontrolled environment. The equipment must not be co-located or operating in conjunction with any other antenna or transmitter.

#### **CE Marking**

This is a Class B product, in a domestic environment, this product may cause radio interference, in which case the user may be required to take adequate measures.

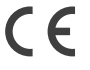

#### **RED**

**"**Hereby, ASUSTek COMPUTER INC., declares that this headset is in compliance with the essential requirements and other relevant provisions of Directive 2014/53/EU."

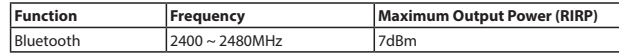

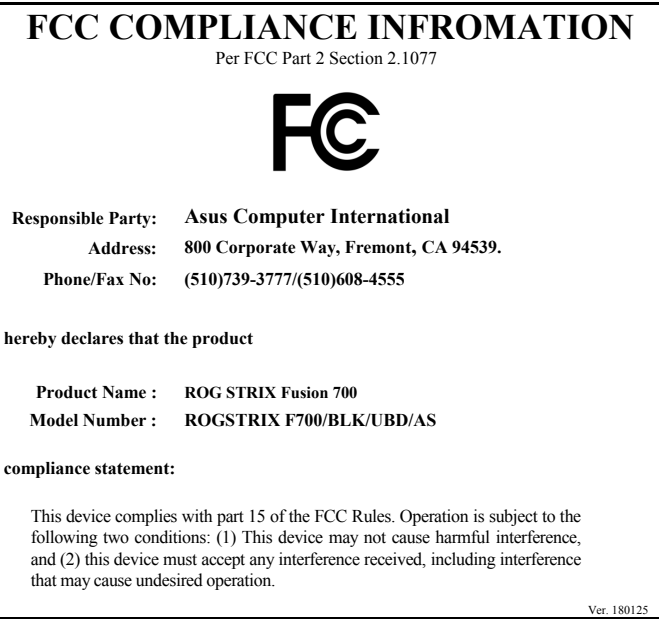

# **ASUS Contact information**

## **ASUSTeK COMPUTER INC.**

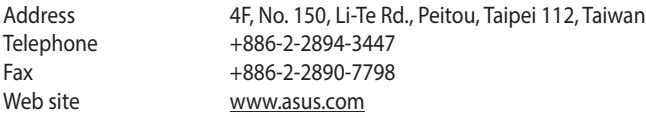

## **Technical Support**

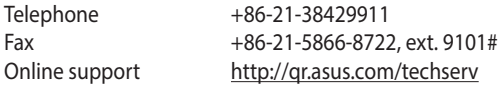

### **ASUS COMPUTER INTERNATIONAL (America)**

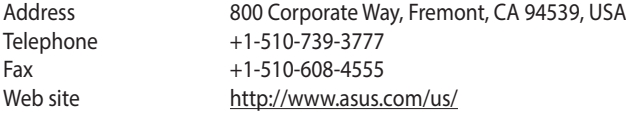

## **Technical Support**

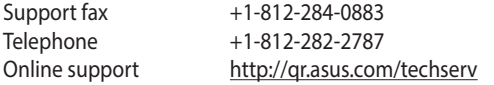

## **ASUS COMPUTER GmbH (Germany and Austria)**

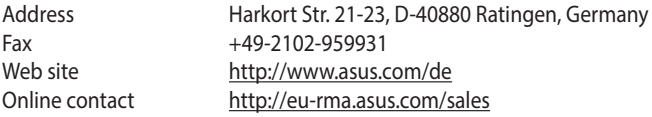

## **Technical Support**

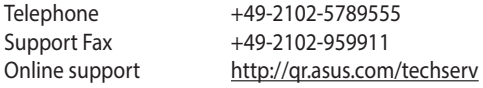

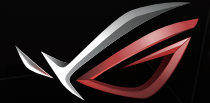

**REPUBLIC OF**<br>GAMERS